# ESTUDIO SIG DE LA EVOLUCIÓN DE LA COVID-19 EN ESPAÑA

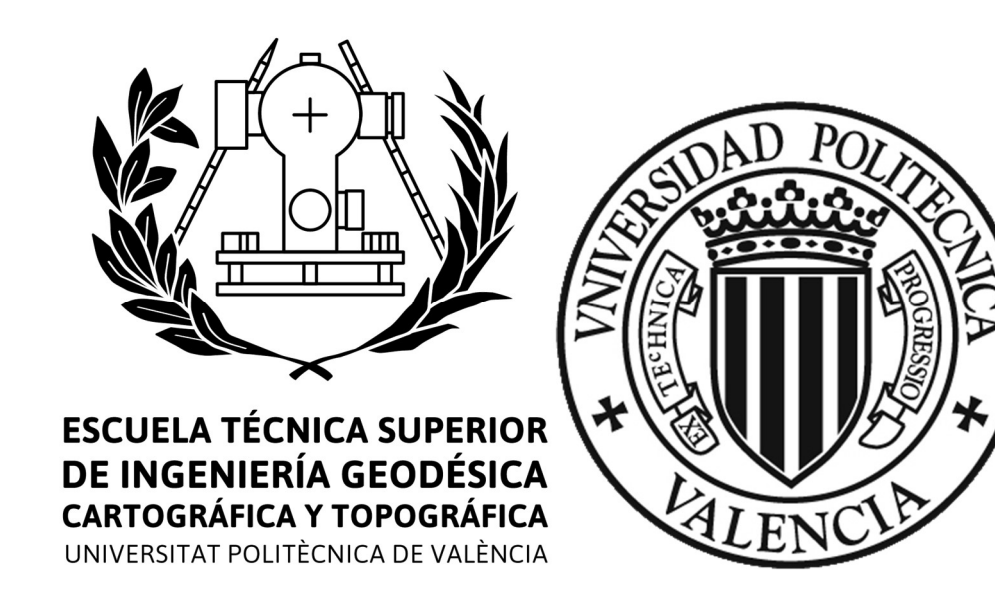

Autor: Jose Vicente Alcover Estrela

Profesor Tutor: Enric Terol Esparza

Titulación: Escuela Técnica Superior de Ingeniería Geodésica, Cartográfica y Topográfica

Curso Académico: 4to de Grado

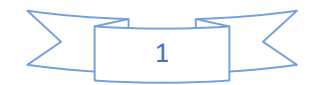

#### 1.-Agradecimientos

 A mis padres y mi hermana, quienes nunca han tirado la toalla conmigo y me han ayudado en todo lo que podían y más. A mis padres, que han hecho todo lo que ha estado en sus manos para poder darme todas las oportunidades que podían, y a mi hermana que siempre me ha empujado para que diera lo máximo de mí, les estoy agradecido.

 A mi abuela, que aun sin comprender en su totalidad que estaba estudiando, siempre se interesó por como me iba, y la llamaba cariñosamente la carrera de los drones.

 A mis amigos y compañeros, tanto dentro como fuera de la universidad, que me han hecho sonreír en mis peores momentos cuando las cosas se complicaban, demostrándome que se podían superar y que esas dificultades no eran tan grandes como yo creía que eran.

 A mi profesor tutor y demás profesores, que me dieron las herramientas con las que he conseguido construir el camino que he recorrido cada año, hasta llegar a esa meta que durante mucho tiempo no sabía que podía alcanzar.

 Y seguramente a muchas más personas que me estoy dejando y que han sido parte esencial de mi vida ayudándome a continuar andando hacia delante. Les doy a todos gracias por el apoyo que he sentido durante estos años en la universidad.

 Soy capaz de decir a todos, muchas gracias, no estaría aquí si no fuera por vosotros, y eso es algo que jamás podré olvidar.

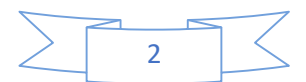

#### 2.-Compromiso

"El presente documento ha sido realizado completamente por el firmante; no ha sido entregado como otro trabajo académico previo y todo el material tomado de otras fuentes ha sido convenientemente entrecomillado y citado su origen en el texto, así como referenciado en la bibliografía"

Firmado por:

Jose Vicente Alcover Estrela

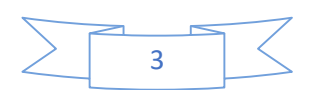

#### 3.-Resumen

 La finalidad de este trabajo de final de grado consiste en la realización de un estudio de la evolución del Covid-19/Coronavirus en España, comunidad por comunidad. Este estudio se realiza sobre una franja temporal específica, que abarca desde el 20 de febrero hasta el 20 de mayo. La elección de estas fechas es debido a que la primera abarca cuando el virus realmente empieza a crecer en España, y la última es cuando una vez se tiene más controlado, empieza el proceso de desescalada decretado por el Gobierno.

 Para este estudio, usaremos el programa de ArcGis conocido como ArcMap, que nos permitirá representar de manera gráfica la evolución del Covid-19 (tanto día a día, como de manera acumulada), con los datos obtenidos por las pruebas PCR y los Test AC (realizados a partir de abril). También se estudiarán los casos hospitalizados, los ingresados en las UCIS y la cantidad de fallecidos.

 Con este estudio, podremos ver el modus operandi del virus, y su manera de extenderse, así, en caso de rebrotes en próximos meses, tendremos una idea de las zonas de mayor propagación del virus, lo que nos ayudará a repartir los recursos necesarios de manera eficiente a cada comunidad autónoma.

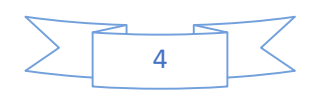

# 4.-Índice de figuras

# nº página

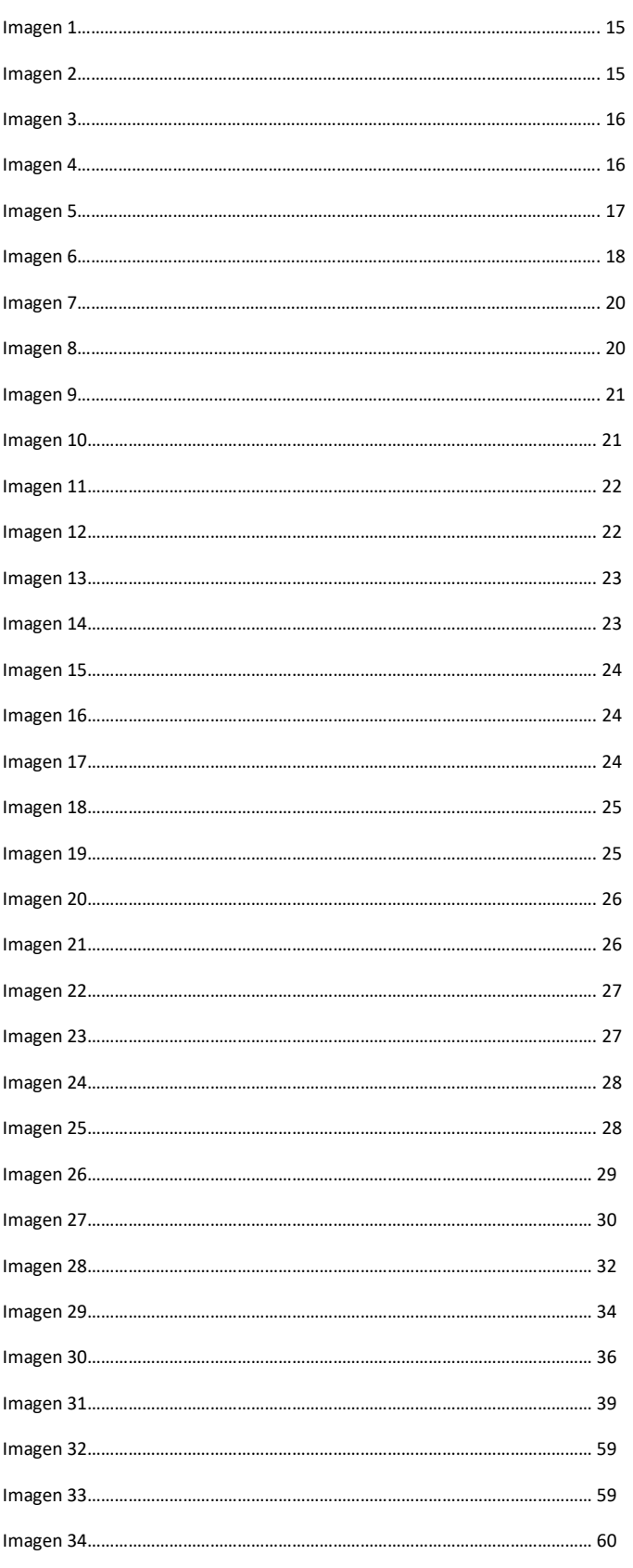

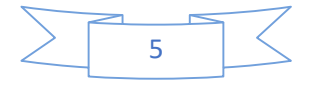

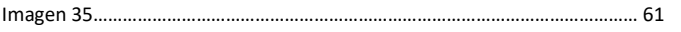

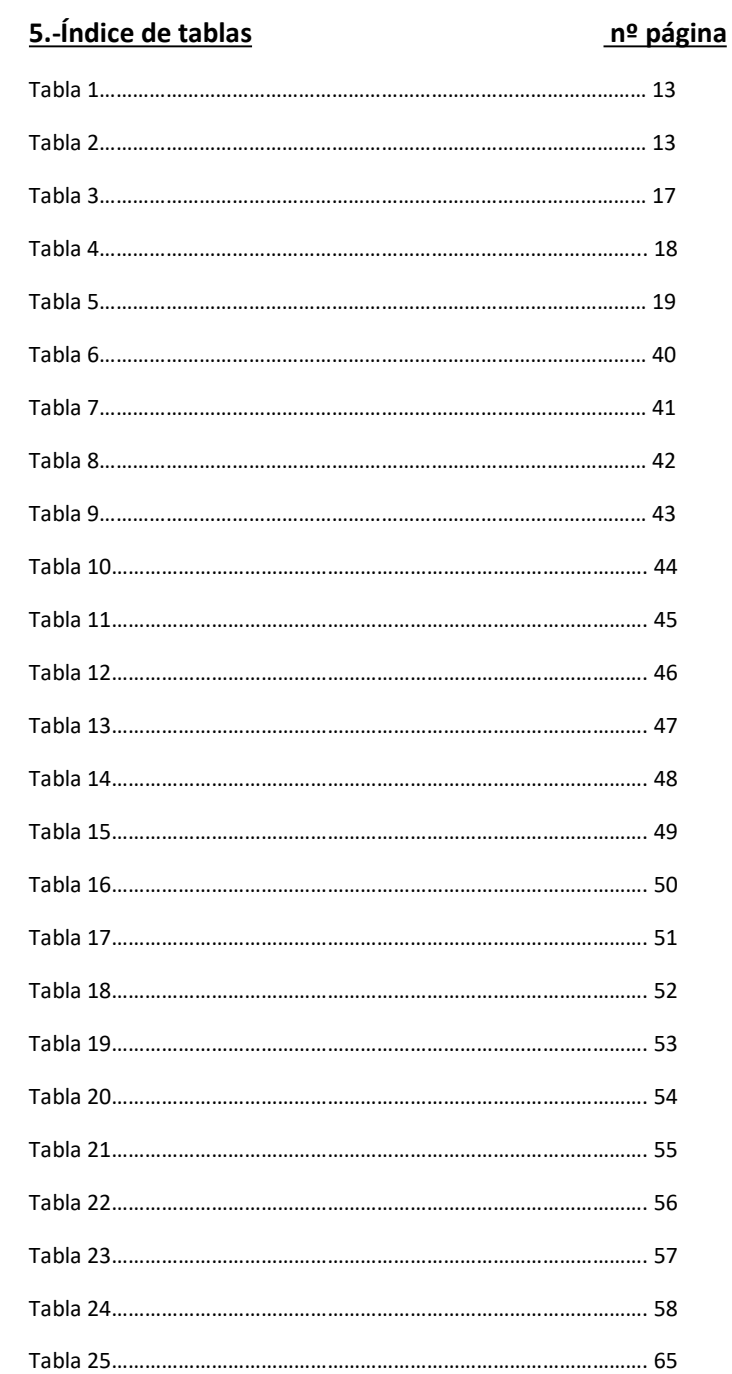

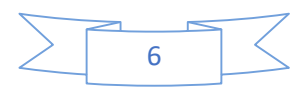

# 6.-Índice nº páginas

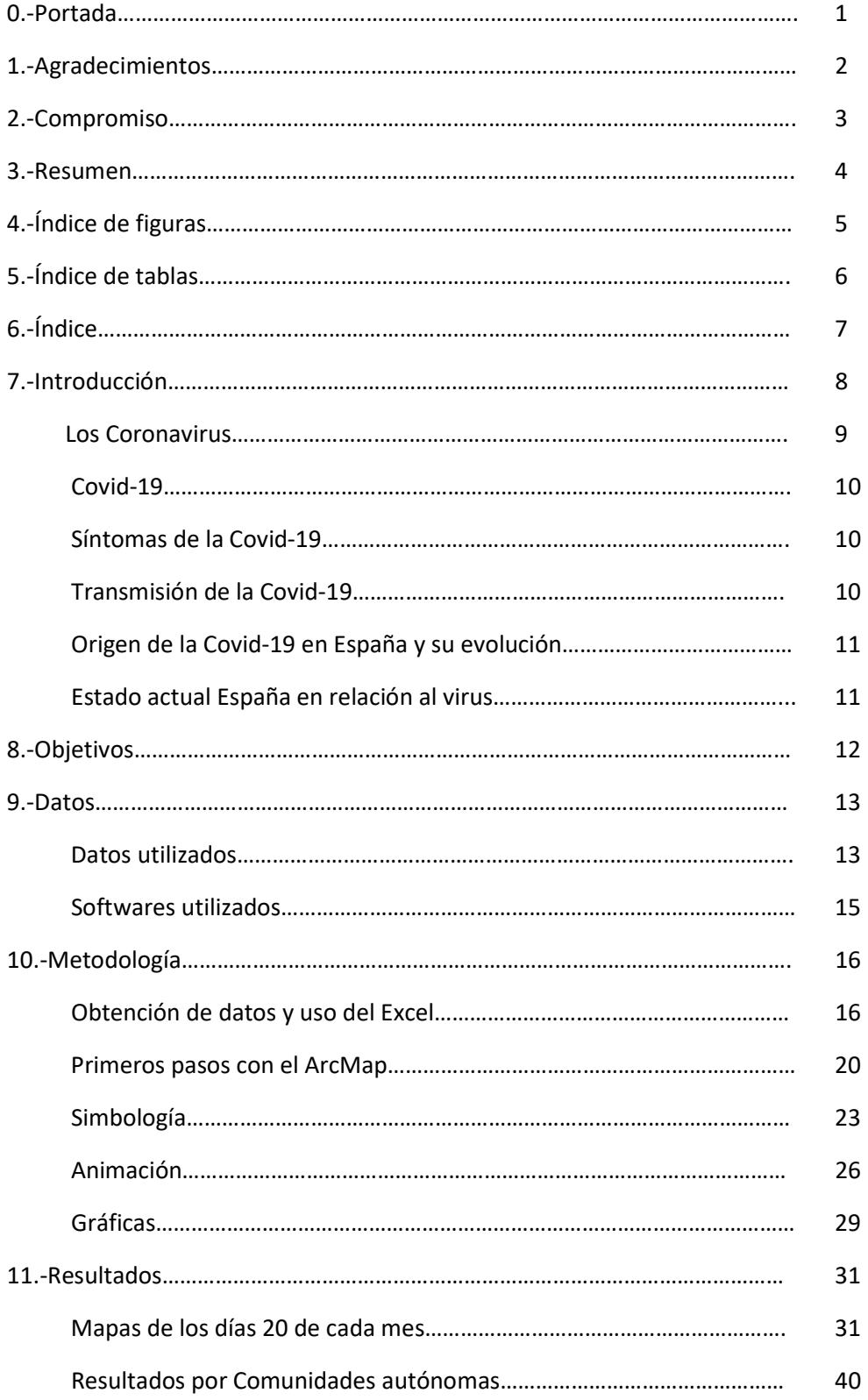

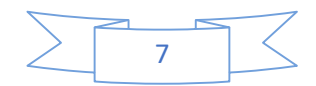

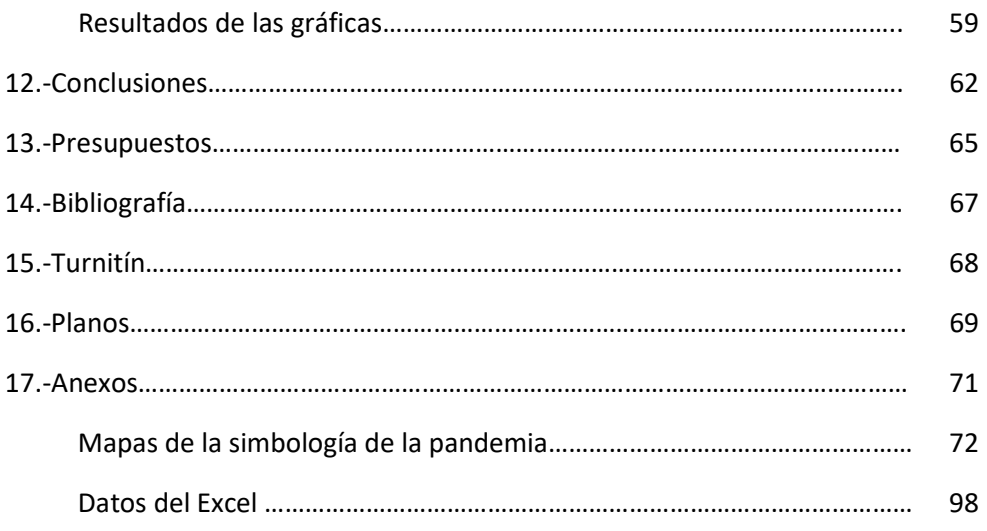

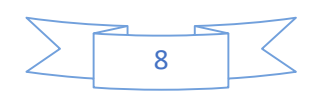

#### 7.-Íntroducción

 ¿Qué es la Covid-19? Esta es la pregunta que nos debemos plantear antes de analizar la expansión de la enfermedad protagonista de la pandemia, debemos entender de qué enfermedad estamos hablando, los virus que la provocan (los coronavirus) y un poco de su historia, para saber cómo hemos llegado a este punto.

#### Los coronavirus

 Cuando hablamos de los coronavirus, nos referimos a una gran familia de virus bastante contagiosa, que afecta no solo a los seres humanos, sino también a animales (un buen ejemplo serían los felinos infectados de Covid-19 durante esta pandemia). Las principales zonas de infección de esta familia, y donde más daño causa, es en el sistema respiratorio de la persona, cuya gravedad varía dependiendo del tipo virus del que se ha contagiado el sujeto.

Ejemplos de infecciones causadas por esta familia de virus pueden ir desde un simple resfriado común, hasta enfermedades bastante más peligrosas, como, por ejemplo:

Síndrome respiratorio de Oriente Medio (MERS): Enfermedad procedente del coronavirus MERS-CoV, que al igual que el resto de coronavirus, afecta al sistema respiratorio. Este virus se encuentra en la parte de mayor gravedad en el espectro de peligrosidad de los coronavirus, ya que el 35% de los infectados han acabado falleciendo. Este virus fue descubierto en el 2012, en la zona de Arabia Saudita, pero se expandió de forma peligrosa tanto por los Emiratos Árabes, como por la República de Corea.

Síndrome respiratorio agudo severo (SRAS): Enfermedad descubierta el febrero de 2003 en Asia, causada por el integrante de la familia viral de los coronavirus SARS-CoV. Se trata de una enfermedad respiratoria grave que se llegó a expandir por América, Europa y Asia, hasta que se consiguió controlar. No se ha conocido ningún nuevo caso desde el 2004.

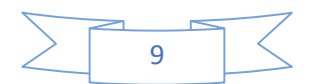

#### Covid-19

La Covid-19 es el virus perteneciente a la familia viral de los coronavirus, descubierto de manera más reciente (a finales de 2019). Previo a su primer brote ocurrido en diciembre de 2019, se desconocía por completo este miembro de los coronavirus, y esta es una de las razones por las que hemos sufrido este gran descontrol de escala mundial, a tal punto que se ha vuelto pandemia. Al tener un 0% de información sobre la Covid-19, no había manera de poder combatir este virus durante las primeras etapas de la pandemia.

El primer brote del virus ya mencionado, ocurrió en la ciudad China de Wuhan, en la provincia de Hubei. En estos momentos se carece de la información necesaria para determinar el origen del virus, y aunque hay muchas teorías, la OMS (Organización Mundial de la Salud) no ha confirmado ninguna como la versión oficial, por lo que el origen sigue siendo un misterio.

#### Síntomas Covid-19

Los síntomas de la Covid-19 suelen variar dependiendo del paciente/enfermo. Hay gente que presenta síntomas de manera muy leve y solamente los principales, mientras que otros que lo sufren en mayor gravedad y desarrollan síntomas secundarios. Incluso hay gente asintomática, lo que significa que padecen el virus, lo pueden transmitir, pero que no presentan ningún de síntoma.

En general, se pueden considerar que los síntomas más habituales son el cansancio, tos seca y fiebre alta. Por otra parte, hay gente que puede desarrollar síntomas secundarios como dolores, diarrea, perdida del gusto y/o olfato…

#### Transmisión de la Covid-19

La transmisión de la Covid-19 se produce principalmente cuando las zonas de nariz, ojos y boca entran en contacto con las gotas que una persona infectada suelta al toser, estornudar o hablar. También es posible infectarse debido al contacto físico con una zona infectada con el virus, si luego la zona de nuestro cuerpo que ha tiene el virus entra en contacto con las partes receptoras de nuestro cuerpo, ya antes mencionadas.

 Por esta razón se puede decir que los asintomáticos son la parte dificultosa del control de la pandemia, ya que, al no presentar ningún síntoma del virus, pueden no ser confinados y extender el virus de manera muy fácil haciendo un día al día normal, sin que nadie lo sepa. Y aunque 4 de cada 5 casos acaba recuperándose del virus sin ningún problema, el resto de la población, ese 1 de 5 que lo forman la gente de la tercera edad y personas con problemas respiratorios, corren un riesgo muy alto de morir.

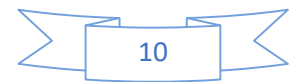

#### Origen en España del virus y su evolución

La llegada del virus a España se consiguió calcular gracias a una investigación realizada con ayuda del Instituto de Salud Carlos III y el Idibaps, cuyo resultado fue en su momento sorprendente. Gracias a este estudio, pudimos descubrir que el virus llegó a España antes de lo que nos habíamos pensado, en una fecha aproximada del 14 al 18 de febrero (razón por la cual el estudio realizado en este TFG empieza con la fecha del 20 de febrero de 2020).

Además, se llega a concluir que en España no hubo un paciente 0, o una persona en singular que fuera la que trajo el virus a nuestro país, sino que hubo "múltiples" introducciones del virus, y de las cuales al menos dos consiguieron expandirlo de manera local, creando un efecto dominó.

#### Estado actual de España del virus

Actualmente, a finales de junio, la situación ha cambiado de manera favorable. Después de pasar el pico de la pandemia durante los meses de marzo y abril, el número de contagios ha disminuido (lo que se podrá comprobar de manera visual en puntos posteriores). No solamente el número de contagios, sino el de los ingresados en hospitales y UCIs, e incluso el de los fallecidos.

Esto permitió empezar una temporada de desescalada del confinamiento por fases, que a estas fechas ya hemos terminado. Ahora estamos en las primeras semanas de la "nueva normalidad". Pero esto no significa que el virus esté 100% controlado y mucho menos que haya desaparecido.

En estos momentos seguimos sin vacunas efectivas contra el virus, y se duda enormemente que se consiga para antes del 2021. Además de que se están dando casos de rebrotes en diferentes zonas del país, con gran posibilidad de que en unos meses nos encontremos con una segunda oleada.

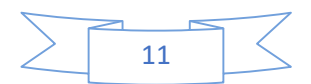

#### 8.-Objetivos

 Como se ha llegado a mencionar en anterioridad, es muy probable que, en un futuro no muy lejano, suframos una gran cantidad de rebrotes y volvamos a estar en una situación similar a la que ya hemos pasamos. El objetivo de este trabajo de final de carrera es que, si esa situación vuelve a ocurrir, sepamos como movilizar y organizar el uso de recursos médicos y demás de la manera más eficiente posible.

 Durante las peores fases de la pandemia, hubo falta de recursos médicos como respiradores, equipos EPI, mascarillas y tests, además de una gran saturación en los hospitales de las comunidades más afectadas. Realizando este estudio, se pretende enseñar de una manera visual más efectiva la visualización de los datos de cómo ha ido evolucionando la pandemia en cada comunidad.

Así, seremos capaces de preparar y distribuir recursos y medidas son necesarias para cada comunidad en caso de que tengamos una segunda oleada igual de fuerte que la primera. Incluso se podrá decidir si es necesario movilizar pacientes de uno de los hospitales sobresaturados a hospitales de otras comunidades que no sufra de esta condición.

Para ello, se ha hecho uso sobre todo del programa ArcMap. En este programa crearemos shapes para cada uno de los días de la pandemia, rellenándolos con los datos obtenidos. Una vez los tengamos, se usarán las opciones de Labels, simbología, gráficas y animaciones para obtener los resultados deseados.

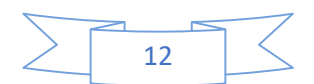

# 9.-Datos

# Datos utilizados

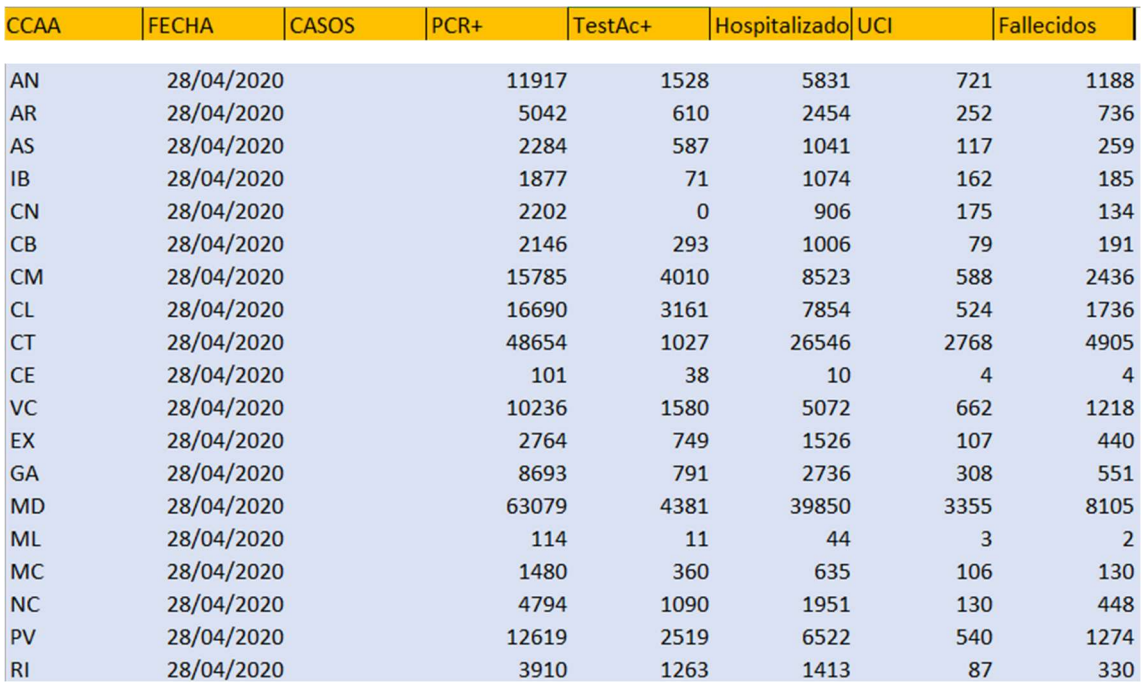

(Tabla 1)

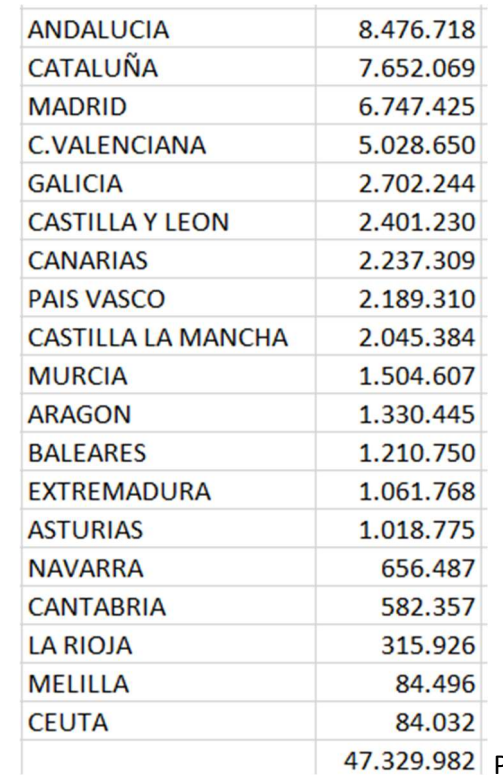

47.329.982 Población por CCAA

(Tabla 2)

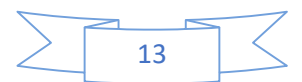

Son siete los tipos de datos que se han usado para la realización del estudio:

PCR+: Son el número de personas que han dado positivo a la prueba de diagnóstico de "Reacción en Cadena de la Polimerasa". Este es un estudio de laboratorio donde se aísla parte del material genético para poder estudiarlo y, en este caso, saber si el paciente tiene o no la Covid-19. Es el tipo de prueba que se lleva usando desde el principio de la pandemia en España, y está caracterizada por ser bastante compleja y se requiere que se realice por profesionales especializados, tardando unas horas en obtener el resultado.

Test AC+: Son aquellos que han dado positivo en un test de diagnóstico rápido. Los test de diagnóstico rápido o detección de antígenos o anticuerpos son la manera más rápida para confirmar si el paciente sufre o no la Covid-19 (10-15 minutos). Este test se usa para detectar si hay anticuerpos contra el virus en el cuerpo del paciente o si hay restos de proteínas de dicho virus en sus muestras respiratorias. La ventaja que posee frente al PCR, a parte de su mayor velocidad, es que no requiere de un laboratorio para realizarse, siempre y cuando esté supervisado por un profesional sanitario. A España no llegaron este tipo de tests hasta el 3 de abril.

Hospitalizados: Casos oficiales de gente hospitalizada durante la pandemia por Covid-19

UCI: Casos oficiales de gente enviada a las unidades de casos intensivos durante la pandemia por Covid-19

Fallecidos: Casos oficiales de gente fallecida durante la pandemia por Covid-19

Población por Comunidad Autónoma: Número oficial de habitantes en cada Comunidad Autónoma de España

#### Superficie de cada Comunidad Autónoma

 Estos 5 primeros datos han sido sacados de la página oficial del gobierno y colgados por el ministerio de sanidad. Hay que tener en cuenta que no solamente representan los cambios dados día a día, sino también cambios posteriores que se han realizado por nuevos casos que han salido a la luz, errores y demás.

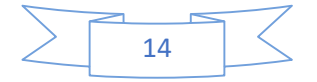

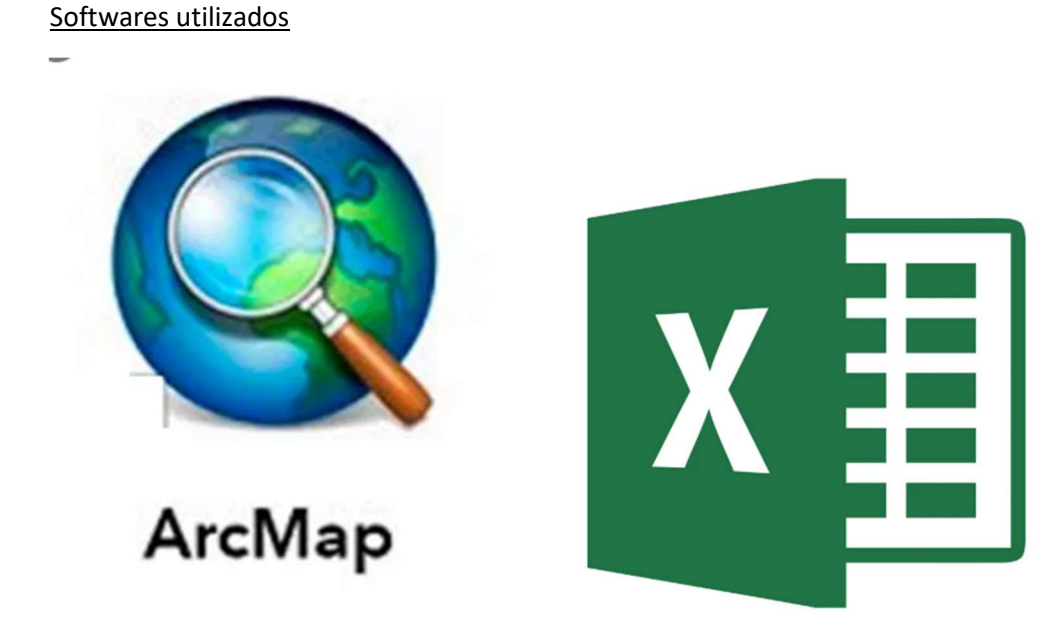

(Imagen 1) (Imagen 2)

Excel: Programa de Microsoft que se utiliza como hoja de cálculo para poder realizar cálculos, gráficas, analizar data y presupuestos. En este proyecto se ha utilizado sobre todo en los primeros pasos, para el cálculo de datos día a día.

ArcMap: Arcmap es una de las aplicaciones principales de ArcGiS, donde podemos visualizar, crear y editar Datasets SIG de zonas específicas. Además, podremos definir la simbología de esta zona en base a unos requisitos que podemos definir, o incluso añadir elementos. También podemos transformar el resultado final en un mapa.

 La zona/capa que vamos a utilizar de base y que se va a modificar para poder meter los datos del estudio, será de España (Ceuta y Melilla incluidos) y separados en comunidades autónomas. Esta se va a descargar en la página oficial de GIS.

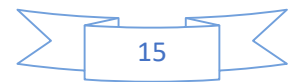

### 10.-Metodología

Obtención de datos y uso del Excel

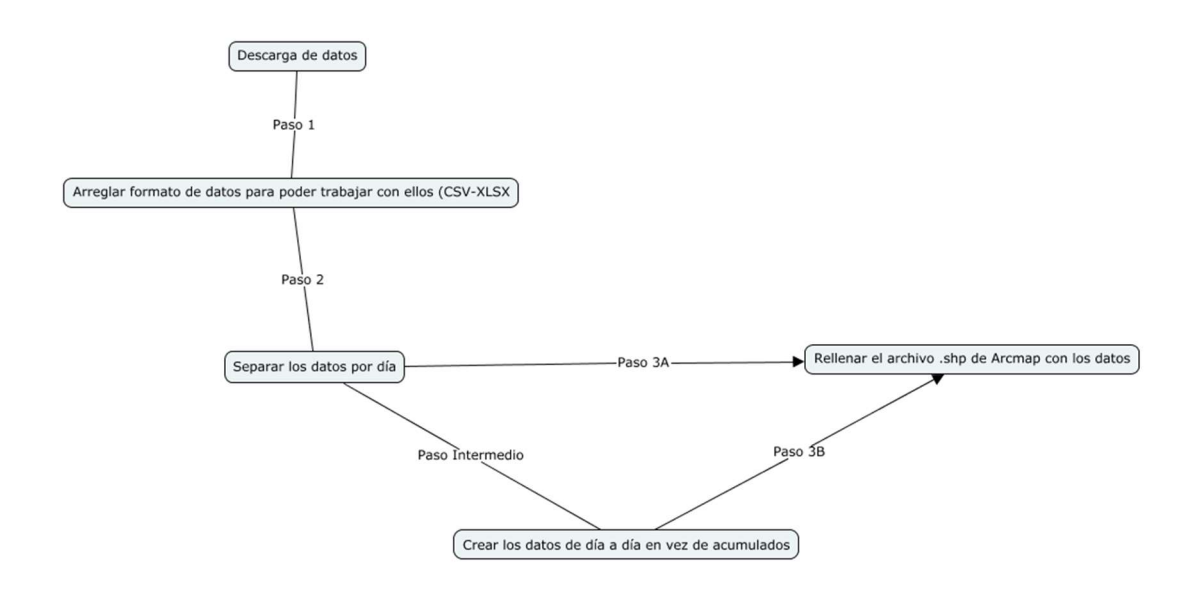

(Imagen 3)

 La búsqueda y subsecuente descarga de datos es el primer paso que se ha realizado. Para ello se ha llegado a buscar y comparar diferentes fuentes de información hasta que se ha decidido usar los datos obtenidos directamente del Ministerio de Sanidad desde la página web datos.gob.es, que al ser la fuente oficial del gobierno se va actualizando día a día.

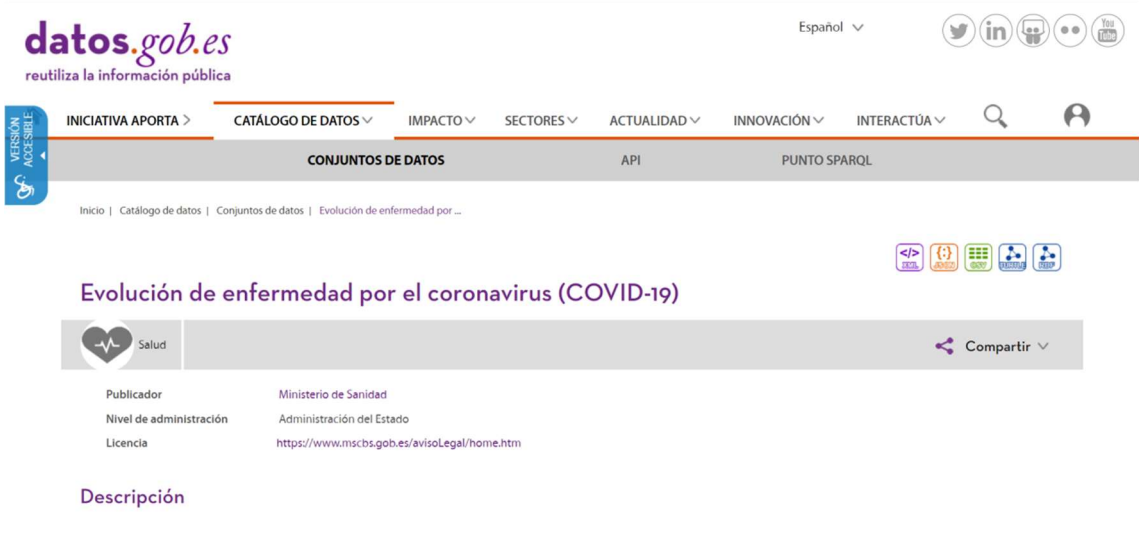

(Imagen 4)

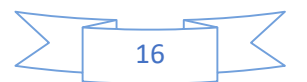

 De aquí se ha descargado un fichero Excel con finalización .csv, lo que nos causa cierto problema, ya que los datos están aglomerados en la primera columna, haciéndolos inutilizables.

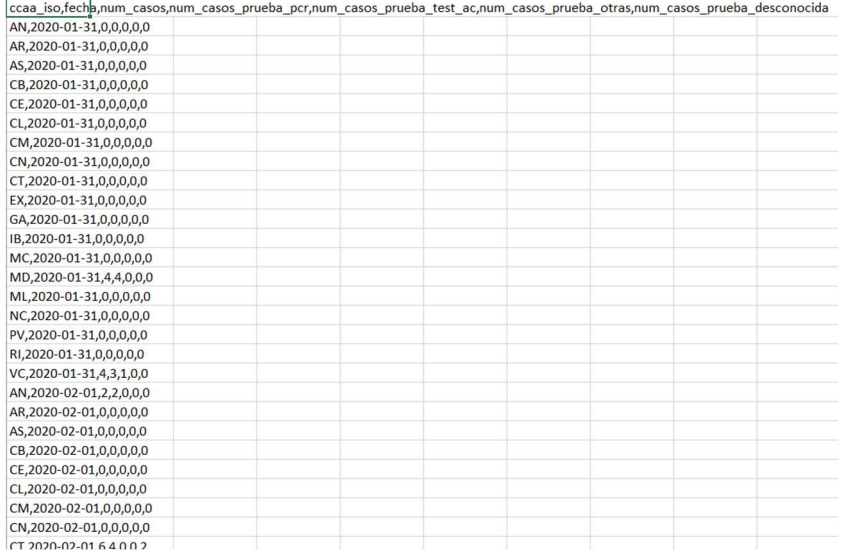

(Tabla 3)

 Por eso, debemos transformar el fichero .csv en uno .xlsx y separar los grupos de datos en columnas. Para ello, usaremos la opción de Texto en columnas en el apartado de Datos del cabecero de Excel, habiendo ya seleccionado toda la columna.

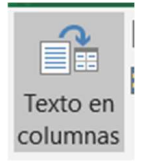

#### (Imagen 5)

 Tenemos varias formas de separarlo por columnas, en este proyecto se ha optado en separarlos usando las comas como límites entre dato y dato. Para ello tenemos que seguir estos tres pasos en las ventanas que se nos han abierto.

En la primera ventana se deja la opción de delimitados seleccionada, pues es la que nos dice que tomara un carácter como marca para separar los campos. Al darle a siguiente, nos aparecerá la segunda ventana, donde nos pide el carácter exacto por el que deberá separar los campos, y se seleccionan las comas.

Para acabar esta parte, solo tendremos que seleccionar el formato General de los datos en columnas en la última ventana y tendremos como resultado final las columnas separadas.

**O** Delimitados - Caracteres como comas o tabulaciones separan campos.

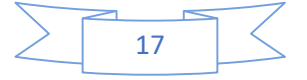

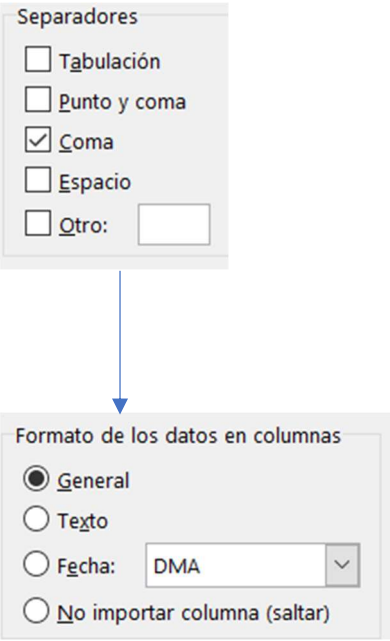

(Imagen 6)

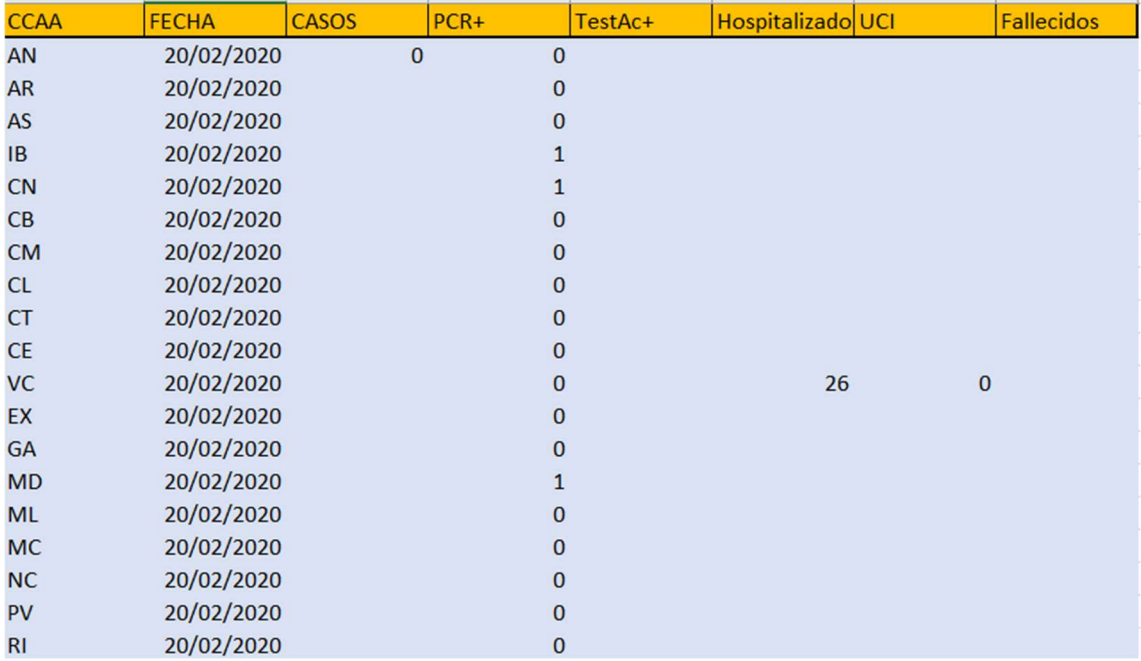

(Tabla 4)

También se ha aprovechado para poder separar de forma visual los datos de los diferentes días dándoles diferente tonalidad entre ellos, como bien se puede comprobar en la imagen.

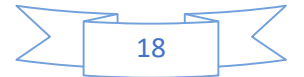

 Los datos que tenemos en el Excel son datos acumulables, lo que quiere decir que son todos los casos dados desde el primer día hasta el día que se está observando. En este proyecto no solo vamos a estudiar los resultados totales para ver cuánto ha sido el golpe total de la pandemia, sino que también vamos a mirar día a día para ver cómo ha ido evolucionando el virus en cada comunidad, para poder ver datos sobre cuando alcanzó el pico, cuando hubo más gente siendo hospitalizada…

 Para encontrar esos datos, haremos uso simple a la capacidad de Excel de realizar cálculos mediante fórmulas, y así, restando entre datos acumulados, somos capaces de obtener los datos diarios, que quedan de esta manera.

| $04$ -abr |       |                     |              |      |      |                  |      |                |    |             |
|-----------|-------|---------------------|--------------|------|------|------------------|------|----------------|----|-------------|
| 8279      | 7847  | 432 Andalucia       | 4107         | 211  | 474  | 193              | 470  | 44             |    |             |
| 3232      | 3078  | 154 Aragon          | 1588         | 83   | 182  | 5                | 270  | 19             |    |             |
| 1627      | 1573  | 54 Asturias         | 674          | 17   | 93   | 14               | 87   | 4              | 13 |             |
| 1293      | 1271  | 22 islas balerares  | 663          | 30   | 119  | 22               | 75   | $\overline{4}$ |    |             |
| 1622      | 1564  | 58 canarias         | 644          | 12   | 129  | 24               | 80   | $\overline{2}$ |    |             |
| 1441      | 1384  | 57 cantabria        | 639          | 20   | 62   | 8                | 68   | $\mathbf{0}$   |    |             |
| 10031     | 9324  | 707 castilla la mar | 5774         | 218  | 441  | 20               | 1055 | 66             |    |             |
| 8749      | 8332  | 417 castilla leon   | 4905         | 220  | 361  | 44               | 847  | 61             |    |             |
| 26032     | 24734 | 1298 cataluña       | 14798        | 547  | 1653 | 278              | 2053 | 125            |    |             |
| 83        | 73    | 10 ceuta            | $\mathbf{q}$ |      | Δ    | $\mathbf{0}$     |      |                |    |             |
| 7184      | 6901  | 283 cc valenciana   | 3620         | 60   | 478  | 37               | 613  | 42             |    |             |
| 2047      | 1979  | 68 extremadura      | 768          | 21   | 91   | 10 <sup>10</sup> | 218  | 10             |    |             |
| 5944      | 5625  | 319 galicia         | 1831         | 64   | 237  | 29               | 174  | 15             |    |             |
| 45671     | 44779 | 892 madrid          | 29542        | 1122 | 2854 | 176              | 4941 | 218            |    |             |
| 83        | 79    | 4 melilla           | 38           |      | 3    | $\mathbf{0}$     |      | $\mathbf{0}$   |    |             |
| 1235      | 1188  | 47 murcia           | 447          | 13   | 80   | 5                | 59   | 8              |    |             |
| 3073      | 2972  | 101 navarra         | 1399         | 58   | 123  | 19               | 178  | $\overline{7}$ |    |             |
| 8628      | 8187  | 441 pais vasco      | 4666         | 144  | 404  | 63               | 515  | 38             |    |             |
| 2592      | 2405  | 187 rioja           | 855          | 50   | 66   | 12               | 134  | 6              |    | $\mathbf 0$ |

(Tabla 5)

Ahora ya tenemos los datos tanto acumulados como diarios, por lo que el siguiente paso sería ya pasarlos al .shp descargado en el ArcMap.

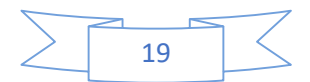

#### Primeros pasos con ArcMap

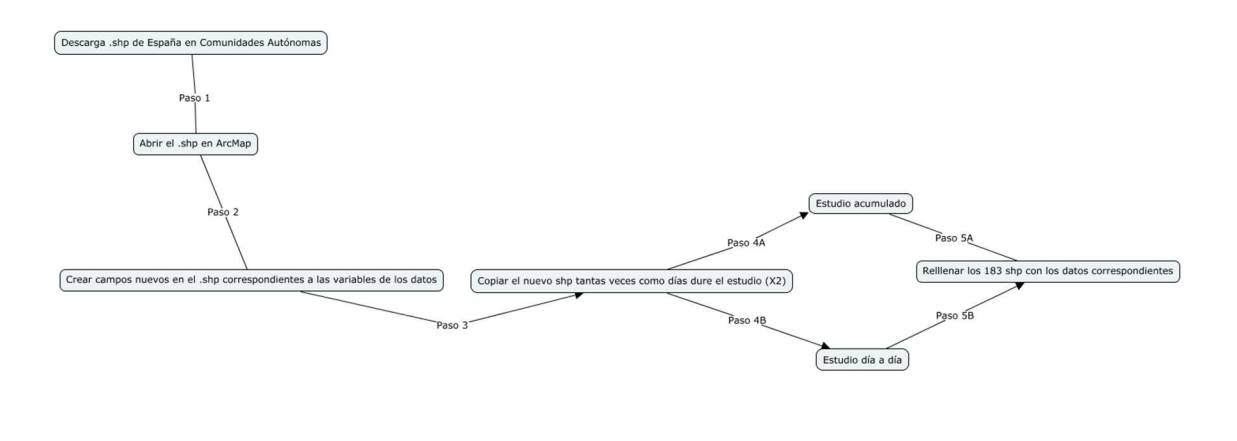

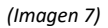

 Como se ha mencionado con anterioridad, lo primero que se realizó fue la descarga de un fichero .shp (con sus demás componentes incluidos) del mapa de España, separado por comunidades autónomas (incluyendo Ceuta Y Melilla). Este archivo .shp se descargó de la página oficial de ArcGis.

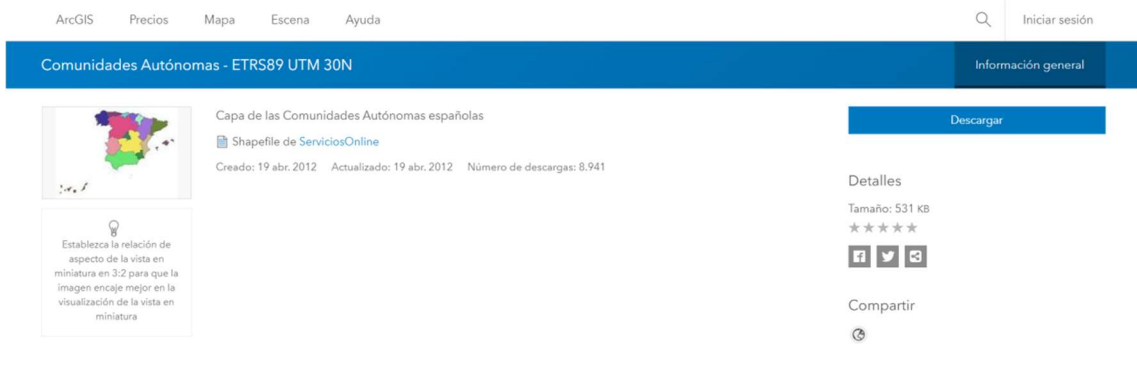

(Imagen 8)

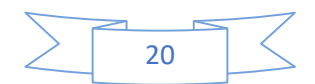

Comunidades\_Autonomas\_ETRS89\_30N.d Comunidades\_Autonomas\_ETRS89\_30N.p Comunidades\_Autonomas\_ETRS89\_30N.s. Comunidades\_Autonomas\_ETRS89\_30N.s. Comunidades\_Autonomas\_ETRS89\_30N.s. Comunidades\_Autonomas\_ETRS89\_30N.s. Comunidades\_Autonomas\_ETRS89\_30N.s. Comunidades\_Autonomas\_ETRS89\_30N.s.

#### (Imagen 9)

 Esta plantilla será la que vamos a rellenar con los datos obtenidos en el Excel, pero para ello tenemos que añadirle, en su tabla de atributos, las columnas que correspondan a las 5 variables que estamos investigando (Positivos por PCR, Positivos por TestAC, Hospitalizados, admitidos en UCI y Fallecidos).

 Para poder añadir los nuevos campos, debemos primero abrir el fichero en ArcMap, sea simplemente arrastrándolo hacia la pantalla de la aplicación o solamente con la opción de Add en File. Abriendo la tabla de contenido, nos deberá quedar algo como en la siguiente imagen.

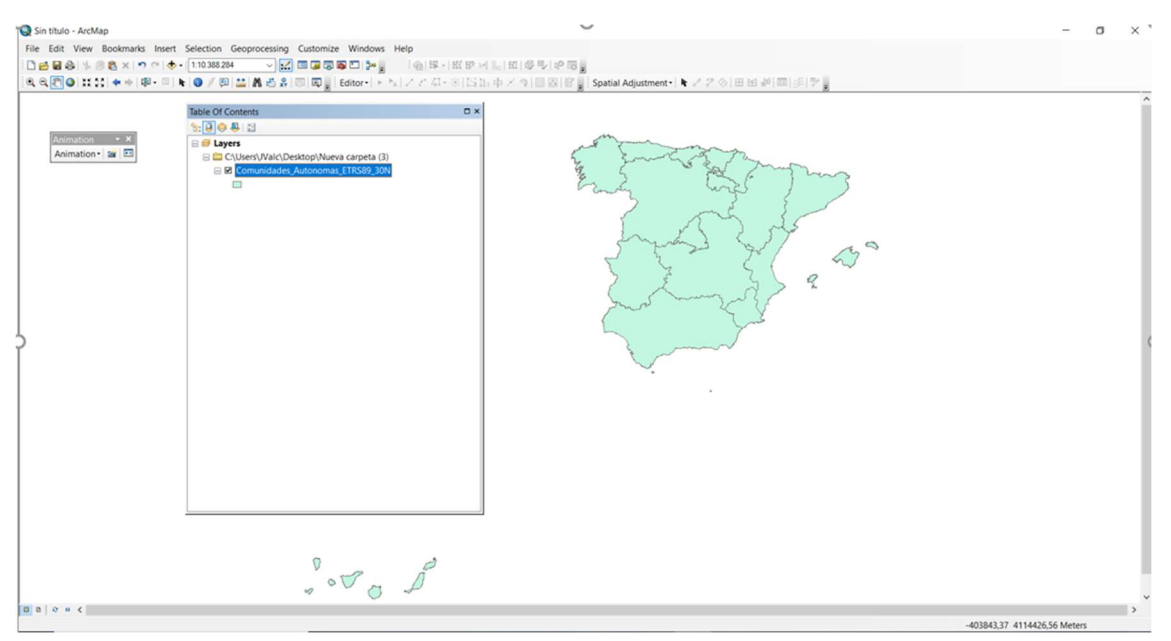

(Imagen 10)

 Ahora se abriría la tabla de atributos (click derecho) y usando las opciones dadas por el arcmap, añadiríamos los campos necesarios a la tabla usando la opción Add Field. Aparte de darles nombre se tiene que decir el tipo de datos que vamos a introducir, en este paso podemos elegir "short integer" o "long integer" dependiendo del tamaño de los números de nuestros datos.

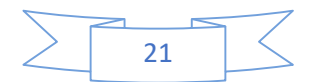

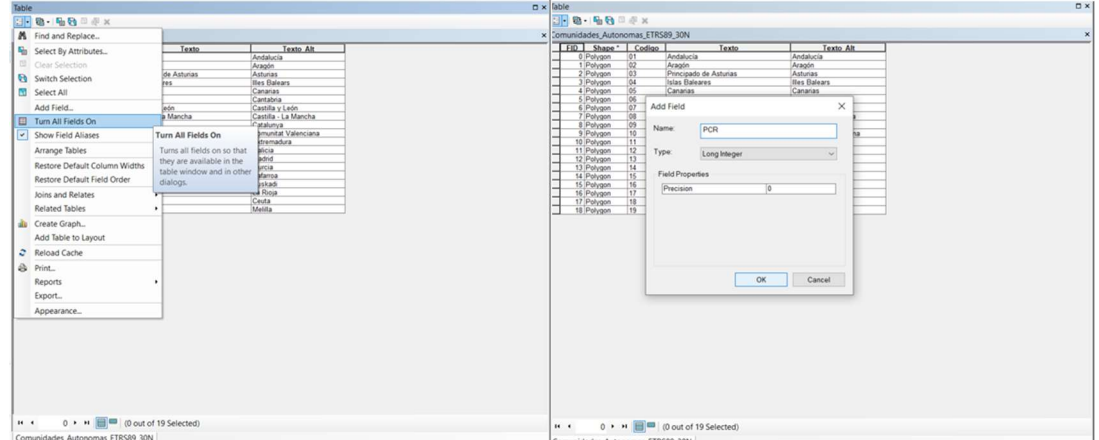

(Imagen 11)

 Una vez tenemos ya los 5 nuevos campos ya creados, se tendrá la plantilla lista para editar, pero antes de hacerlo, se ha copiado la plantilla unas 182 veces, para tener un total de 183 copias, cada una representando un día de la pandemia, 91 de ellas para datos acumulados, otras 91 para los datos del día a día, y 1 que nos muestre los datos del primer día.

 Entonces ya nos quedaría solo rellenar todas y cada una de las plantillas con sus datos correspondientes. El proceso es el mismo para todas, donde volvemos otra vez a la tabla de atributos y activamos la opción de editar del ArcMap. Ahora, posándonos sobre las casillas, una a una las rellenamos a mano con los datos del Excel, teniendo mucho cuidado de poner los datos correctamente, para evitar posibles errores.

 Una vez estén los datos ya introducidos, volveremos otra vez sobre la casilla de editar y seleccionaremos primero la opción de "sabe edits" para guardar nuestros cambios, y luego se selecciona "stop editing" para acabar nuestra edición. De esta manera, ya tendríamos cada comunidad autónoma con los datos correspondientes de la Covid-19 de un día en específico. Repetiríamos este proceso hasta así tener todas las plantillas rellenadas.

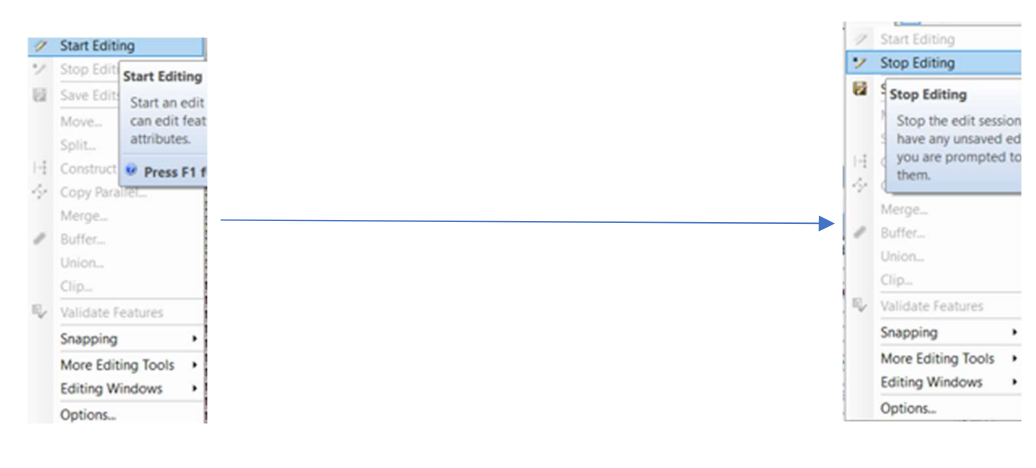

(Imagen 12)

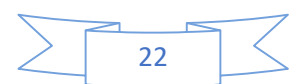

#### Simbología

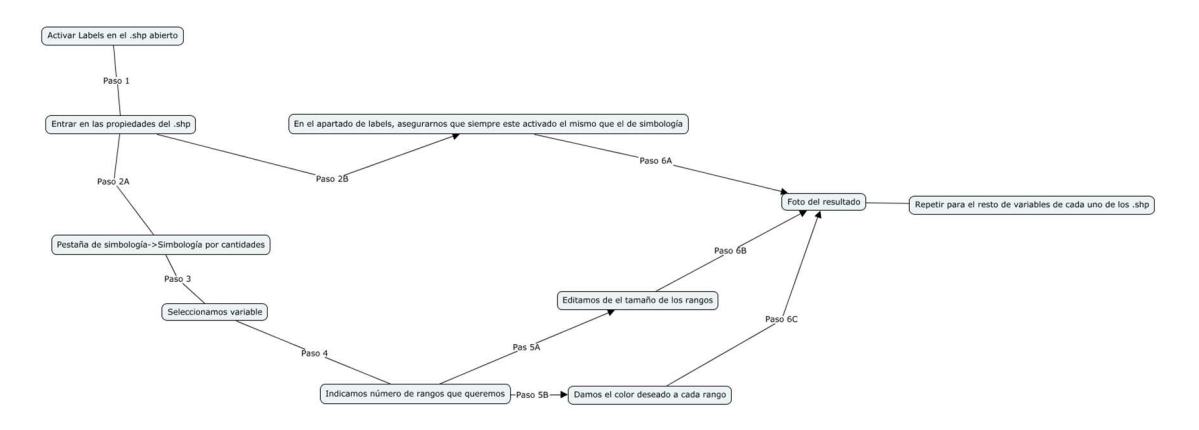

(Imagen 13)

 En el apartado de simbología, nos dedicamos a darle simbología a cada una de las capas creadas con cada una de sus variables. Para ello, lo primero será hacer visibles las labels de la capa, para que seamos capaces de ver en ella el número exacto de la variable que se está usando en ese momento para cada comunidad autónoma.

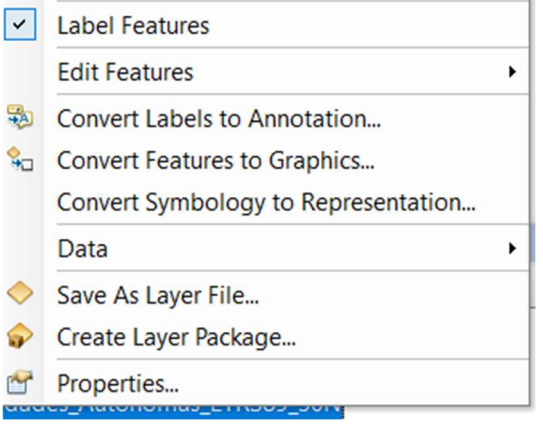

(Imagen 14)

 Una vez activada (tendrá el tick que se ve en la imagen 14), pincharemos en la opción de properties para abrir la ventana de propiedades. En esta ventana tenemos que hacer 2 tareas, en la opción de labels tenemos que asegurarnos de que la label seleccionada en todo momento sea la correcta y que corresponda a la simbología actual.

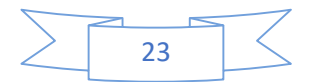

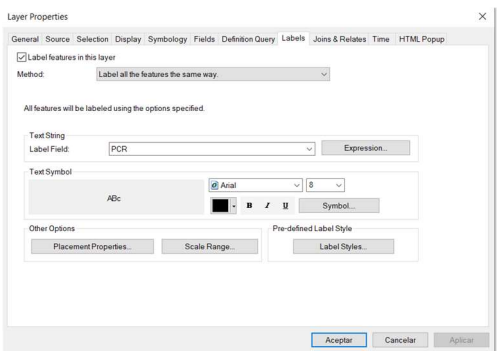

(Imagen 15)

 Luego, nos movemos a la pestaña de simbología ya marcada, y en ella seleccionamos las simbologías por cantidades y en colores graduados. En esta pestaña, debemos rellenar el campo value con la variable que vamos a usar de simbología, lo que hará que el recuadro grande de abajo se llene con clases y colores predeterminados de esta variable.

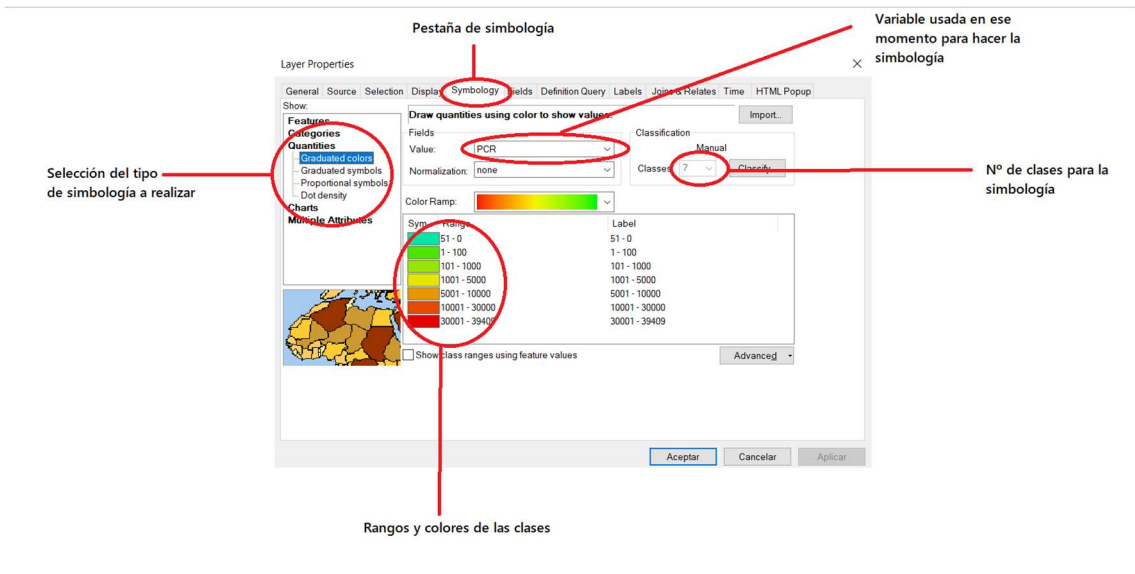

(Imagen 16)

 El siguiente paso será modificar el número de clases, el rango de estas y los colores de cada una siguiendo el patrón que hemos decidido al empezar el proyecto (imagen 17).

24

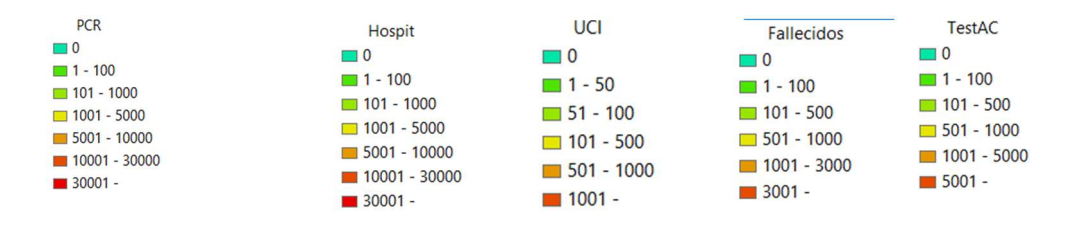

(Imagen 17)

 Y estos será el proceso a seguir para cada uno de los días/files del proyecto, sean acumulados o día a día.

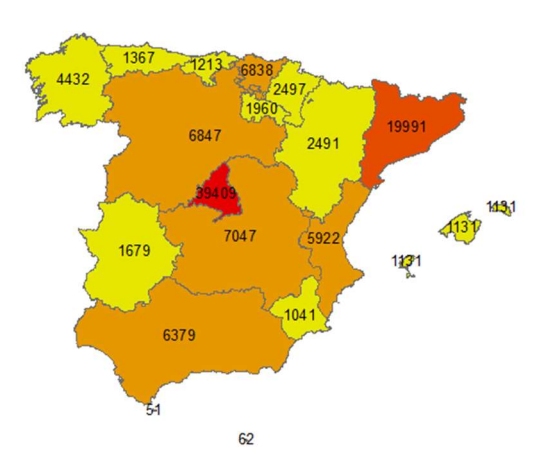

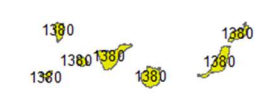

(Imagen 17)

 La imagen de arriba es un ejemplo del resultado final de la simbología usando como variable los que han dado positivo de PCR desde el día 20 de febrero hasta el día 31 de marzo. Igual que este, se deberá repetir el proceso con todos los días sin excepción alguna. Cabe mencionar, que debido a cambios hechos a posteriori por el ministerio de sanidad debido a razones externas/desconocidas, hay veces que en vez de sumar casos, se han restado, y estos tienen su propio color.

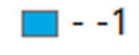

(Imagen 18)

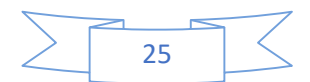

#### Animación

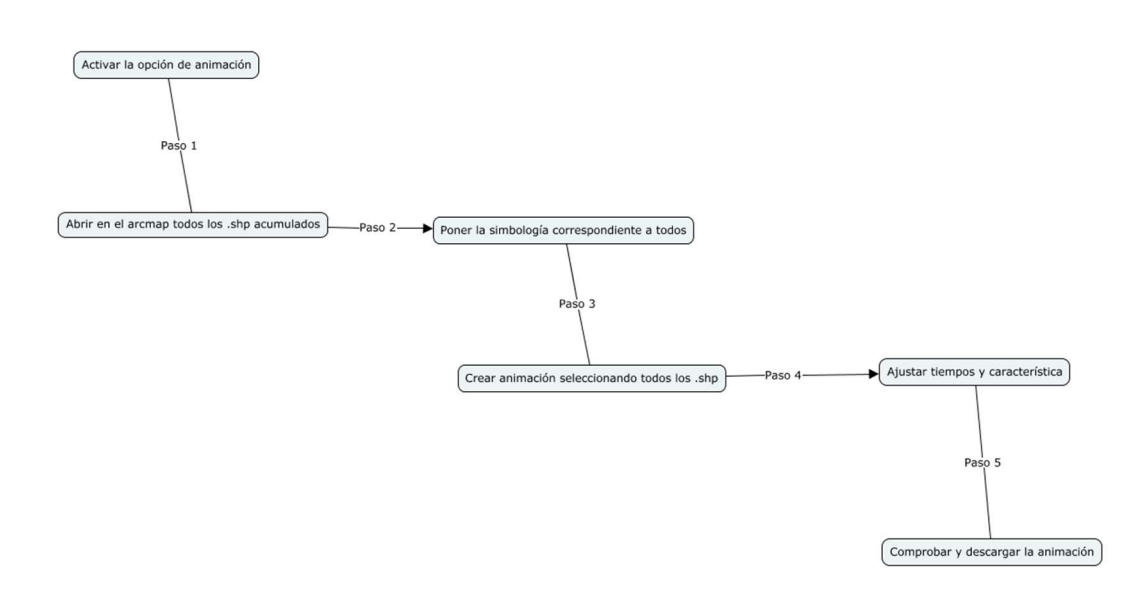

(Imagen 19)

 Con la simbología ya hecha, el siguiente paso será realizar una animación que mostrará como ha evolucionado el virus durante la época de la cuarentena, mediante el uso de los datos de positivos por PCR. Para ello usaremos la opción de animación que nos da el mismo programa ArcMap, aunque tendríamos otras opciones, como el uso del ArcScene, también una aplicación de ArcGis.

 Para poder usar la opción de las animaciones, debemos tenerla activada en la aplicación, por lo que nuestro primer paso será activarla. Abriendo la ventana de Customize del menú de la parte superior de ArcMap, extendemos la opción de ToolBars(Barra de Tareas) y miramos si la opción de Animation esta activada, y si no lo está, la activamos. Con esto, nos deberían aparecer ya en pantalla las opciones de animación vistas en la imagen 20.

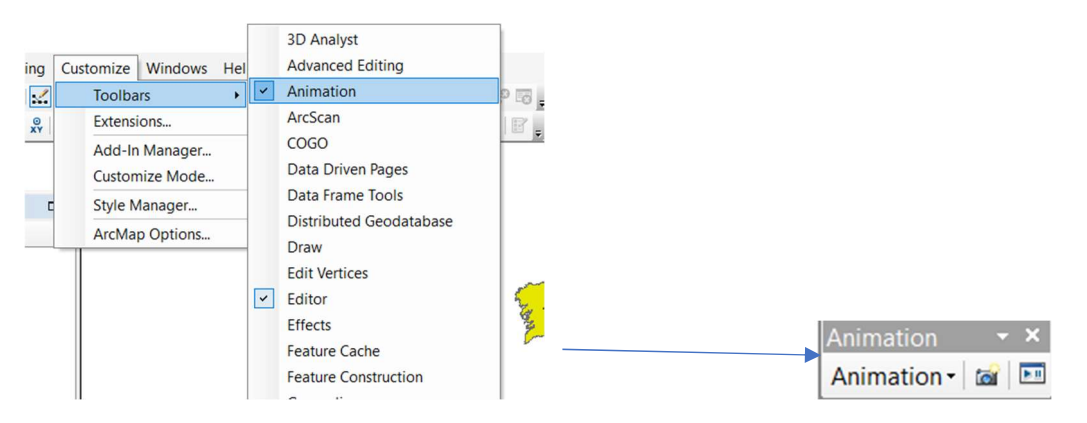

#### (Imagen 20)

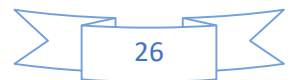

 Una vez tenemos las opciones de animación ya activas, añadimos al proyecto abierto de ArcMap todos los ficheros .shp hechos anteriormente, siempre y cuando sean del grupo de días acumulados, además del primer día. Muy importante que sean introducidos en orden, pues la forma de introducción será el orden de aparición en la animación, quitándole toda utilidad si no sigue el orden adecuado.

 Entonces repetiremos el proceso de simbología explicado anteriormente en cada uno de los shapes, pero solo para dejarlos a todos con la simbología del campo de los positivos en las pruebas del PCR. También desactivaremos las labels para que, a la hora de animar, no aparezcan erróneamente en la animación (se ha comprobado que los números no se mantenían estables).

 Una vez ya estén todas listas, abriremos la opción de Animation y seleccionaremos "create group Animation" para crear la animación. En la ventana que se nos abrirá tendremos que seleccionar "top level layers" para seleccionar todas los .shp, seleccionamos la opción de "one layer at a time" y bajamos la barra de "fading transition" a "none" con tal de que las imágenes no se solapen entre ellas en la animación.

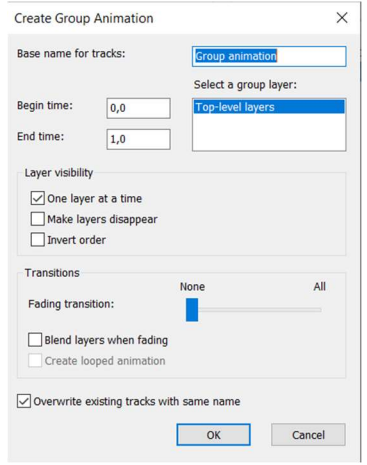

(Imagen 21)

 Dándole al OK se crearía nuestra animación, pero antes de verla, debemos comprobar que los tiempos encajen y no se quede ninguna imagen fuera que se acabe solapando al final. Para ello, volvemos a las opciones de Animation y esta vez seleccionamos "Animation Manager" y mirando en la ventana de Time view, podremos comprobar si el tiempo encaja.

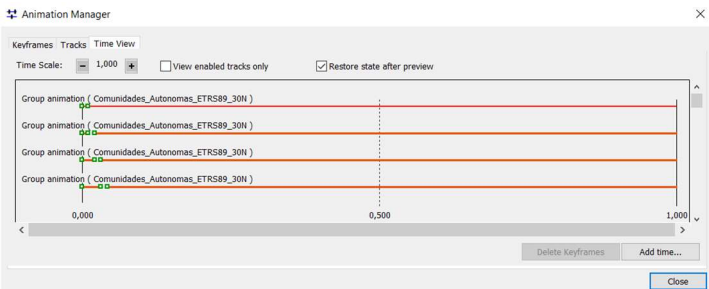

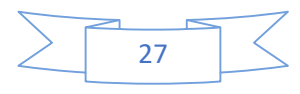

(Imagen 22)

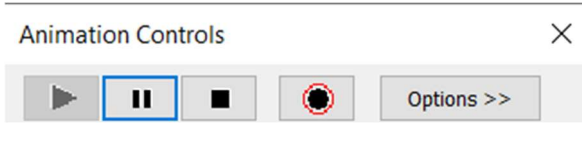

(Imagen 23)

 Ya solo nos falta abrir "Animation controls" y darle al play para ver la animación creada. Si nos ha salido correctamente, como ha sido en este caso, entonces la exportaremos en video con la opción de export Animation en las opciones de Animation. Así tendremos un fichero com el de la imagen 24 con el video para usos futuros.

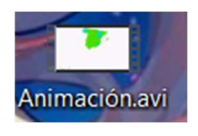

(Imagen 24)

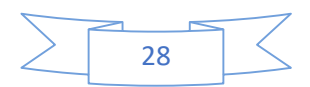

#### Gráficas

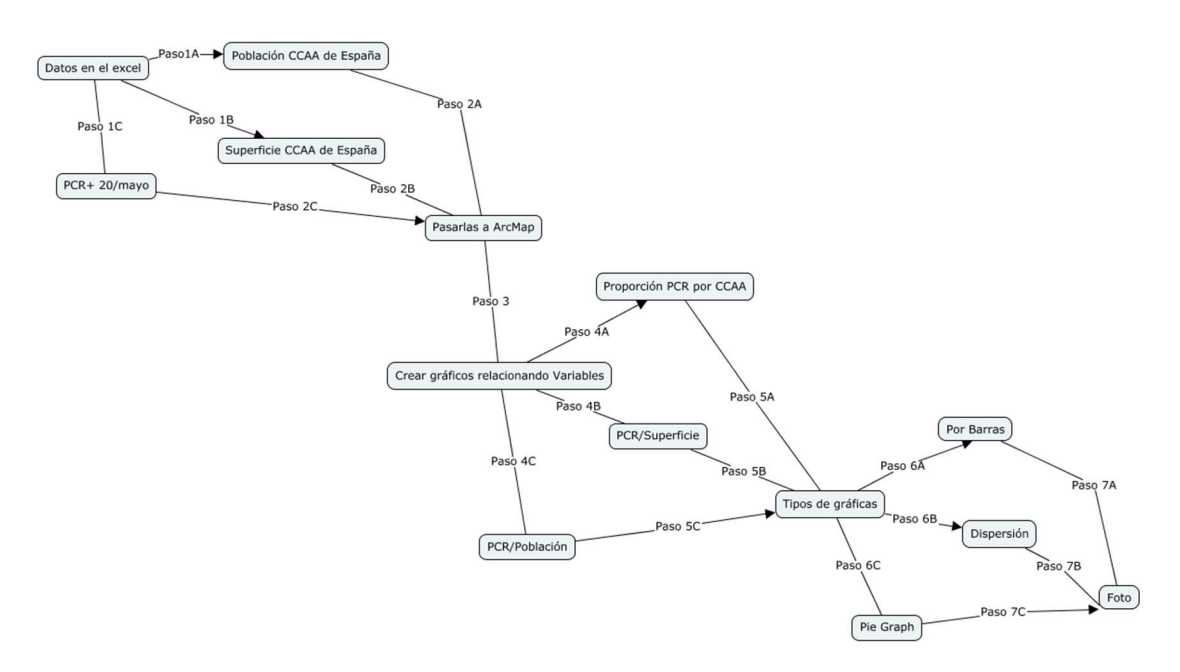

(Imagen 25)

 El primer paso que se ha realizado para crear las gráficas en ArcMap ha sido la obtención de los datos necesarios que van a ir en ellas, poniéndolos juntos en una hoja de Excel. Estos datos serás los casos positivos de las pruebas de PCR del 20 de mayo, la superficie de cada comunidad autónoma y el número de habitantes de dichas comunidades autónomas.

 Una vez tenemos estos datos ya separados, debemos pasarlos a ArcMap, usando de nuevo una plantilla vacía del mapa de España, igual que se ha hecho con anterioridad. Una vez tuvimos los datos ya en el nuevo proyecto, abrimos la tabla de atributos y seleccionamos la opción de create Graph.

Cuando create Graph wizard aparece, se continua con el siguiente método:

 1.- Primero elegimos el tipo de grafica que queríamos hacer. De las posibles gráficas, usaremos los de dispersión (donde se usan ambos valores como los atributos de los ejes para crear puntos e intentar descubrir si hay relación entre ambos tipos de valores), los de barras verticales (usados para comparar cantidades o tendencias) y un gráfico circular o Pie Graph (donde nos muestran las relaciones entre los valores individuales y el valor completo de un campo).

 2.-Una vez seleccionado el estilo de gráfica, se seleccionaron los campos/valores que harían de los ejes X e Y, y el valor del Pie Graph. Queda elegir el nombre de la gráfica y la leyenda, poner las labels (aunque era opcional) y dar a finalizar, obteniendo así las gráficas deseadas.

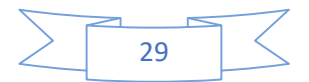

**Th** Create Graph Wizard

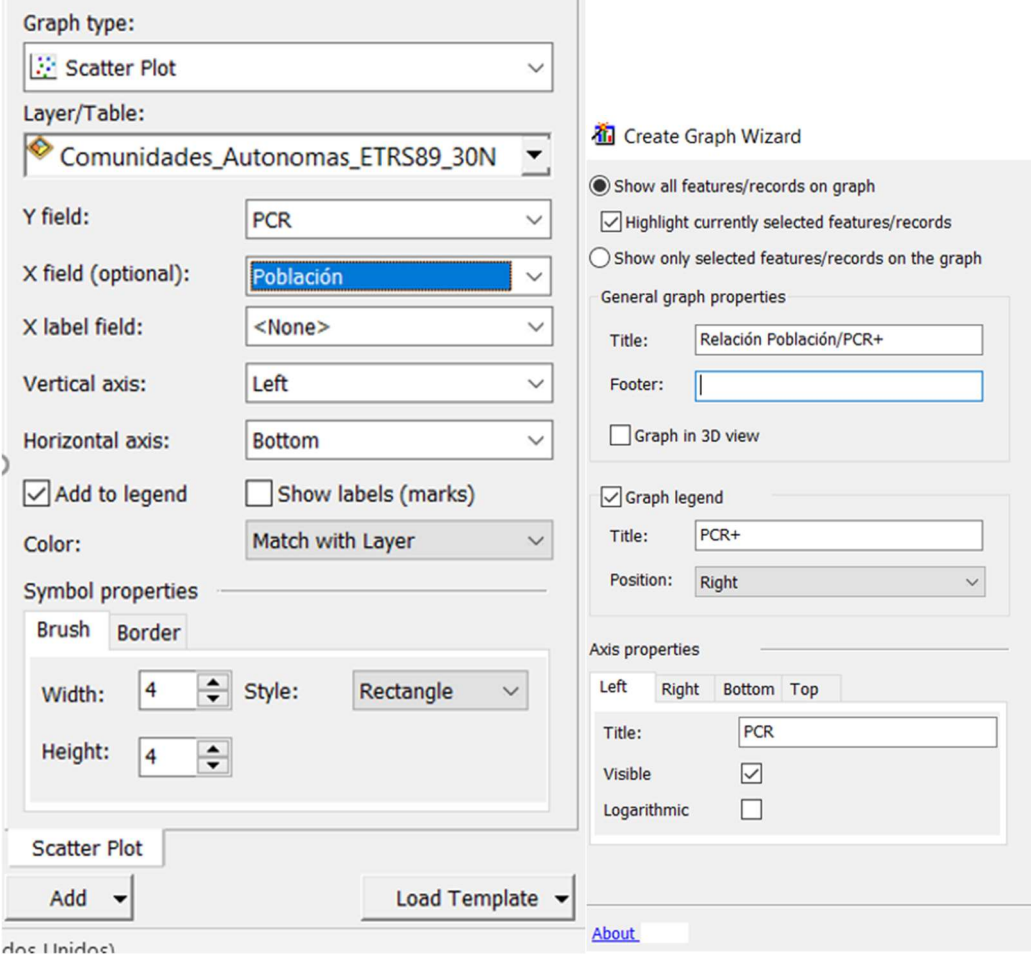

 $\sim$ 

(Imagen 26)

 Para este proyecto se han realizado un total de 5 gráficas, 2 gráficas de dispersión, 2 gráficas de barras y una pie graphs. En las gráficas de dispersión y de barras, usamos como variables las relaciones entre los casos positivos de los PCR y el número de habitantes por comunidad autónoma, y los casos positivos de los PCR y la superficie de cada comunidad autónoma.

 Con el pie graphs, lo que veremos es una comparación con la cantidad total de casos positivos de las pruebas PCR de cada comunidad del día 20 de mayo. También será ordenado de menor a mayor tamaño para una mayor facilidad de comprensión.

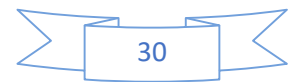

# 11.-Resultados

(Mapas de los días 20 de cada mes con datos acumulados)

# 20 Febrero 2020

# PCR:

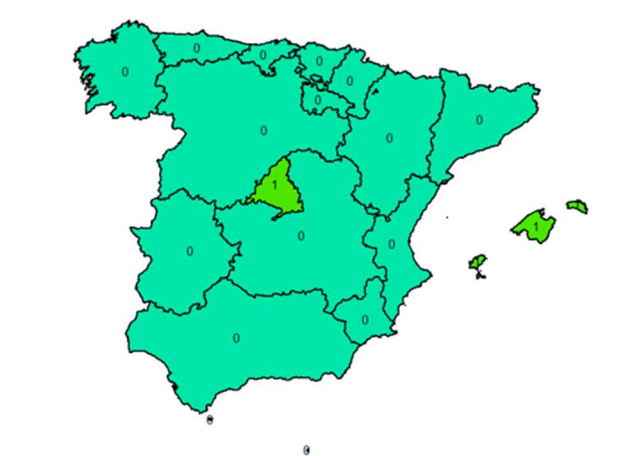

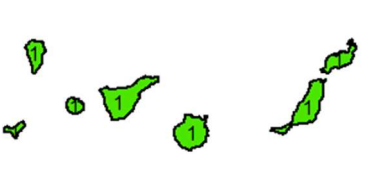

Test AC

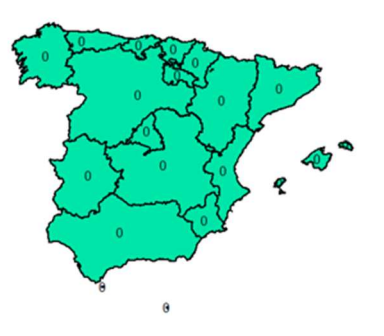

 $\sqrt{\cdot}$   $\sigma$   $\sigma$ 

**Hospitalizados** 

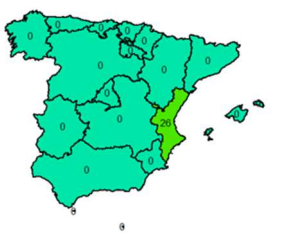

 $\sqrt{3}$ 

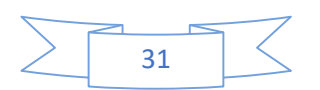

#### Ingresados en UCI

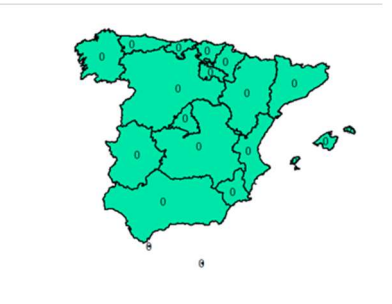

 $\sqrt[9]{\cdot\,}$ 

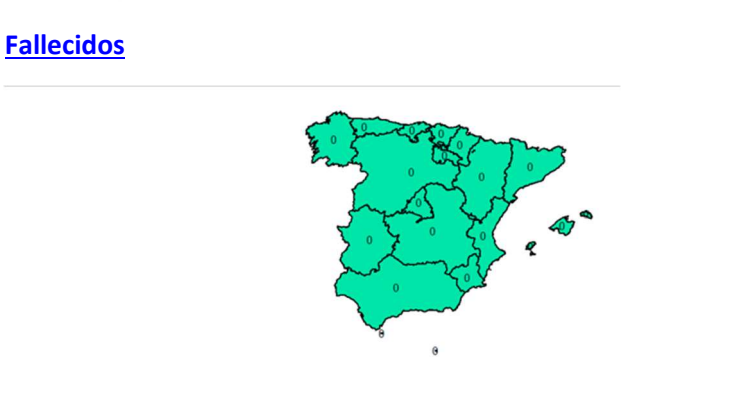

 $\sqrt{\sigma}$   $\sqrt{\sigma}$ 

(Imagen 27)

 En estas imágenes podemos ver los datos del primer día "oficial" de la pandemia, y como es de esperarse, los datos de casi todo son 0, debido a la poca cantidad de pruebas hechas al comienzo de la pandemia, pues se subestimó su peligrosidad. Aun así, se puede ver que ya se habían dado positivos 3 casos en 3 diferentes comunidades.

 Los casos de las Islas Baleares y las Islas Canarias se pueden entender debido a su gran atracción turística. Como destino habitual de vacaciones, es normal que fueran de las primeras comunidades en España en tener casos. En cuanto a Madrid, no solo se puede explicar debido a que es la capital de España, sino como podemos ver a lo largo de la pandemia y sus resultados, Madrid será el sitio que más haya sufrido la pandemia por diversas razones (que se explicaran a posterioridad).

 Para acabar, cabe mencionar que los 26 hospitalizados en la Comunidad Valenciana, son las personas que fueron a Italia a ver un partido de fútbol del Valencia que dieron positivo después de un montón de pruebas. Como se contagiaron en Italia, no son contados como casos de España en los datos oficiales, pero si como hospitalizados.

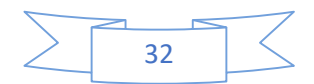

# 20 Marzo 2020

PCR:

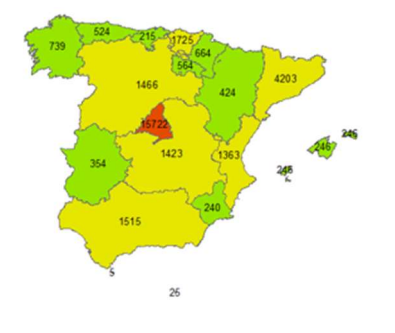

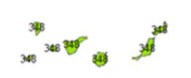

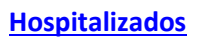

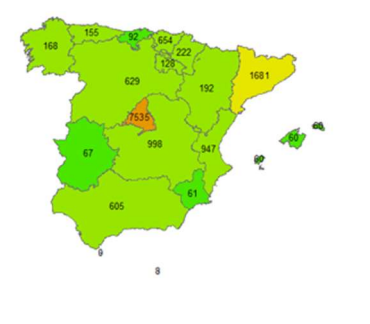

$$
\begin{array}{cc} \mathfrak{p}_{\mathfrak{p}_{\mathfrak{p}}}} & \mathfrak{p}_{\mathfrak{p}} \\ \mathfrak{p}_{\mathfrak{p}_{\mathfrak{p}}}} & \mathfrak{p}_{\mathfrak{p}} \end{array}
$$

# Ingresados en UCI

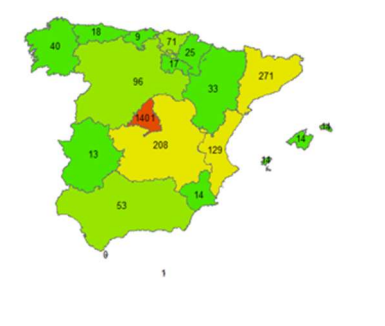

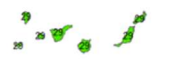

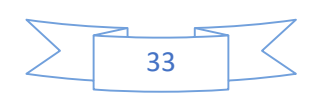

#### Fallecidos

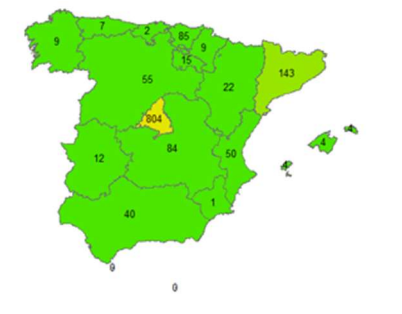

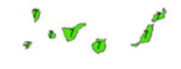

(Imagen 28)

 Con el mapa basado en el día 20 de marzo, ya somos capaces de ver la tendencia que toma la pandemia en cada comunidad, en cuales se extiende más rápido, donde es más mortal. Fácilmente se pude notar que las zonas más afectadas son aquellas posicionadas más en la zona central del país, además de aquellas con más habitantes.

 La comunidad más preocupante es la comunidad de Madrid, sacando una gran diferencia de contagiados a todas las demás, hasta tal punto que tiene 3 veces más contagiados y casi 8 veces más fallecidos que la segunda comunidad con los números más altos, Cataluña.

 Por otro lado, Ceuta y Melilla son las zonas españolas con menos casos de PCR positivos, hospitalizados, en cuidados intensivos e incluso fallecidos. Este es un patrón que se irá repitiendo durante todos los días de la pandemia.

 Para acabar, mencionar que durante todo el mes de marzo no se hizo ningún Test de acción rápida debido a que hasta el 4 de abril no llegaron a España. Por esta razón es por la que no aparece ningún mapa de Test AC para las comunidades durante los meses de febrero y marzo.

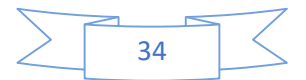

# 20 Abril 2020

PCR:

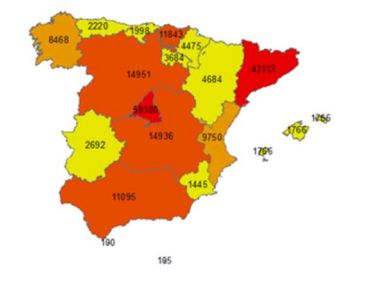

20<mark>95 - 2005</mark><br>- 20**85 <sup>2006</sup> - 2005**<br>- 2005 - 2006 - 200<sup>6</sup>

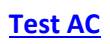

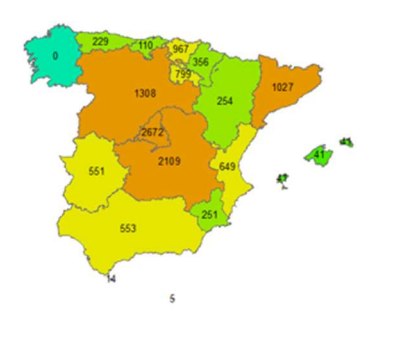

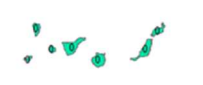

# **Hospitalizados**

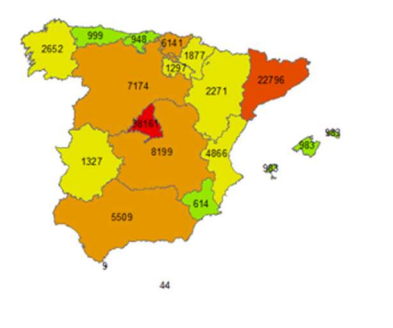

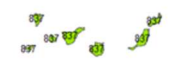

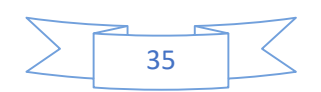

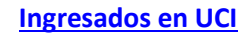

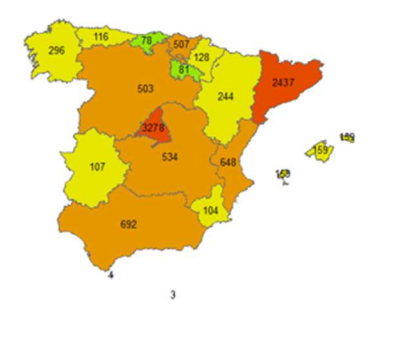

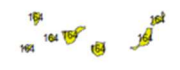

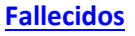

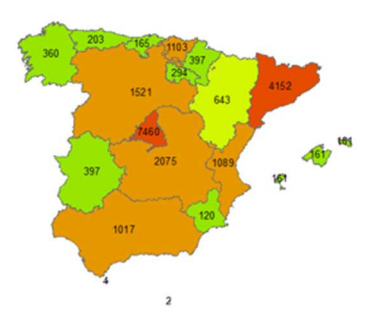

$$
\begin{array}{cc}\n & \text{if } \\
& \text{if } \\
& \text{if } \\
& \text{if } \\
& \text{if } \\
& \text{if } \\
& \text{if } \\
& \text{if } \\
& \text{if } \\
& \text{if } \\
& \text{if } \\
& \text{if } \\
& \text{if } \\
& \text{if } \\
& \text{if } \\
& \text{if } \\
& \text{if } \\
& \text{if } \\
& \text{if } \\
& \text{if } \\
& \text{if } \\
& \text{if } \\
& \text{if } \\
& \text{if } \\
& \text{if } \\
& \text{if } \\
& \text{if } \\
& \text{if } \\
& \text{if } \\
& \text{if } \\
& \text{if } \\
& \text{if } \\
& \text{if } \\
& \text{if } \\
& \text{if } \\
& \text{if } \\
& \text{if } \\
& \text{if } \\
& \text{if } \\
& \text{if } \\
& \text{if } \\
& \text{if } \\
& \text{if } \\
& \text{if } \\
& \text{if } \\
& \text{if } \\
& \text{if } \\
& \text{if } \\
& \text{if } \\
& \text{if } \\
& \text{if } \\
& \text{if } \\
& \text{if } \\
& \text{if } \\
& \text{if } \\
& \text{if } \\
& \text{if } \\
& \text{if } \\
& \text{if } \\
& \text{if } \\
& \text{if } \\
& \text{if } \\
& \text{if } \\
& \text{if } \\
& \text{if } \\
& \text{if } \\
& \text{if } \\
& \text{if } \\
& \text{if } \\
& \text{if } \\
& \text{if } \\
& \text{if } \\
& \text{if } \\
& \text{if } \\
& \text{if } \\
& \text{if } \\
& \text{if } \\
& \text{if } \\
& \text{if } \\
& \text{if } \\
& \text{if } \\
& \text{if } \\
& \text{if } \\
& \text{if } \\
& \text{if } \\
& \text{if } \\
& \text{if } \\
& \text{if } \\
& \text{if } \\
& \text{if } \\
& \text{if } \\
& \text{if } \\
& \text{if } \\
& \text{if } \\
& \text{if } \\
& \text{if } \\
& \text{if } \\
& \text{if } \\
& \text{if } \\
& \text{if } \\
& \text{if } \\
& \text{if } \\
& \text{if } \\
& \text{if } \\
& \text{if } \\
& \text{if } \\
& \text{if } \\
& \text
$$

(Imagen 29)

 Durante el mes de abril, podemos comprobar como los casos de infección, hospitalización, ingresados en UCI y fallecidos se han disparado, llegando en algunas comunidades a incluso tener 10 veces el número de casos en comparación al 20 de marzo. Este mes fue cuando más sentimos la pandemia, pues fue cuando se alcanzó el pico de esta.

 Una vez más, Madrid destaca como la comunidad autónoma más afectada por la Covid-19, en cada una de las 4 variables estudiadas hasta ahora, mientras que Ceuta y Melilla siguen siendo las que menos casos han obtenido. Aún así, cabe destacar que Cataluña también ha sufrido un grave aumento en el número de casos, semejante al que Madrid tuvo desde el principio.

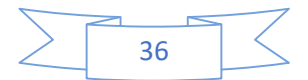
Por otro lado, como "buena" noticia, fue a partir de este mes cuando por fin España empezó a realizar Test AC, ya que recibimos muestras de otros países. Galicia optó por no realizar ningún test AC en todo abril. Las Islas Canarias no realizaron ninguno.

20 Mayo 2020

PCR:

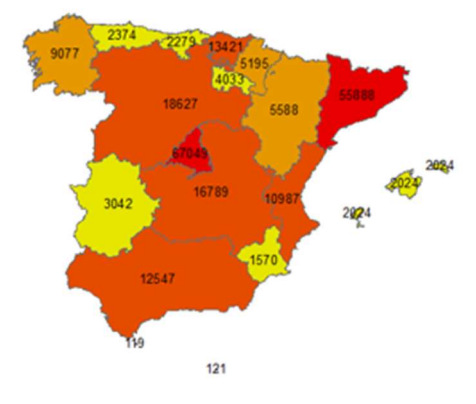

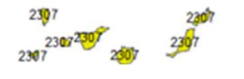

Test AC

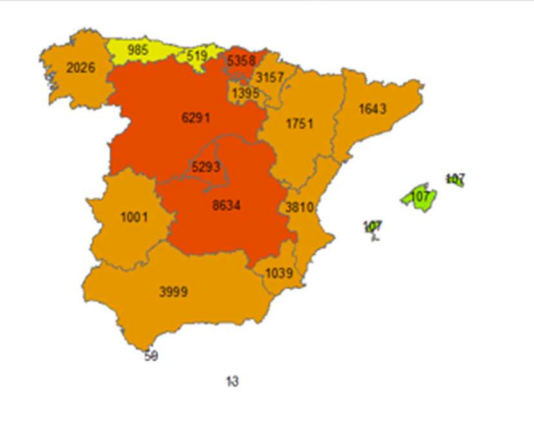

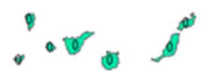

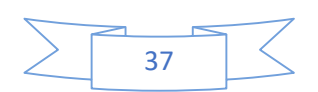

# **Hospitalizados**

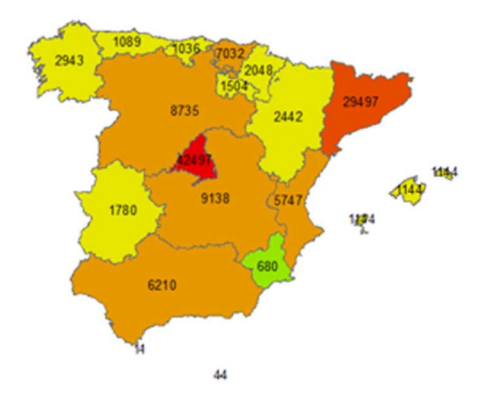

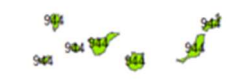

# Ingresados en UCI

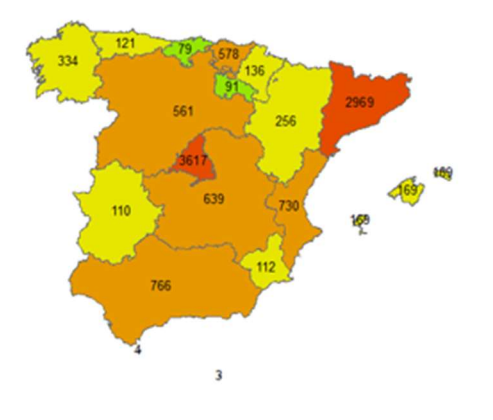

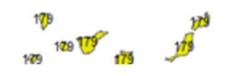

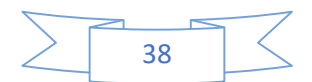

### Fallecidos

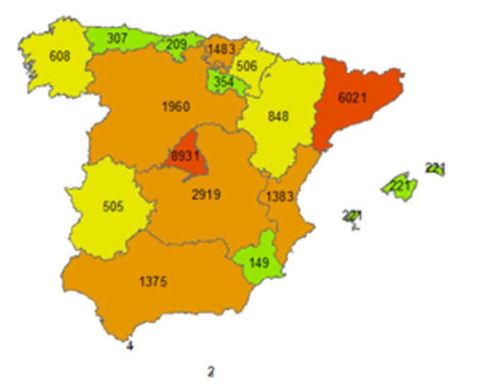

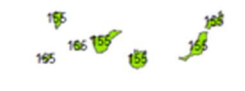

(Imagen 30)

 En el mes de mayo, podemos notar que se ha conseguido controlar en gran parte la epidemia, pues, aunque han aparecido todavía nuevos casos, no ha habido un crecimiento tan excesivo como en abril, al contrario, los últimos días de mayo el número de nuevos casos es casi nulo. Es a partir de este mes, una vez pasado el 20 de mayo, cuando se comenzó el proceso de desescalada por fases.

 Este proceso de desescalada no fue igual para cada comunidad, sino que tuvo un estudio caso a caso para pasar de fase. Esto es debido a lo visto en los meses anteriores, donde la pandemia avanzaba a diferentes ritmos según cada comunidad. Está decisión fue tomada con la idea de evitar posibles rebrotes en un futuro, cuando las restricciones de la cuarentena fueran casi nulas. Como se ha visto en estos últimos días, si que se han dado casos de estos rebrotes, variando en número de infectados.

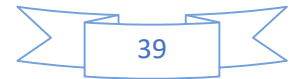

## Por Comunidades Autónomas

## Andalucía

### Acumulado

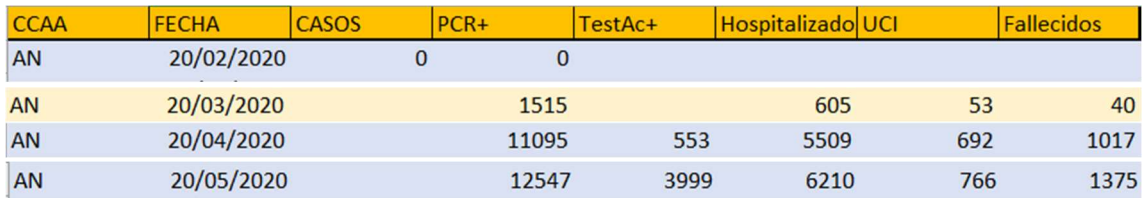

#### Diario

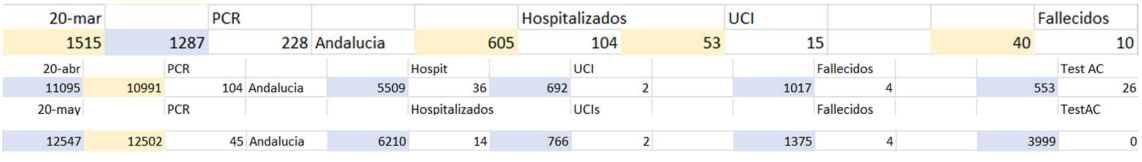

(Tabla 6)

 Andalucía es la comunidad de España con mayor población, pero al mismo tiempo es una de las más, sino la que más tamaño tiene. Por estas razones no es sorprendente la evolución de la cantidad de positivos que podemos observar en las imágenes obtenidas por ArcMap según van pasando los días. Realizando una relación del tamaño de la comunidad con el número de habitantes podemos comprobar qué, aunque una cantidad de más de 10000 infectados (como podemos ver en la imagen) es preocupante, el nivel de riesgo no es tanto como en otras comunidades que poseen una cantidad similar de positivos y son de menor tamaño a Andalucía.

 Si nos fijamos en las imágenes de los anexos, podemos comprobar que la peor temporada para Andalucía fue durante la primera quincena de abril, que coincide con el pico de la pandemia. Podemos ver como a mitad de esta quincena pasa de rango/clase de peligrosidad al superar los 10000 infectados, pero a partir de ese día, los casos de infectados van disminuyendo lentamente día a día. Los mismo se puede comprobar en los mapas de Hospitalizados, ingresados en UCI y Fallecidos.

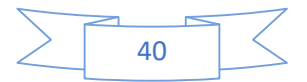

## Aragón

## Acumulados

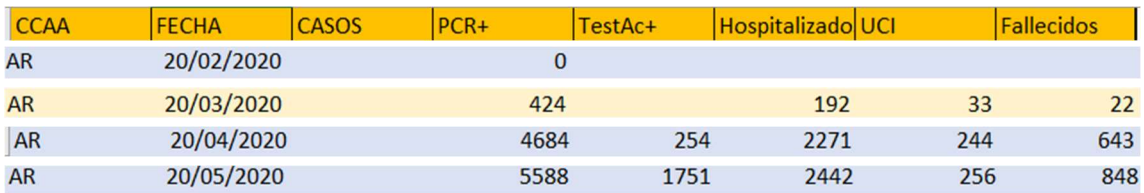

#### Diarios

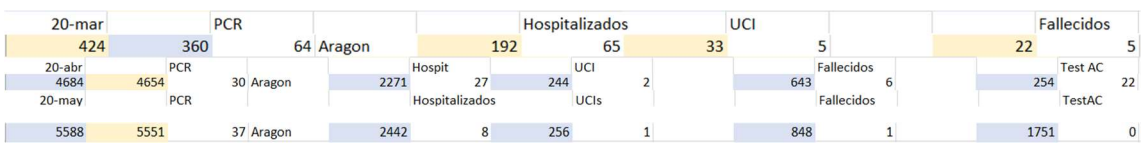

(Tabla 7)

 Aragón, teniendo en cuenta su tamaño y que tiene más de un millón de habitantes, ha salido mucho mejor parado que las otras comunidades con tamaño o población comparable, teniendo poco más de 5000 casos en total al final de la pandemia y siendo uno de las comunidades con menos casos de pacientes hospitalizados (aunque no la que menos tenía). Un buen punto a tener en cuenta es que, viendo los últimos mapas creados sobre los Tests AC, se hicieron muy pocos de estos tests, llegando incluso a no hacer ninguno el 20 de mayo.

 En cuanto a la evolución de positivos de PCR que podemos observar, se mantiene en unos rangos constantes una vez pasado el pico, donde teníamos cantidades de contagio de 150/200 al día (como podemos ver en los mapas diarios de los anexos).

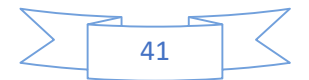

### Asturias

#### Acumulados

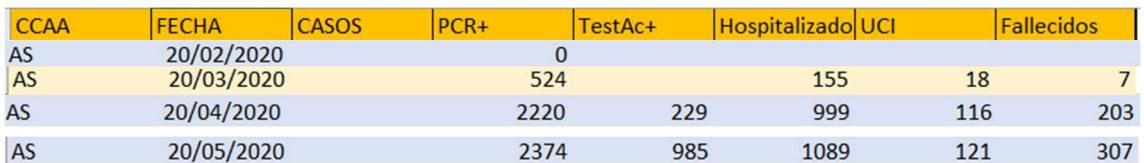

Diarios

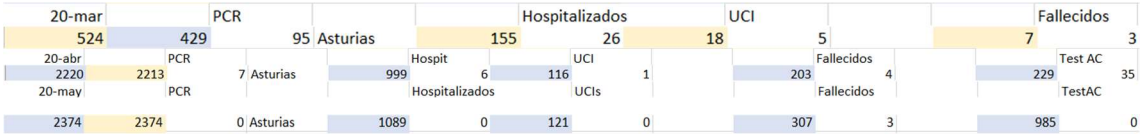

(Tabla 8)

 Asturias es una de las comunidades de España que mejor ha llevado la pandemia, siendo de los que menos casos ha tenido dentro de la península, tanto en positivos de PCR, como hospitalizados, ingresados en UCI y fallecidos. Aunque supera el millón de habitantes por muy poco, y el tamaño de la comunidad es pequeño comparado con Aragón, Asturias, es una zona rural lo que indica mucho menos contacto que en comunidades más urbanizadas como Aragón, lo que a su vez indica menos contagios.

 Todo esto se puede ver visualmente en la poca variación que ha habido de las simbologías de Asturias en los mapas de datos acumulados. También en cómo, durante el final de la pandemia, se puede ver la simbología de los niveles más bajos (incluso los nulos) en los diferentes mapas de día a día (en cada una de las variables estudiadas).

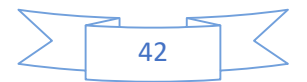

### Baleares

#### Acumulados

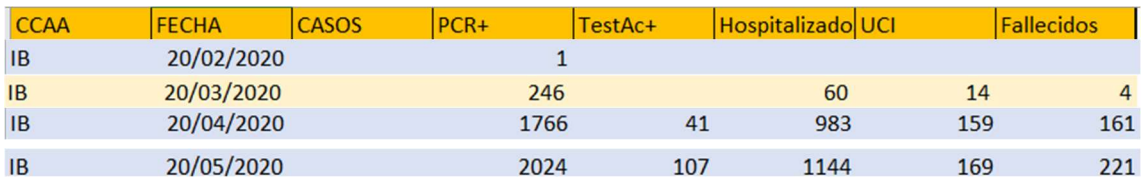

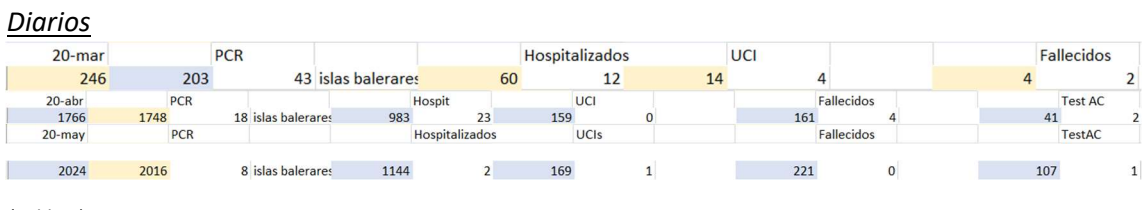

(Tabla 9)

 Las Islas Baleares es una de las 3 primeras comunidades en tener el virus, como podemos comprobar en el mapa correspondiente al día 20 de febrero. Esto no significa que sea de las que peores lo ha pasado, no. Al contrario, es una de las comunidades que mejor ha llevado la pandemia, teniendo datos similares a Asturias, excepto con muchos menos positivos por Test AC. Pero, aunque tiene muy pocos casos de gente hospitalizada e ingresada en la UCI, supera un poco a Asturias, pero a su vez tiene un menor número de fallecidos.

 Observando la propagación de la pandemia, podemos comprobar lo dicho anteriormente, pues esta evolución es muy lenta, teniendo muy poca cantidad de casos exceptuando los días del pico de la pandemia.

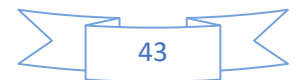

#### Canarias

#### Acumulados

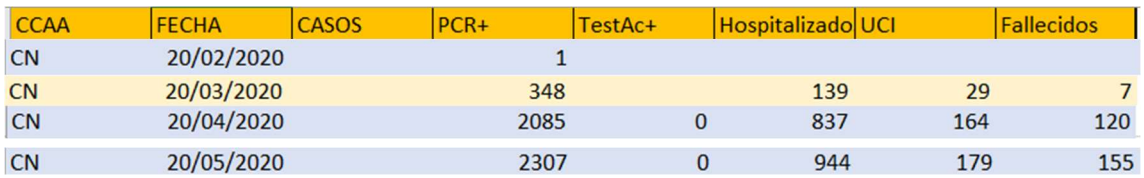

Diarios

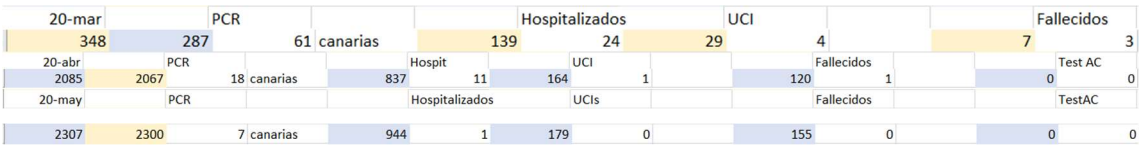

(Tabla 10)

 Las Islas Canarias siguen la misma línea que las Baleares, siendo también una de las comunidades con menos casos de positivos en PCR (un poco más que las Islas Baleares) y muy pocos hospitalizados en comparación con las demás comunidades (y teniendo menos que las Baleares). Hablando de este último punto, y mirando el mapa correspondiente al 20 de mayo, podemos ver que es la comunidad con menos hospitalizados junto con Murcia.

 Las islas son, además, la única comunidad que han dado 0 positivos, oficialmente, en Tests AC, como podemos ver en todos los mapas realizados. Hay que tener en cuenta cuando decimos esto, que cada comunidad tenía una diferente cantidad de estos Tests, lo que afecta a este dato de gran manera.

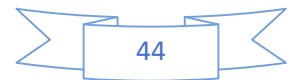

## Cantabria

#### Acumulados

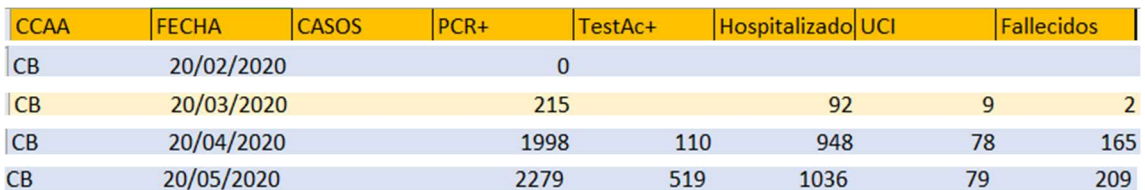

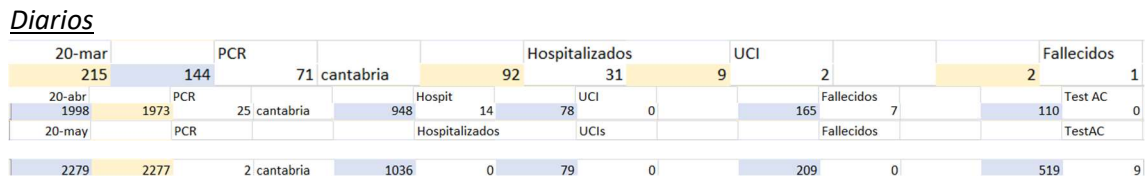

(Tabla 11)

 Fijándonos en los datos del mapa de fallecidos del día 20 de mayo con datos acumulados, descubrimos que Cantabria es la 5ta comunidad autónoma con el menor número de defunciones en España. Las cantidades de positivos por PCR, Test AC y Hospitalizaciones también son bastante bajas. Pero en lo que más destaca es que es la comunidad con el menor número de ingresados en UCI en total.

 Una de las razones de que se haya podido controlar la pandemia de esta manera puede ser debido a la poca cantidad de habitantes que hay en la comunidad (tal y como podemos ver en los datos). Al igual que Asturias, a pesar de su pequeño tamaño en comparación con otras comunidades, su poca cantidad de habitantes y siendo bastante rural, el riesgo de contagio es mucho menor.

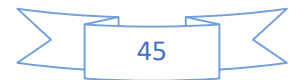

## Castilla y León

## Acumulados

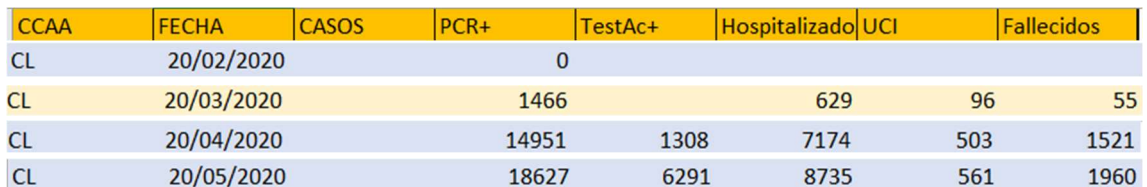

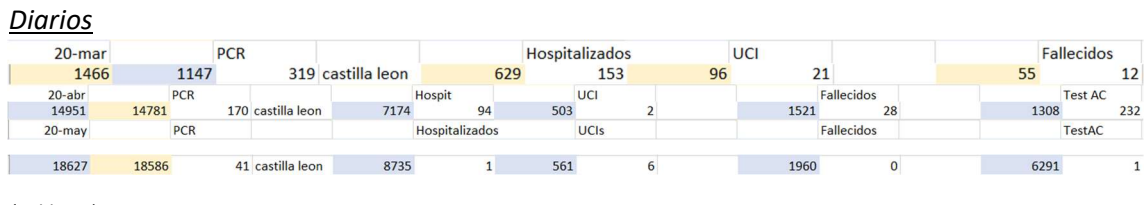

(Tabla 12)

 Si hay un dato sorprendente e irónico en el estudio de esta pandemia es sin duda, como ambas Castillas han tenido una evolución de la pandemia casi idéntica, con solo unas pequeñas diferencias, como podemos apreciar en las simbologías de los mapas. Sin duda alguna, Castilla y León (junto con Castilla La Mancha) ha sido una de las comunidades que más ha sufrido con la Covid-19.

 Con más de 2 millones de habitantes, la comunidad de Castilla y León muestra casi un total de 20 mil casos de positivos por PCR. Además de ser de las pocas comunidades que superan los 5000 casos de test AC positivos en España, como podemos comprobar en los mapas y datos.

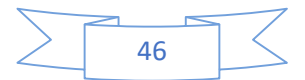

## Castilla La Mancha

### Acumulados

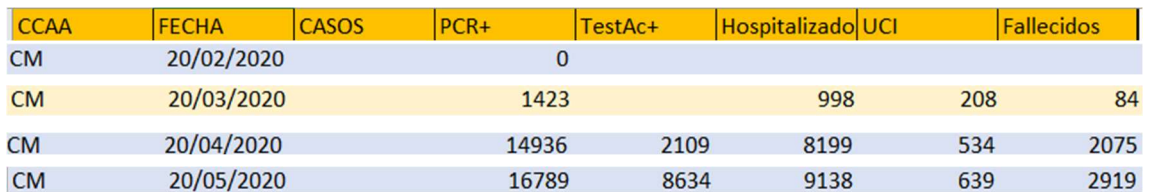

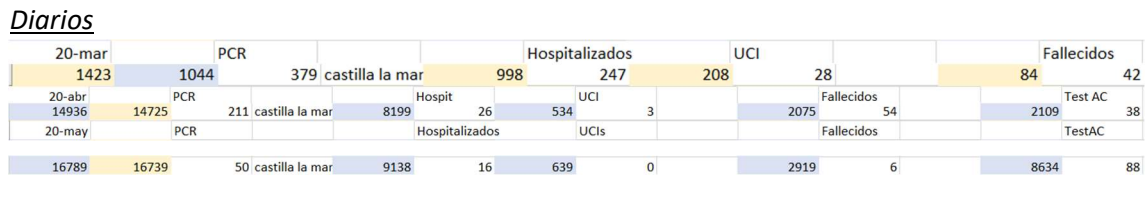

(Tabla 13)

 Como se ha mencionado antes, Castilla la Mancha tiene una evolución de la pandemia casi idéntica a la de Castilla y León, cosa que podemos comprobar de manera visual en los mapas obtenidos de ArcMap. Aún así, cabe mencionar que, aunque Castilla y León supere en casos positivos de PCR a Castilla la Mancha, está última supera a Castilla y León en el resto de variables del estudio (Tests AC, casos de gente hospitalizada durante la pandemia, casos de gente ingresada en la UCI y Fallecidos).

 Para cimentar más la similitud entre las dos Castillas, ambas poseen más de 2 millones de habitantes y ambas son de las pocas que superan los 5000 casos positivos de Tests AC. Una vez más, se puede ver la similitud entre estas comunidades, no solo en los mapas y datos realizados, pero de una manera más clara en la animación creada.

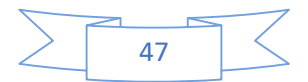

## Cataluña

### Acumulados

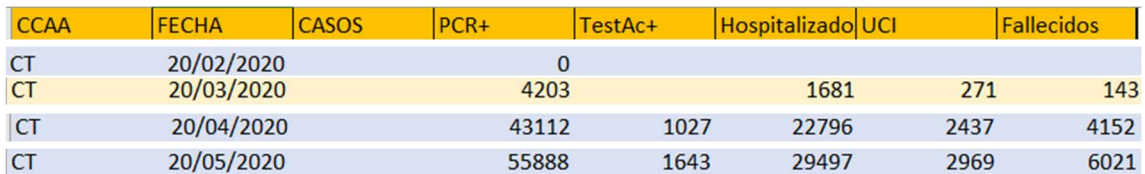

**Diarios** 

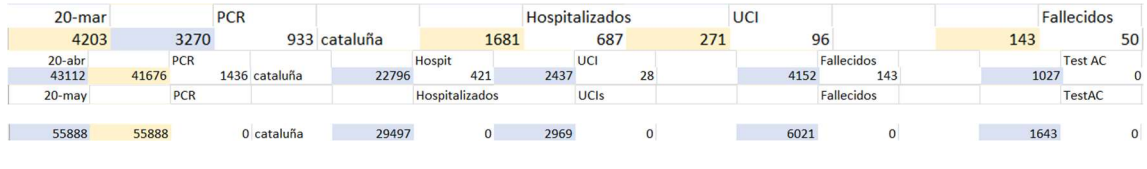

(Tabla 14)

 Cataluña ha sido la segunda comunidad más afectada de la pandemia, siendo una de las dos únicas comunidades que ha llegado a superar los 50000 casos positivos en las pruebas PCR. Lo interesante es que, a diferencia de Madrid que ya mostraba esto desde el principio, no fue hasta la segunda mitad de la pandemia cuando Cataluña sufrió el descontrol con la covid-19, teniendo en la primera mitad una evolución más similar a la Comunidad Valenciana.

 Que Cataluña sea la segunda comunidad con más habitantes de España después de Andalucía (unos 7 millones de habitantes) es una de las razones de la sencillez de propagación que ha tenido el virus en la comunidad, sobre todo si nos fijamos en el tamaño de la comunidad de Cataluña en comparación con la andaluza (cosa que se puede comprobar en el mapa creado).

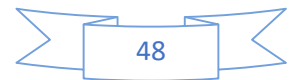

## Comunidad Valenciana

#### Acumulados

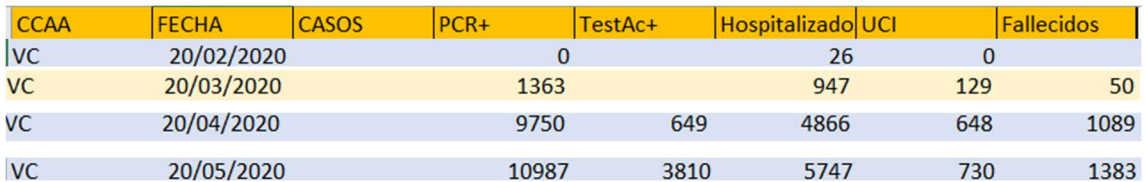

#### **Diarios**

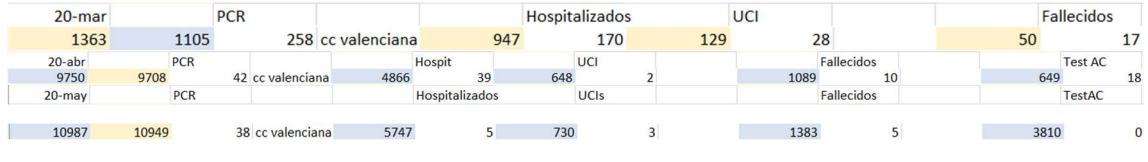

(Tabla 15)

 Aunque durante la primera mitad de la pandemia, la Comunidad Valenciana parecía seguir el ritmo de Cataluña, se logró tomar control a tiempo, por lo que los datos que podemos comprobar en los mapas, aunque altos, no se acercan a los casos más graves como Madrid, Cataluña, Las Castillas o incluso Andalucía.

 Un dato muy interesante que podemos ver en el mapa de hospitalizados del día 20 de febrero es que, aunque la Comunidad Valenciana tenía aún 0 casos positivos de PCR, ya habían 26 hospitalizados. Estos corresponden a los valencianos que vinieron de Italia ya infectados, debido al partido de fútbol que hubo antes de la cuarentena.

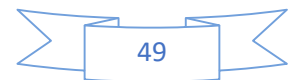

## **Extremadura**

#### Acumulados

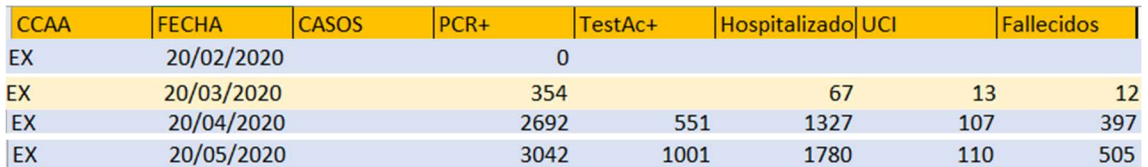

Diarios

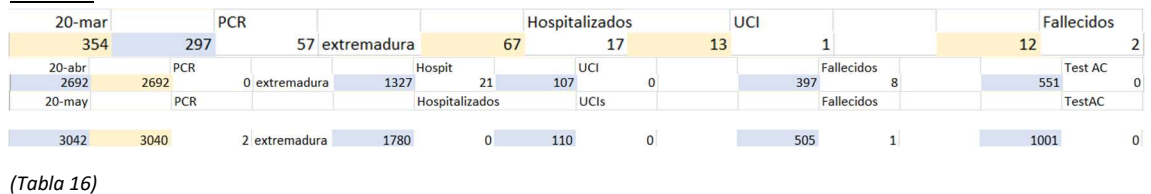

 La comunidad de Extremadura ha conseguido llevar relativamente bien el control de la pandemia. Si nos fijamos en los mapas, nos podemos dar cuenta que, a pesar de pasar un mal mes de marzo, una vez pasado, los números bajaron considerablemente. La mejor forma de ver esto es observando como los datos y mapas de abril y mayo tienen un número muy bajo de casos diarios (sean positivos de PCR, Test AC o demás) e incluso algunos días llegando a ser nulos.

 Además, de las 17 comunidades autonómicas, es una de las que menos casos de ingresados en UCI ha tenido, la 5ta más baja concretamente.

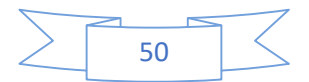

## **Galicia**

### Acumulados

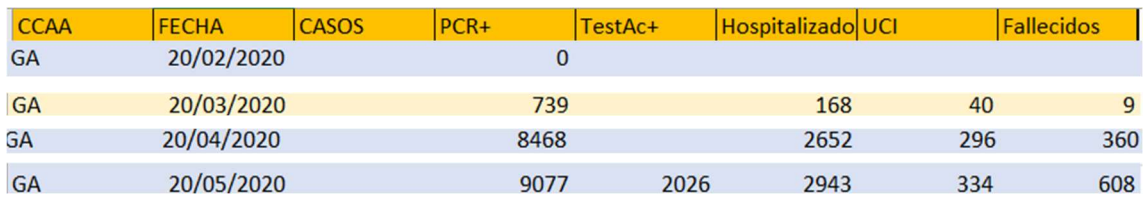

Diarios

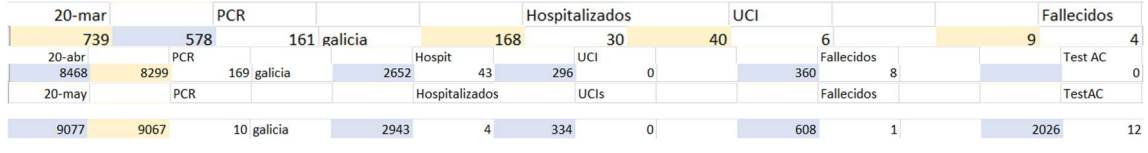

(Tabla 17)

 Mirando los datos de los mapas que representan los casos acumulados del día 20 de mayo de la pandemia, podemos darnos cuenta que Galicia posee una de las menores tasas de fallecidos entre todas las comunidades autónomas. A su mismo tiempo, la tasa de positivos por PCR es bastante alta, con más o menos 9000 personas.

 Pero, si nos fijamos en la cantidad de habitantes que posee Galicia, 2.702.244 habitantes (siendo la 5ta comunidad con más habitantes), la tasa de riesgo de contagio no es tan alta, no llegando ni al 1% de infectados de los habitantes totales.

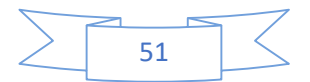

## Comunidad de Madrid

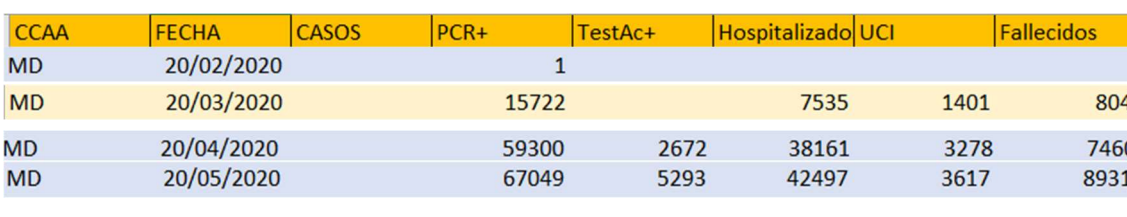

Acumulados

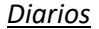

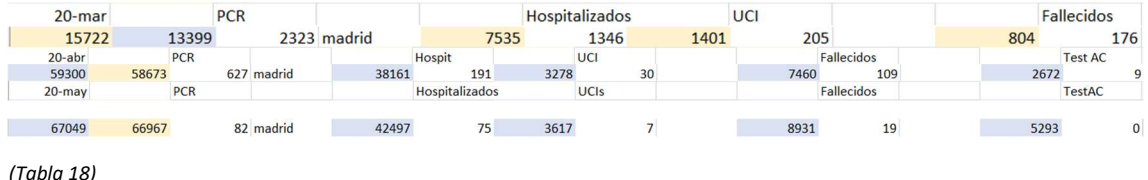

 Madrid ha sido, sin duda alguna, la comunidad que más ha sufrido en esta pandemia. Llegando a superar los 60000 casos positivos por PCR y los 40000 hospitalizados (hasta tal punto que todos los hospitales fueron declarados como saturados), Madrid tuvo grandes problemas de control durante la cuarentena, dando la horrorosa cantidad de casi 9000 fallecidos. Por suerte, se consiguió encontrar algo de control durante el mes de mayo, bajando drásticamente los números de nuevos casos, tal y como podemos ver en los mapas del día a día.

 Una de las muchas razones por la rapidez de la expansión del virus, y la gravedad de la facilidad de transmisión, es debido no solo a lo urbanizado que está Madrid (aumentando la probabilidad de contacto físico entre personas al estar más aglomeradas en las ciudades) sino que a pesar de ser una de las comunidades más pequeñas en cuestión de tamaño, es la tercera comunidad con mayor número de habitantes superando los 6 millones y medio. Si una comunidad tan pequeña tiene tan gran número de habitantes, el riesgo de contagio por contacto es mucho mayor que por ejemplo, Andalucía, que a pesar de ser la comunidad con más habitantes, el gran tamaño que posee disminuye el riesgo de contagio, en teoría.

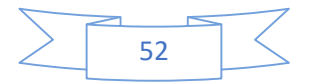

## **Murcia**

### Acumulados

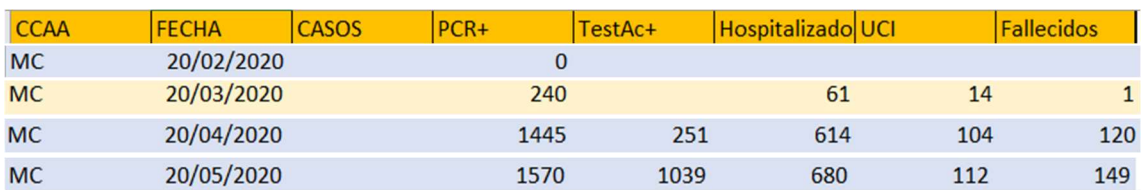

#### **Diarios**

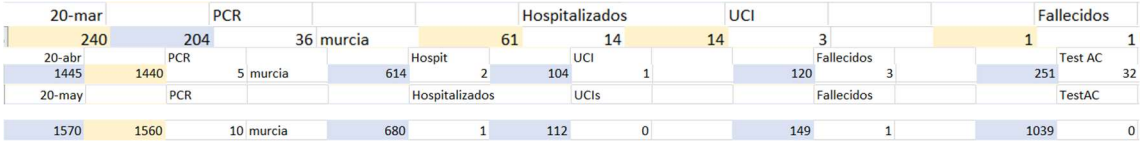

(Tabla 19)

 Murcia ha sido una de las comunidades autónomas que mejor ha llevado el control de la pandemia. Exceptuando durante la etapa del pico, (que aun así su crecimiento fue mínimo en comparación con otros tal y como podemos observar en los mapas de esos días), los datos obtenidos desde Murcia han sido muy bajos ya desde el 20 de abril (se pueden observar en los mapas del día a día). No solamente eso, sino que Murcia ha sido la comunidad con menos hospitalizados y fallecidos después de Ceuta y Melilla.

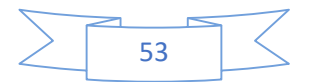

## **Navarra**

### **Acumulados**

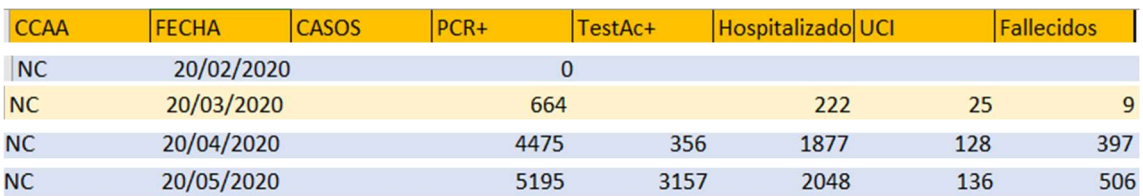

## Diarios

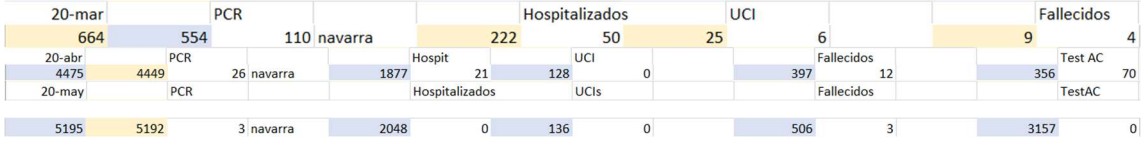

(Tabla 20)

 La evolución de la pandemia ha sido bastante estándar, siguiendo el ejemplo de zonas como Galicia y Aragón (aunque teniendo menos casos de positivos de PCR que estás). La gran diferencia es que el número de habitantes de Navarra es bastante inferior a las de Galicia y Aragón (con las que lo comparamos por ser las 3 que ocupan un mismo rango en el mapa que nos muestra los positivos por PCR del día 20 de mayo). Por ende es normal que el número de casos en Navarra sea mucho menor.

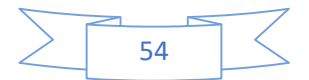

## País Vasco

#### Acumulados

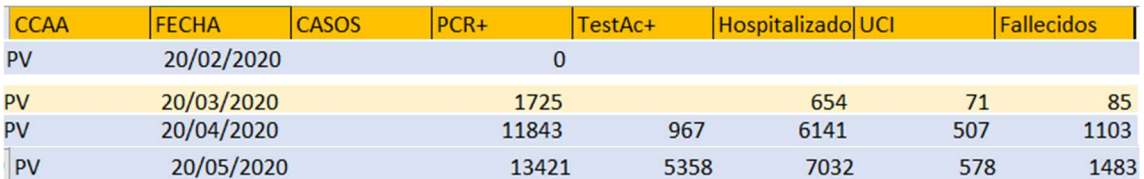

**Diarios** 

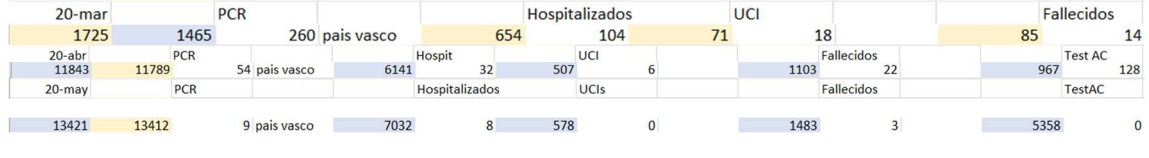

(Tabla 21)

 El País Vasco ha seguido la misma línea de evolución de la pandemia que Madrid, pero en menor gravedad. Con más de 10000 casos positivos y 7000 hospitalizados, Euskadi muestra un gran peligro de contagio, sobre todo teniendo en cuenta lo aglomerada que está con sus 2 millones de habitantes en una de las comunidades más pequeñas de España. El gran aumento que demostró entre los meses de marzo y abril, aumentando 10 veces su número, fue muy preocupante (se puede comprobar viendo los mapas de esas fechas).

 Por suerte, al final de la cuarentena, durante los días cercanos al 20 de mayo, se consiguió tomar el control del virus y bajar enormemente el grado de contagio.

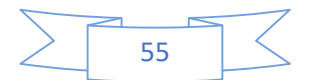

## La Rioja

### Acumulados

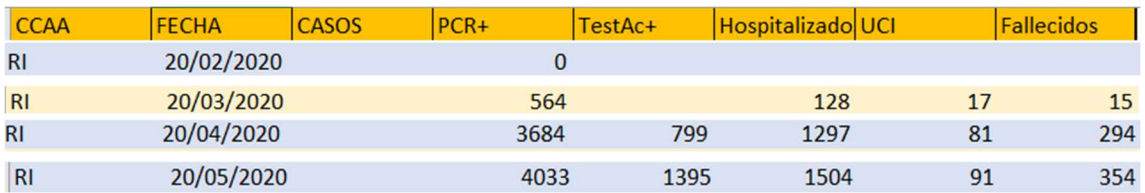

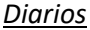

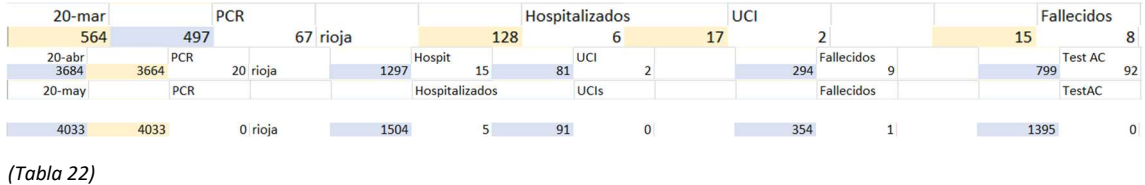

 En esta comunidad autónoma podemos ver cómo a medida que pasaba el tiempo de cuarentena, se tenía cada vez mayor control sobre la epidemia, y ni siquiera en el principio tuvo un gran número de casos como otras comunidades, incluida su comunidad vecina de Euskadi. Que la cantidad de ingresados en la UCI no llegara a las 100 personas en ningún momento, como podemos ver en los mapas, es una gran noticia.

 Fijándonos más en los datos y mapas del día a día del 20 de mayo, podemos ver como los datos oficiales obtenidos no superan las 5 personas en ninguna de las 6 variables estudiadas. En el mapa de los ingresados de la UCI, si lo comparamos con las demás comunidades, podemos ver que es la 4ta con menos ingresados, contando a Ceuta y Melilla.

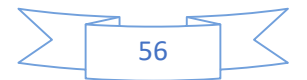

### **Ceuta**

### Acumulados

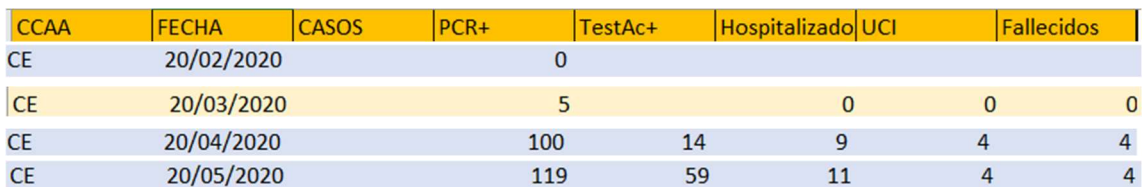

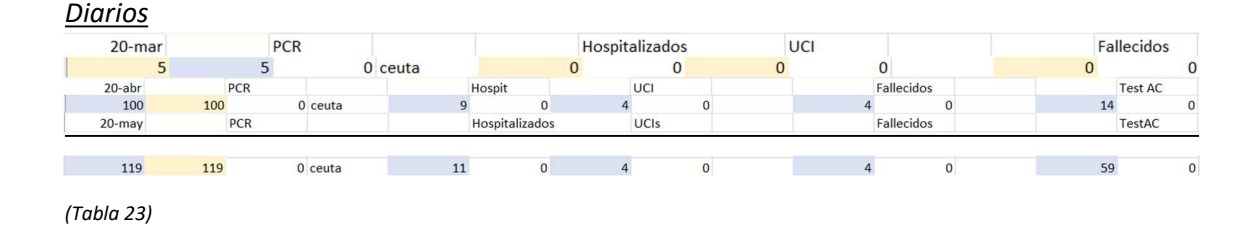

 Ceuta, junto con Melilla, son los casos más interesantes en cuanto al estudio del virus en España. No solamente son los que menos casos han tenido de todo, sino que la diferencia entre ellas y las demás comunidades es gigantesca. En Ceuta estamos hablando de que no ha llegado a superar los 120 casos positivos de PCR en toda la cuarentena y solo ha habido 4 fallecidos. Y la mayoría de los casos que se han tenido, fueron durante el pico de la pandemia, por lo que es entendible.

 Esta gran diferencia entre Ceuta y Melilla y las demás comunidades pueden ser debidas al clima africano y a la poca población que poseen. Durante la pandemia, la OMS hizo un estudio que confirmó que la Covid-19 tiene menos actividad en climas de alta temperatura, y teniendo en cuenta que Ceuta y Melilla se encuentran en el continente africano, no cabe duda que ayudo a frenar la expansión del virus.

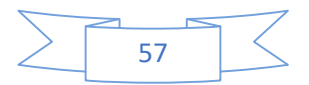

## Melilla

### Acumulados

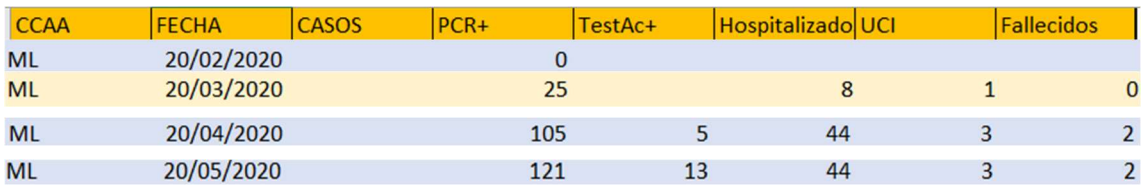

**Diarios** 

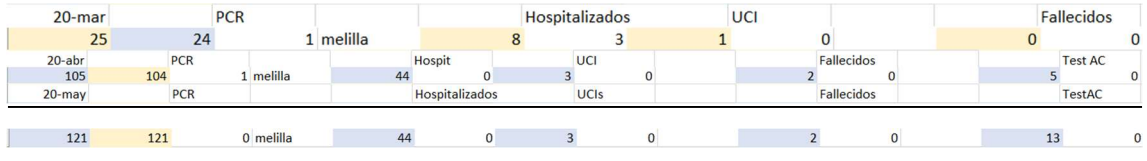

(Tabla 24)

 Tiene las mismas características que Ceuta, casi el mismo número de positivos de PCR, hospitalizados, ingresados en UCI y fallecidos. La única gran diferencia entre ambas es que en Ceuta se realizaron 46 tests AC con resultado positivo más que en Melilla. Teniendo en cuenta los bajos números de las demás variables, una diferencia de 40 entre ellas es notable.

 Por lo demás, ambas siguen el mismo proceso. Como podemos ver en los mapas, el mayor aumento es durante los días del pico de la pandemia. Ambas tienen el menor número de habitantes de las comunidades de España y la expansión del virus se ve largamente ralentizada debido al caluroso clima africano.

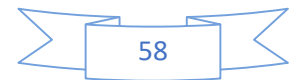

## Resultados de los gráficos

#### Gráficos de Dispersión

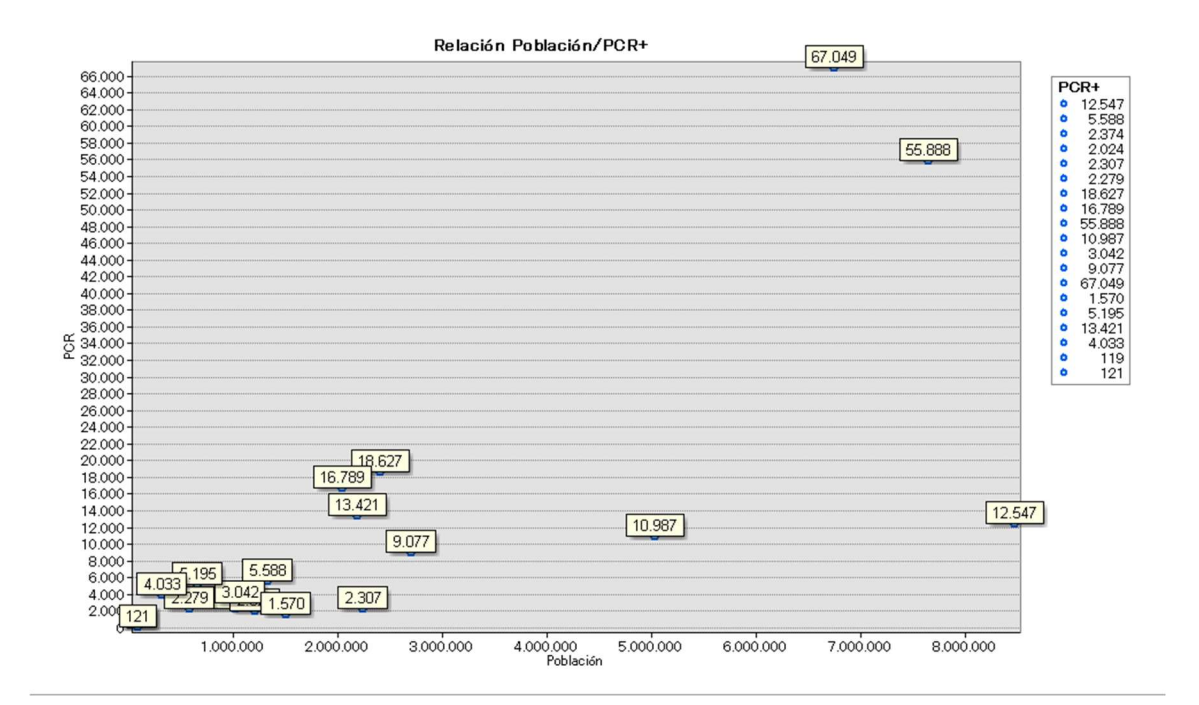

(Imagen 31)

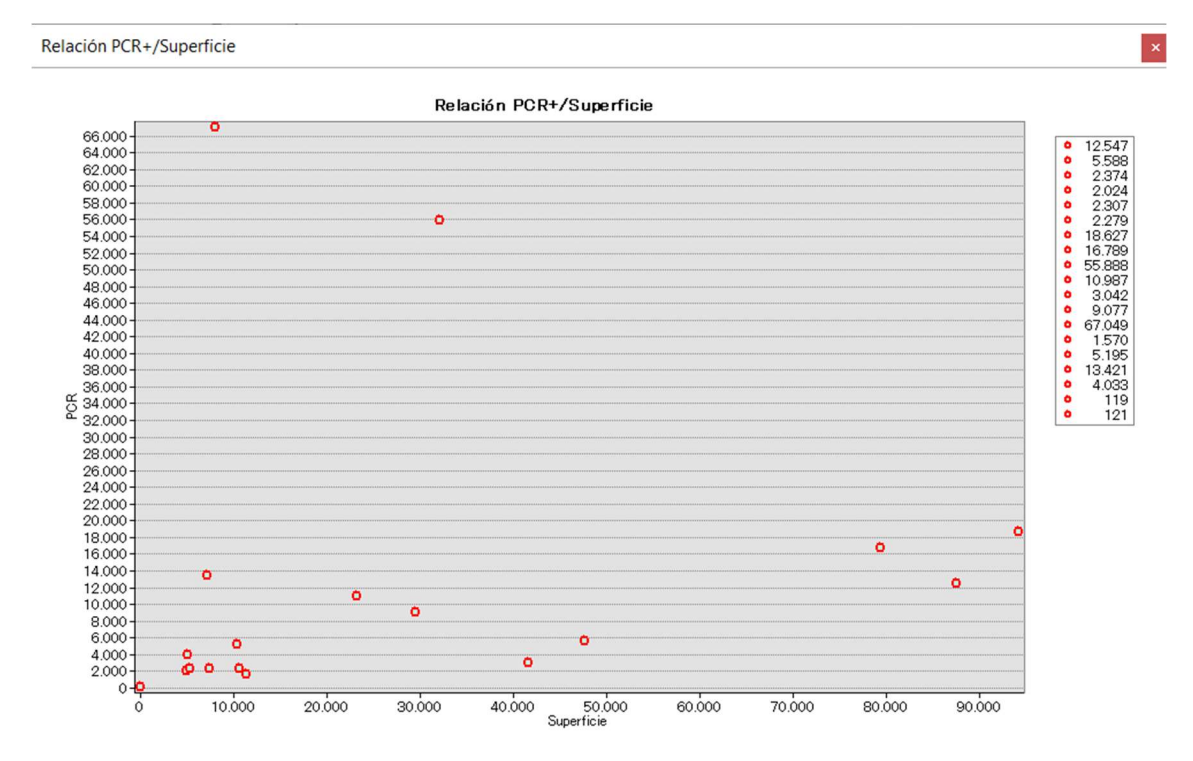

(Imagen 32)

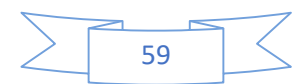

 Mirando ambas gráficas de dispersión podemos ver una clara relación entre los valores de superficie y número de habitantes con el número de positivos en PCR. A mayor número de habitantes y menor superficie de la comunidad autónoma, mayor es el número de positivos, justo como se había dicho en los resultados anteriores.

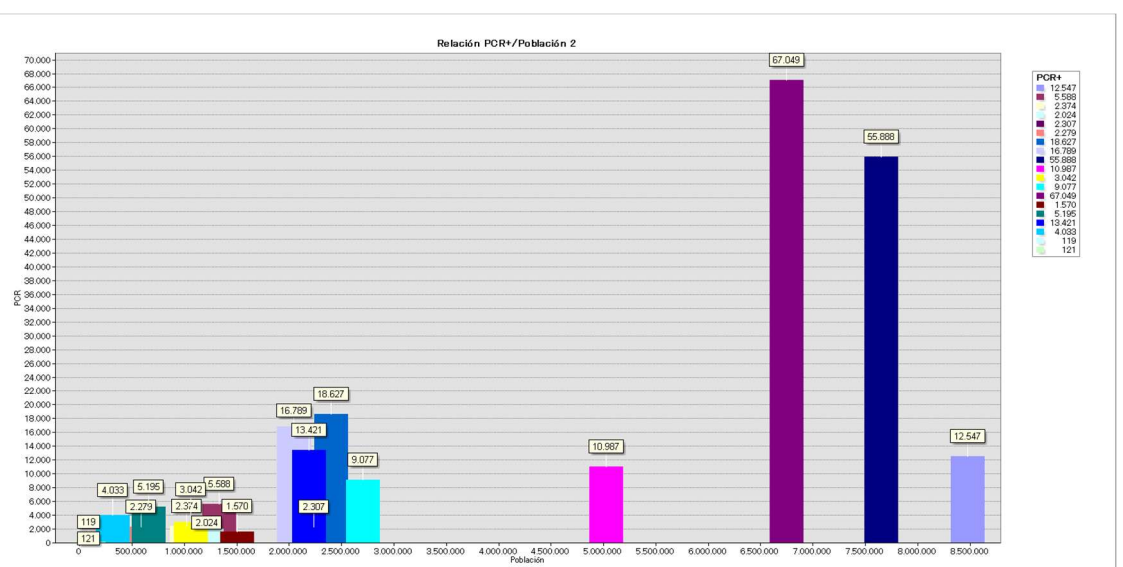

## Gráfico de barras

(Imagen 33)

(Imagen 34)

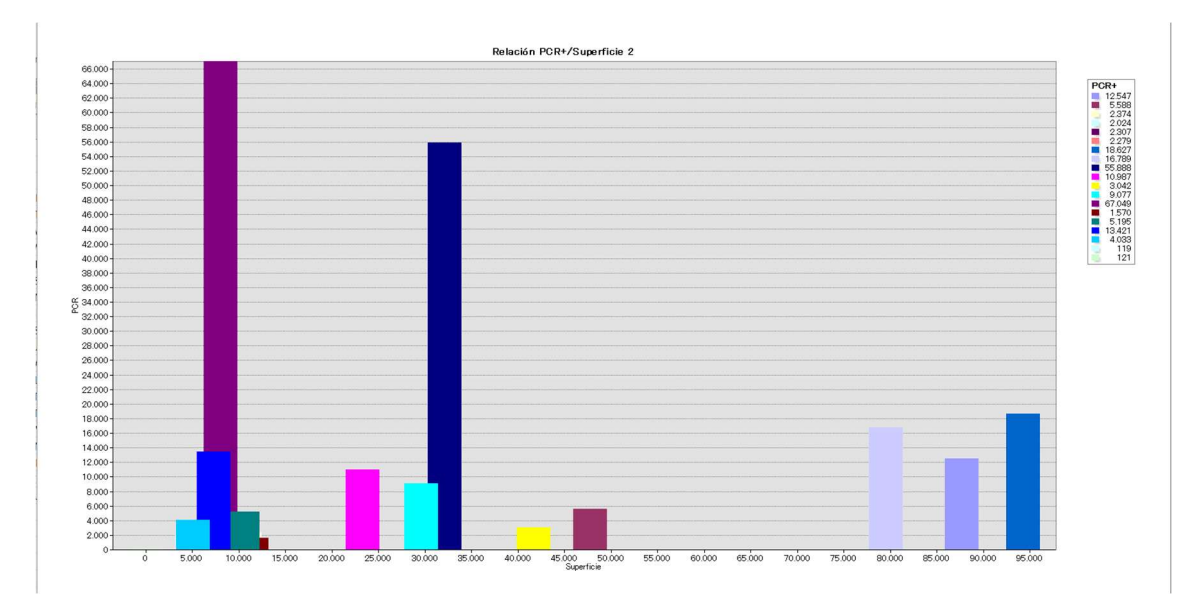

 En los gráficos de barras también se puede ver lo que hemos visto en los gráficos de dispersión. Cuan mayor número de habitantes tenga una comunidad autónoma, y menor sea su superficie, más cantidad de positivos por el PCR nos encontraremos.

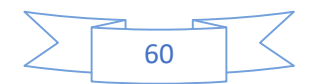

# Gráfico Circular/Pie Graph

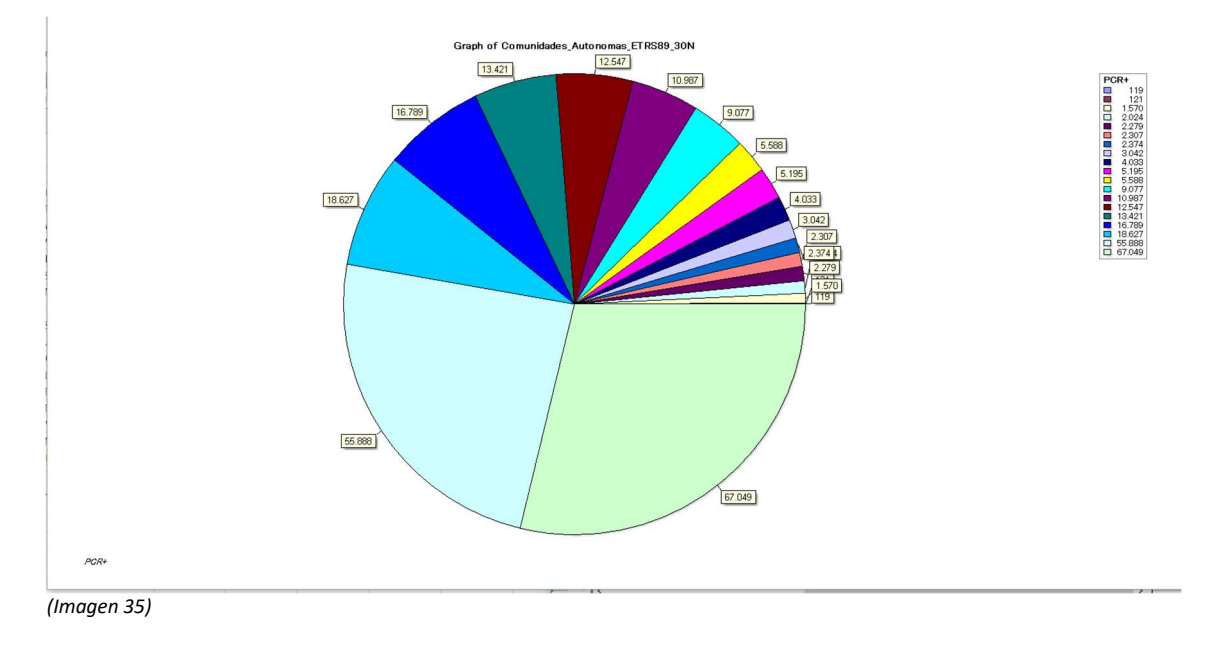

 En cuanto a la gráfica circular, gracias a ella podemos comparar el total de casos positivos de las pruebas PCR entre comunidades autónomas, así podemos ver con mejor claridad cuanto más han sufrido unas que otras, y como entre Madrid y Cataluña, ambas poseen más del 50% de casos infectados.

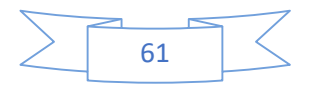

### 12.-Conclusiones

#### Cumple el objetivo de dar una forma de visualización más sencilla

 El objetivo que se planteó para este TFG fue ser capaz de enseñar de una manera mucho más visual, para poder saber cómo movilizar y distribuir el uso de recursos médicos y materiales necesarios, que están en escasez, de la manera más eficiente posible. Realizando este estudio, se propone enseñar de una manera visual más sencilla como ha ido evolucionando la pandemia por comunidades gracias a mapas y gráficas. Esto será mucho más fácil de entenderlas que verlo con solamente números.

 Teniendo esto en cuenta, podemos afirmar que, si se han logrado alcanzar los objetivos propuestos, ya que, gracias a los mapas y gráficos realizados, se habría podido valorar con más facilidad que comunidades autónomas necesitaban una mayor cantidad de recursos necesarios de los que se carecen debido a un descontrol en la expansión del virus durante la pandemia. Ejemplos de estos casos serían Madrid y Cataluña. Además de cumplir el objetivo principal de ver cómo ha evolucionado la pandemia y sus consecuencias en los casos de ingresados en hospitales, en unidades de cuidados intensivos (UCIs) y en el número de fallecidos.

 Incluso se podría usar este estudio trabajado a tiempo real como base para idear una mejor distribución de recursos en caso de una segunda oleada.

#### Se han obtenido los resultados esperados

 Si, gracias a los mapas y gráficas obtenidos hemos sido capaces de comprender y valorar, con mayor facilidad, el incremento del número de casos que han dado positivo en las pruebas PCR, en los tests AC y han sido ingresados tanto en hospitales como en Unidades de Cuidados Intensivos, en cada una de las comunidades autónomas, para ser capaces de planificar una distribución de recursos escasos en las comunidades que lo necesiten.

 Como ejemplo, mirando los mapas que detallan la evolución día a día del virus y los de datos acumulados, seremos capaces de interpretar cuando una comunidad autónoma sobrepasa el límite de su capacidad de respuesta y es necesario enviarle refuerzos médicos. Para hacerlo, debemos estar atentos a cuando una comunidad sube de rango de peligrosidad en la simbología puesta en cada campo. Cuando estas alcancen los niveles superiores, es cuando más se ha de actuar.

 Esta capacidad de reacción, que es posible gracias al estudio realizado en este proyecto (mapas, datos, gráficos y animación), es el resultado que se esperaba conseguir desde el principio del proyecto

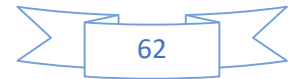

## ¿Se han encontrado resultados nuevos que no se esperaba encontrar?

 Si, durante el apartado de simbología, se sospechó que había una posible relación entre la velocidad de expansión de la Covid-19 (la cantidad de casos de PCR positivos totales en cada comunidad) con la superficie total de las comunidades y la cantidad de población de cada una.

 Esta relación, que no se tenía planteada buscar al principio del proyecto, se consiguió confirmar con la creación de los gráficos de dispersión hechos en ArcMap. Si miramos el gráfico que relacionan los casos positivos de PCR con la población de las comunidades y el que relaciona estos casos positivos con la superficie de la zona, se puede llegar a una conclusión clara: "Cuando mayor es el número de población de una comunidad, y más pequeña sea su superficie, más casos de positivos de PCR tendrá esa comunidad."

### **Mejoras**

Si se hubiera dispuesto de una mayor cantidad de recursos o datos de los que disponía a la hora de trabajar en el proyecto, hay varias maneras en las que se podría haber profundizado y avanzado en este estudio:

- Si hubiéramos tenido los datos de la cantidad de residencias en cada comunidad y sus localizaciones, podríamos haber calculado y mostrado en el mapa cuanto riesgo corrían estas residencias de ancianos de acabar con algún caso positivo (por ejemplo, a causa de su cercanía a algún foco de Covid-19). Esto sería algo muy peligroso siendo justamente esta la mayor población de riesgo. Viendo los grandes problemas que se tuvo en comunidades como Madrid con las residencias, esto habría sido de mucha ayuda.
- Enlazando con la propuesta anterior, y si tuviéramos los datos de las edades de cada población de cada comunidad, podríamos hacer una identificación de las zonas con mayor cantidad de personas de riesgo.
- Otro añadido que se podría realizar si se tuvieran los datos, y que sería de mucha ayuda para los que quisieran usar este estudio para preparase para una segunda oleada, sería obtener los datos de la localización de los hospitales y centros médicos de cada comunidad, además del número de camas, sanitarios, respiradores y equipos de protección individual (EPI), de cada centro médico. De esta manera sabríamos la necesidad de los centros médicos con sobresaturación de contagios y con falta de recursos sanitarios necesarios y así poder redistribuir estos recursos para evitar estos problemas.
- Para acabar, cabe mencionar que se podría haber realizado una investigación mucho más a fondo si en vez de datos por comunidades autónomas, se pudieran haber conseguido datos separados por provincias. Aunque se intentó buscar estos antes de empezar el proyecto, los datos o no estaban o eran de veracidad dudable, por lo que al final se decidió hacer el estudio por comunidades autónomas con datos obtenidos del ministerio de sanidad.

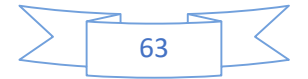

 Por otra parte, hay partes del proyecto que se podrían haber realizado con otro tipo de programas diferentes a los utilizados, pero que, al comparar estos programas con los que al final se acabaron usando, fueron descartados porque los decididos eran mejor opción tanto en tiempo como en coste y calidad:

- A la hora de hacer las animaciones, en este proyecto se utilizó la aplicación de animación del ArcMap, pero otra opción sería haber usado otra de las aplicaciones de ArcGIS, llamada ArcScene. Esta nos habría permitido no solo crear las animaciones necesarias, sino darle un tono 3D al mapa de la animación. Pero tendríamos que haberles dado temporalidad a los datos de los campos del estudio. Fue descartado no solamente por la falta de presupuesto para la obtención del programa, sino porque las ventajas que daba, como el 3D, eran innecesarias para el tipo de estudio que estábamos realizando.
- En vez de usar el programa ArcMap para la creación de los mapas y su simbología, se nos presentaba también la opción de poder haberlo hecho con la aplicación Qgis. Esta opción fue descartada porque la realización de los mapas y la simbología se puede realizar de manera más sencilla con el programa de ArcMap, lo que reduce el riesgo de cometer algún error que estropee el estudio realizado.
- También fue planteada la opción de realizar las gráficas en el mismo programa de Excel, pero se decidió en contra de esto debido a que la calidad no parecía ser tan buena como los gráficos dados por ArcMap. Además, los datos de los campos estaban ya bien ordenados en el .shp creado para la realización de gráficos, lo que disminuía enormemente la probabilidad de error por culpa de que el programa seleccionara datos erróneos por haberle indicado el equivocado.

#### Usos futuros en la sociedad

 Los dos mayores usos que este estudio puede ofrecer a la sociedad de un no tan lejano futuro son los ya mencionados antes, pero no son los únicos. Primero hablaremos del uso principal y que parece el más necesario, que es, sin lugar a duda, la distribución de recursos. Luego también explicamos un posible uso para la planificación por posibles próximas oleadas de la Covid-19 u otras pandemias:

-Uno de los usos principales para la sociedad que este estudio puede ofrecer es una ayuda para poder decidir cómo realizar una buena distribución de recursos escasos en situación de pandemia. Estos recursos ya han sido mencionados antes, como los EPIs para los sanitarios que trabajan a primera línea de defensa contra los virus y los respiradores. Durante los meses antes de la desescalada de la pandemia de la Covid-19, hubo un gran problema en nuestra sanidad debido a la escasez de estos recursos, lo que provocó que nuestros sanitarios acabaran infectados (debido a la falta de EPIs) y un alto número de fallecidos (por la falta de respiradores en algunos hospitales).

-También está pensado para que este proyecto nos ayude a ser capaces de crear un plan preventivo de actuación (que se adaptable a la situación, a ser posible) en caso de futuras pandemias. No tienen por qué ser solo segundas oleadas de la Covid-19, este estudio debería ser capaz de ayudar a crear este plan de prevención ante cualquier posible pandemia que presente características similares a la pandemia que aún estamos sufriendo.

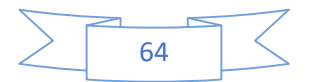

## 13.-Presupuestos

 A la hora de calcular el presupuesto, tenemos que tener en cuenta que los datos obtenidos para realizar el estudio eran de carácter público y gratuito, por lo que el presupuesto será calculado con la suma del precio de la licencia del programa de ArcGIS y en las horas invertidas en el proyecto. Para realizar este último cálculo se tendrá que contabilizar las horas totales trabajadas en cada apartado. Cada día se trabajó aproximadamente 3 tandas diarias de entre hora y media o 2 horas, sin contar las horas dedicadas a la búsqueda de datos que se realizó al principio de todo. Esto nos dejaría una distribución de este tipo:

- $\bullet$  Búsqueda de los datos e información de la pandemia------ $\rightarrow$ 40 horas
- $\bullet$  Selección de datos relevantes y preparación de estos------- $\rightarrow$ 7 horas
- Traspasar los datos de Excel a ArcMap--------------------------35 horas
- Realización de la simbología de los mapas----------------------22 horas 30 min
- Realización de las animaciones- -----------------------------------1 hora 30 min
- Realización de las gráficas-------------------------------------------0 horas 30 min
- Realización de la memoria del proyecto-------------------------35 horas

 En total, se trabajó aproximadamente un total de 141.5 horas para la realización del proyecto. Ahora que tenemos el número total de horas, debemos calcular cuanto se cobrará por hora. Para ello, sacaremos la información de la página oficial de convenios y de oficinas y despachos de la provincia de Valencia usando como referencia nuestra posición como titulado Medio o Diplomado.

 Con este dato, se calculan los sueldos en total a recibir multiplicándolo por el número de pagos (12 pagas más 2 pagas extra), sumándole al resultado el plus del convenio (también multiplicado por 12+2) y añadiéndole al resultado final el porcentaje de la seguridad social. Esto nos deja con una cifra de coste total anual de 29299.256 euros.

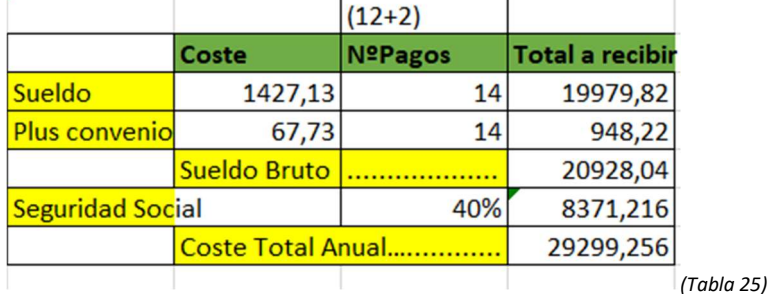

 Para poder calcular el coste por hora, que sería el siguiente paso, dividiríamos el coste total anual obtenido por la jornada en cómputo anual dictada por el convenio. En este caso, el convenio nos indica una jornada anual de 1767 horas totales. Realizando el cálculo, averiguamos que el coste por hora sería de unos 16.58 euros/hora.

• 29299.256/1767=16.581356 $\rightarrow$ 16.58 euros/hora

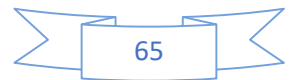

Multiplicando la cantidad obtenida por el número de horas dedicadas al proyecto, 141 y media, obtendríamos el precio total necesario a pagar por las horas invertidas en la creación de este proyecto. El precio en cuestión sería de un total de 2346.26 euros.

■ 141.5 horas-141h 30 min \* 16.58 euros la hora=2346.26187 euros $\rightarrow$ 2346.26 euros

A esta cantidad, se le tendrá que sumar 100 euros, que es el precio de la licencia para poder usar ArcGis Desktop y sus aplicaciones, el ArcMap usado en este proyecto siendo una de ellas. Esto nos daría el coste final del proyecto.

2346.26+100 euros programa=2446.26 euros

El coste final del proyecto/presupuesto necesario sería pues 2446 euros con 26 céntimos.

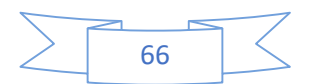

# 14.-Bibliografía

https://desktop.arcgis.com/es/arcmap/latest/map/main/what-is-arcmap-.htm

https://www.who.int/es/emergencies/diseases/novel-coronavirus-2019/advice-for-public/q-acoronaviruses

https://www.who.int/es/news-room/fact-sheets/detail/middle-east-respiratory-syndromecoronavirus-(mers-cov)

https://www.cdc.gov/sars/index-sp.html

https://www.arcgis.com/home/item.html?id=5f689357238847bc823a2fb164544a77

https://datos.gob.es/es/catalogo/e05070101-evolucion-de-enfermedad-por-el-coronaviruscovid-19

https://datosmacro.expansion.com/demografia/poblacion/espana-comunidades-autonomas

https://www.isciii.es/InformacionCiudadanos/DivulgacionCulturaCientifica/DivulgacionISCIII/P aginas/Divulgacion/COVID19\_PCR\_test.aspx

https://www.mscbs.gob.es/profesionales/saludPublica/ccayes/alertasActual/nCov-China/img/COVID19\_como\_se\_transmite.jpg

https://www.redaccionmedica.com/secciones/sanidad-hoy/coronavirus-origen-espanafecha-14-18-de-febrero-6220

https://www.biorxiv.org/content/10.1101/2020.04.20.050039v1.full.pdf

https://www.fesmcugtpv.org/cms/index.php/convenios-oficinas/category/23-oficinas-ydespachos-valencia#

file:///C:/Users/JValc/Desktop/Gu%C3%ADaEstiloTFGTFM.pdf

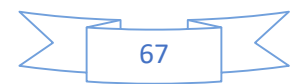

## TURNITIN

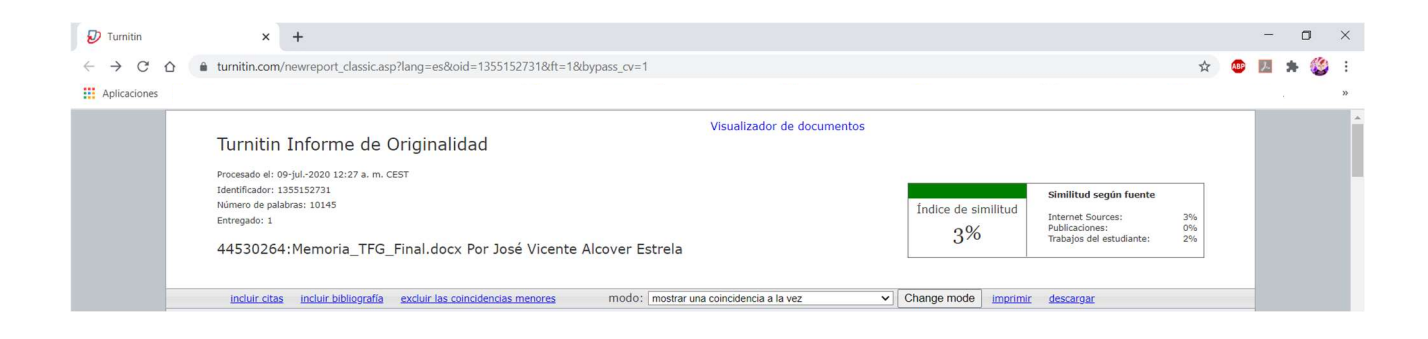

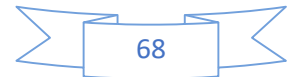

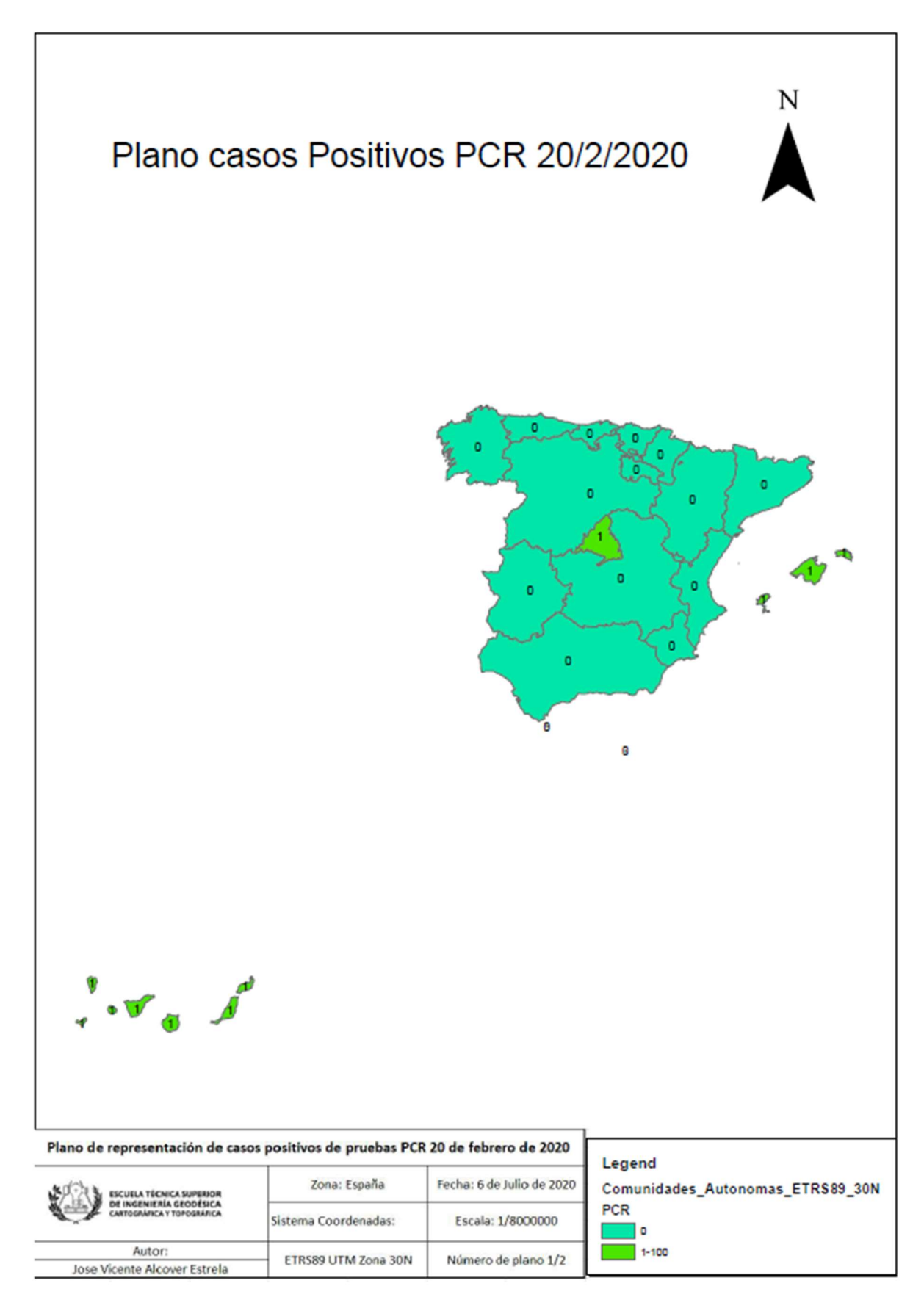

Plano 1

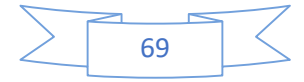

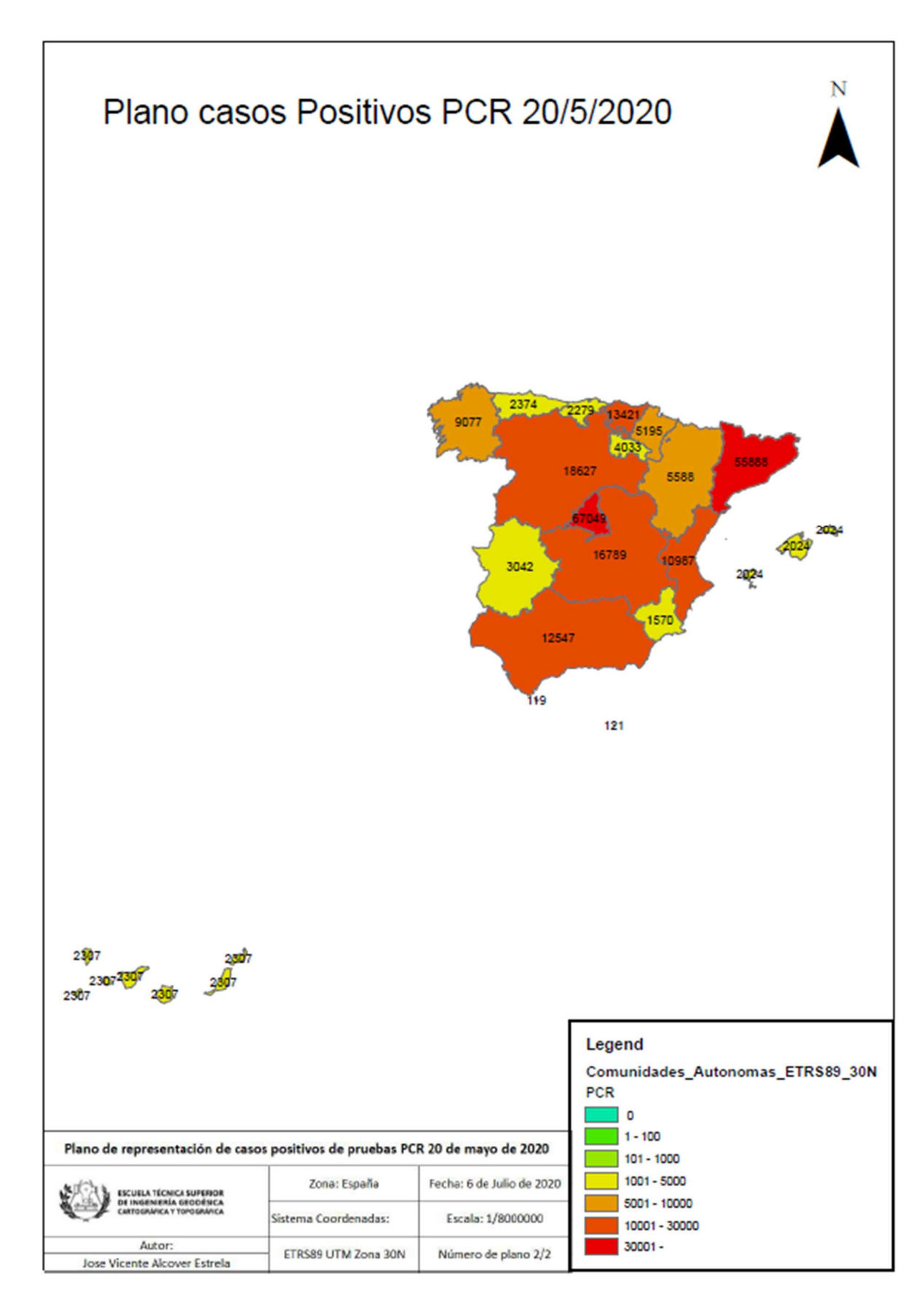

Plano 2

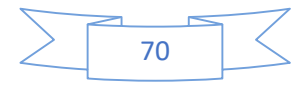

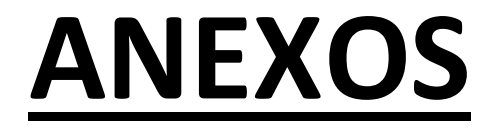

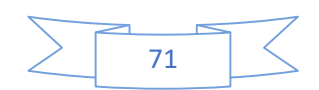

## ANEXO 1: MAPAS

## Mapas Acumulados

## **PCR**

### Febrero

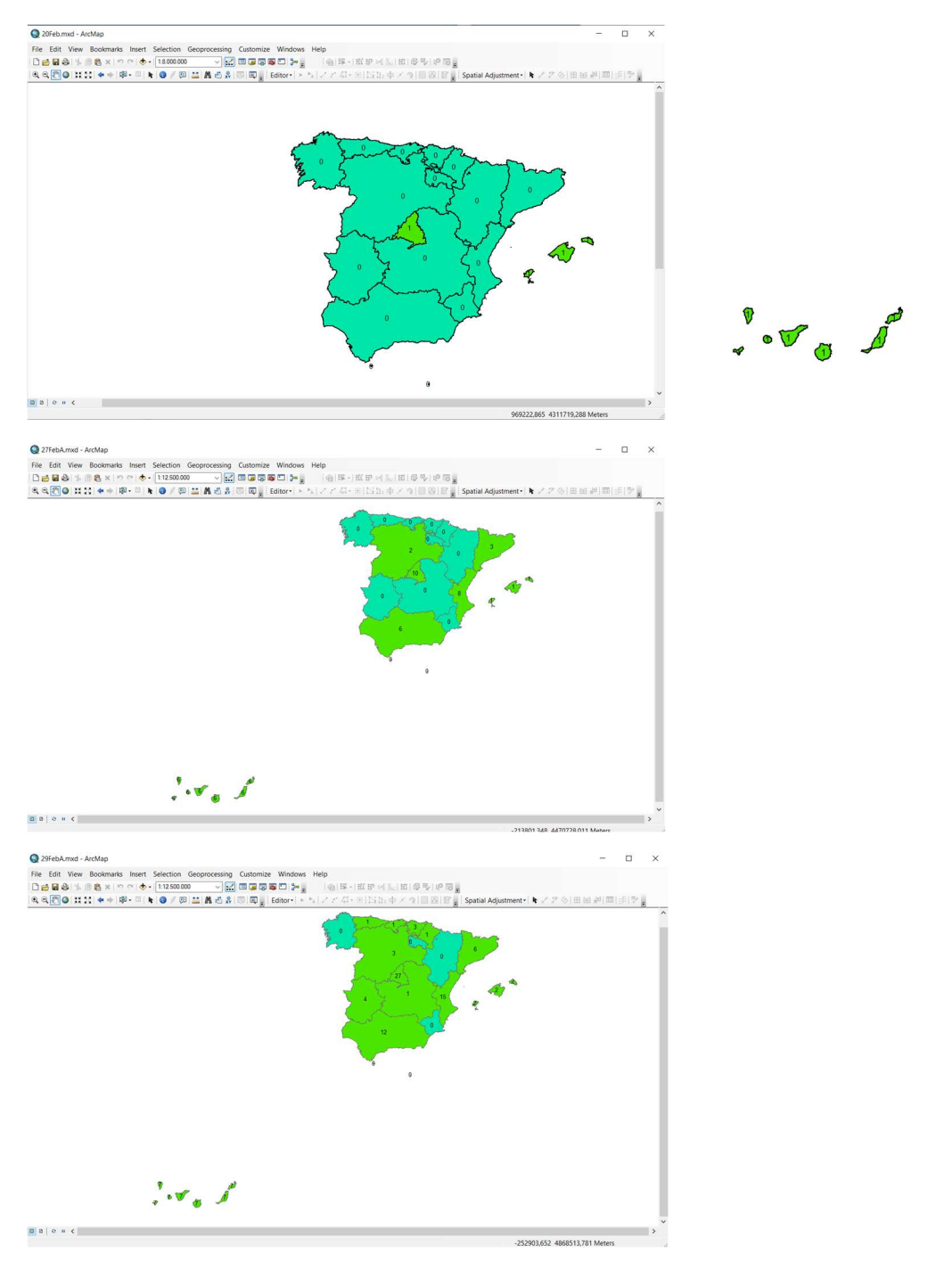

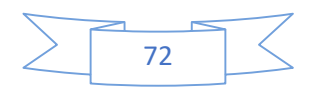
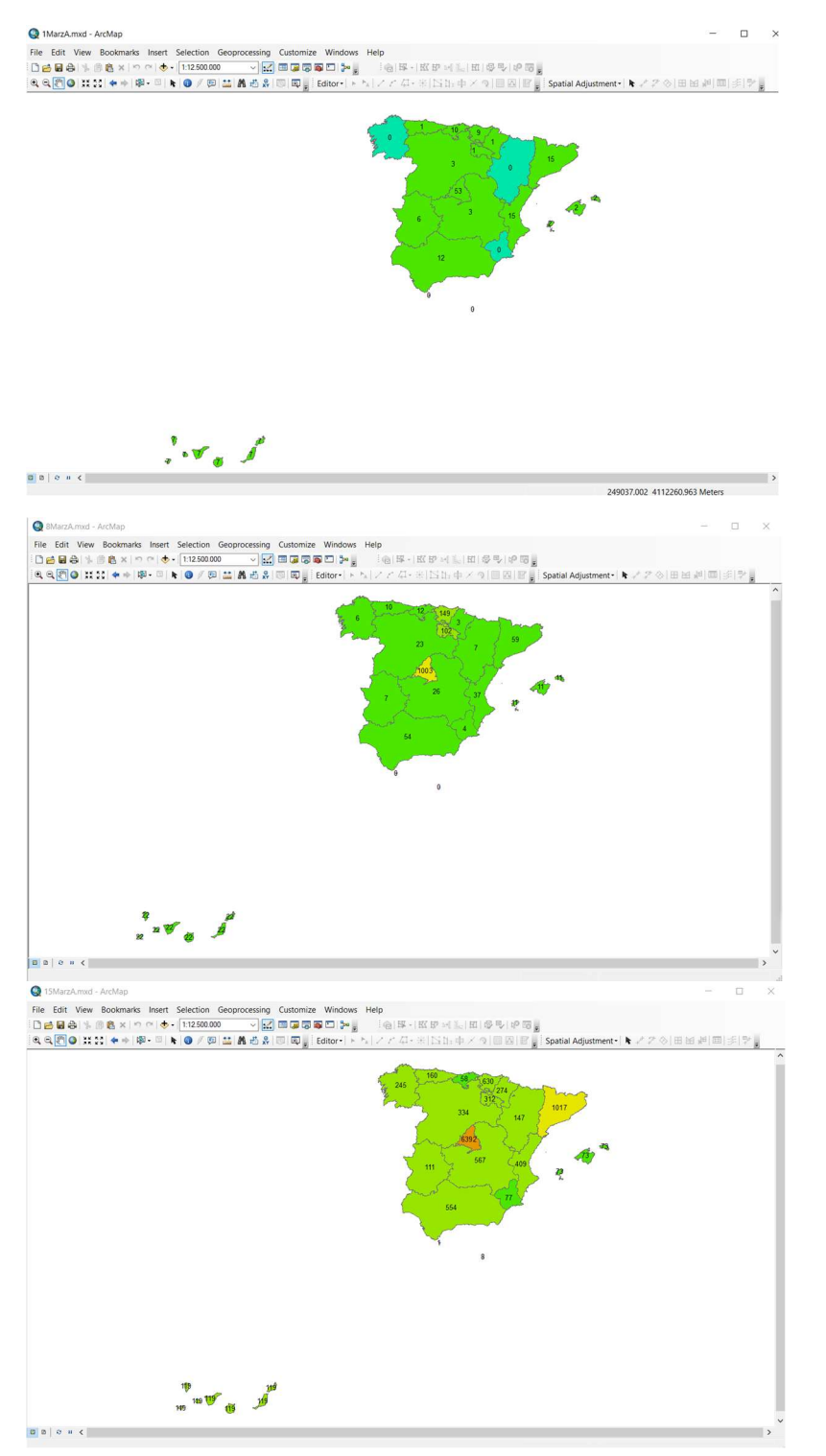

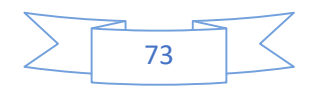

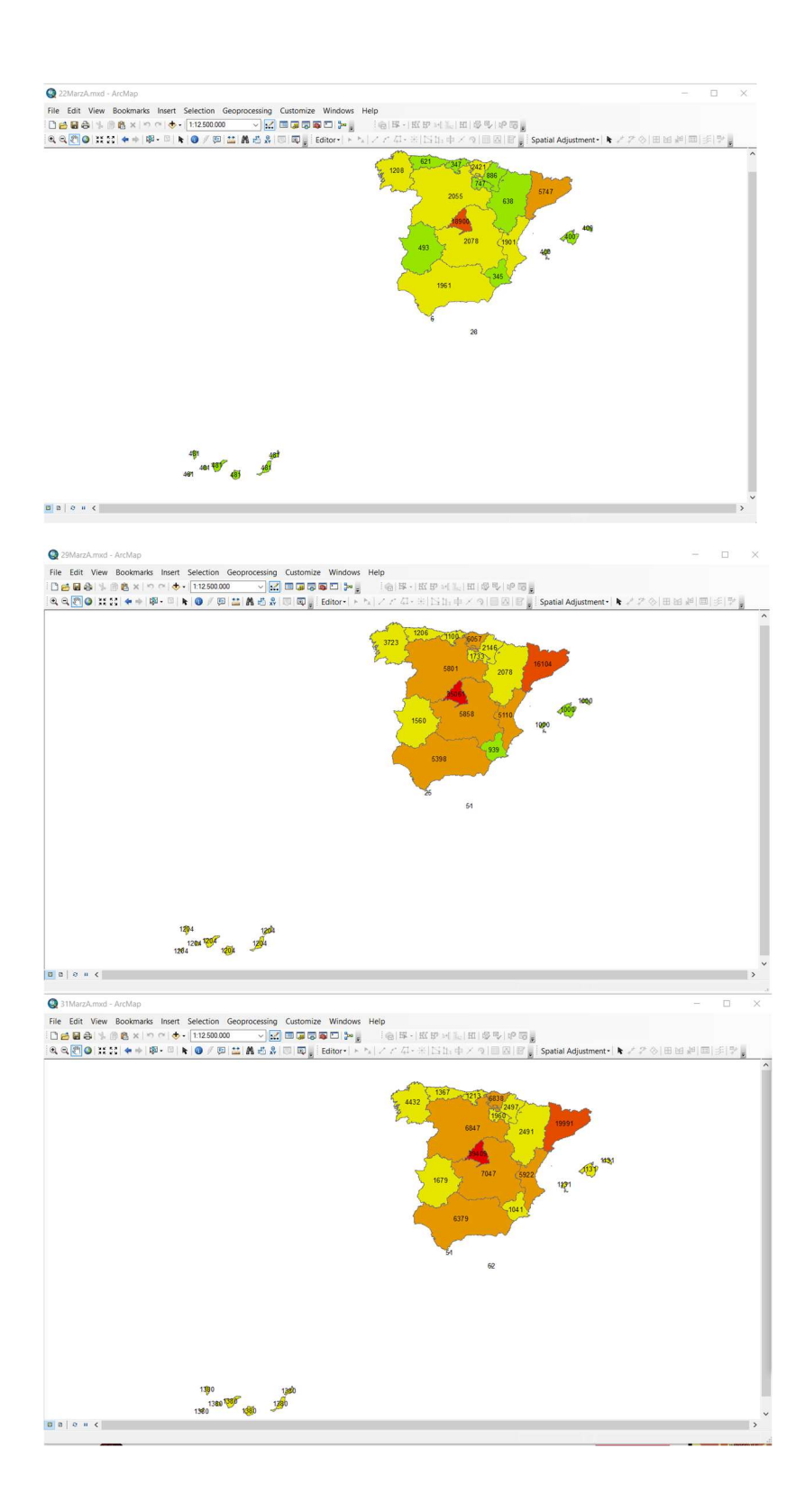

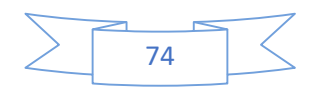

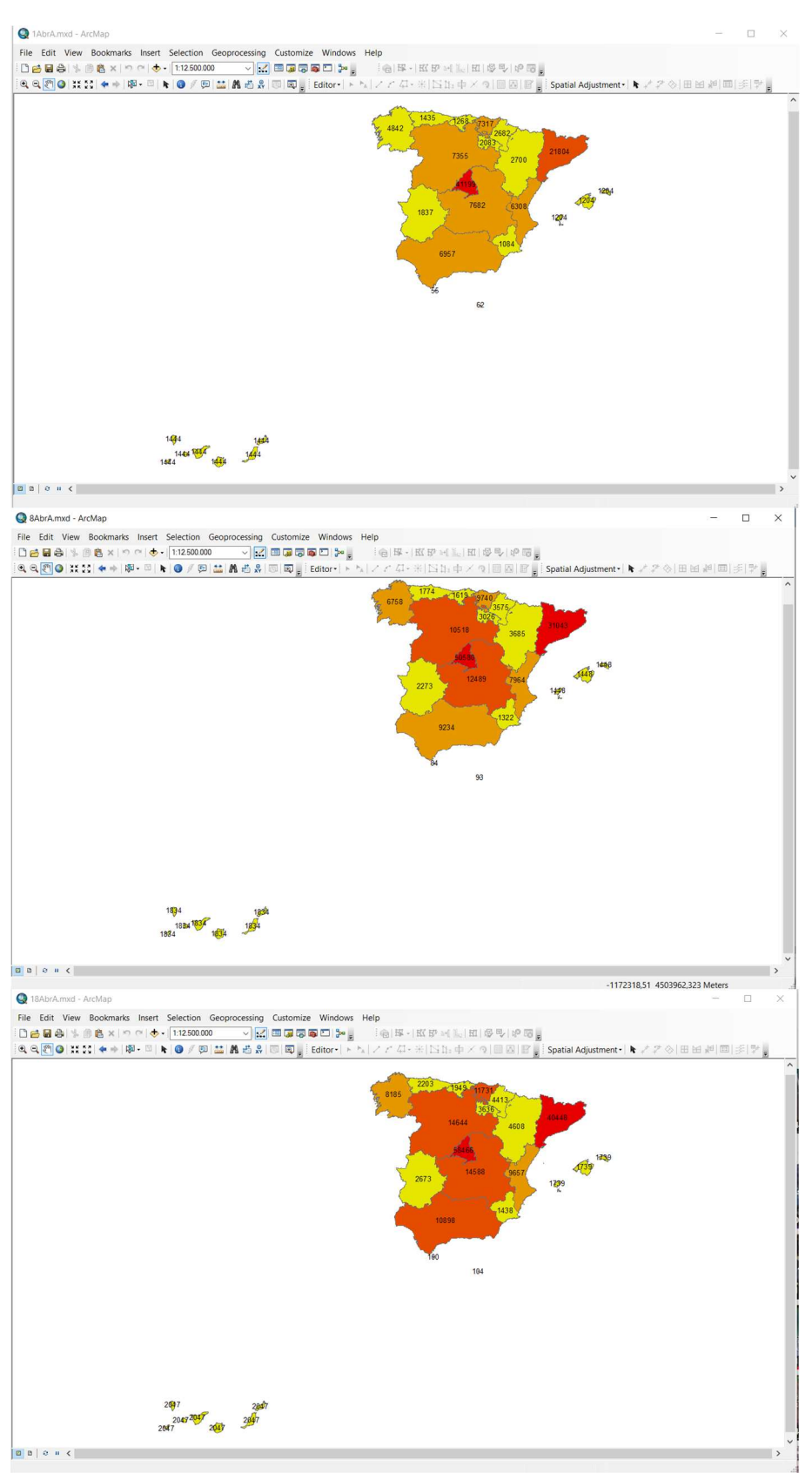

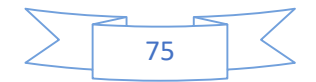

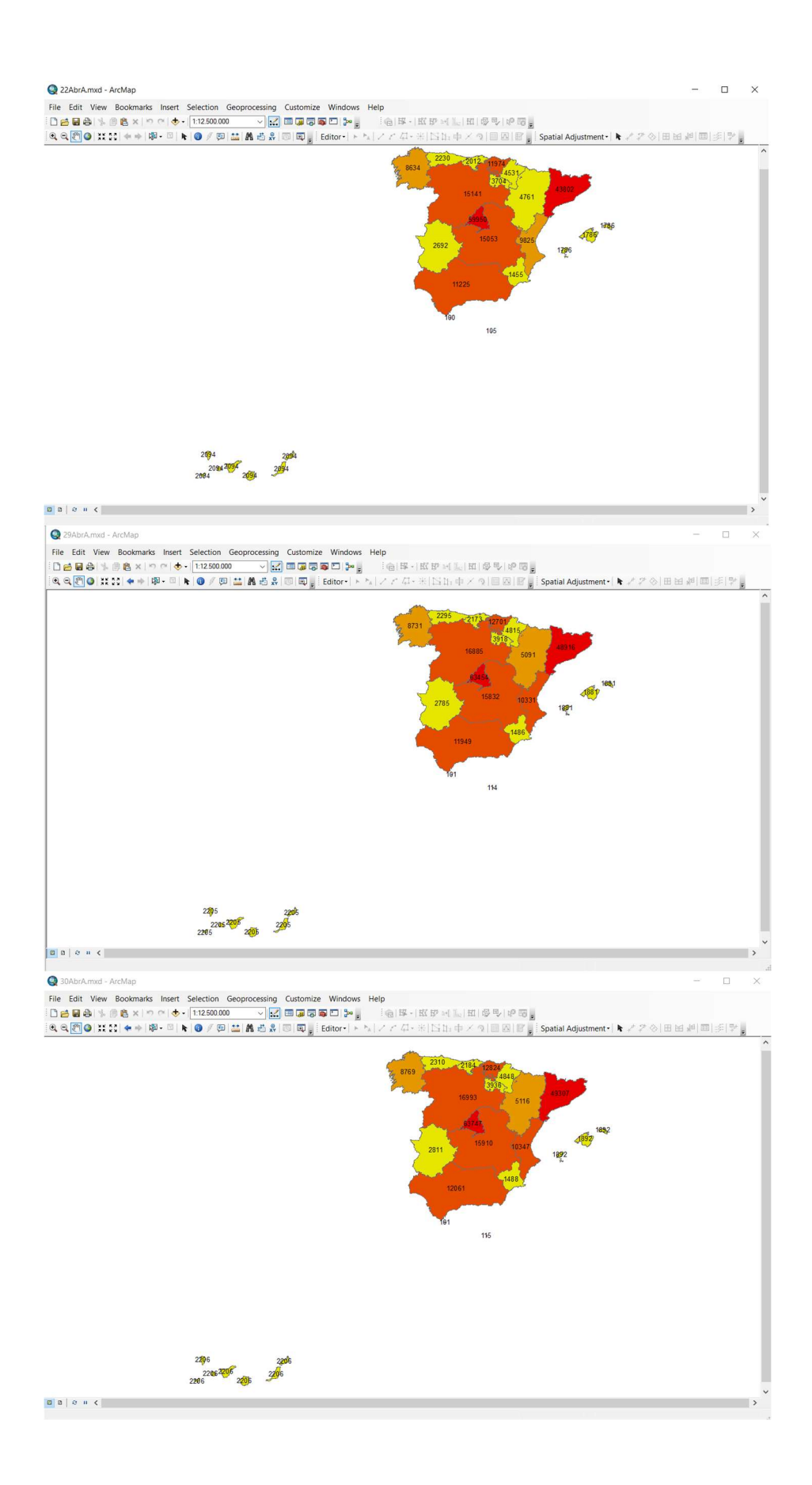

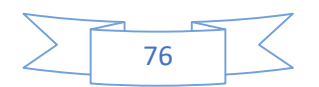

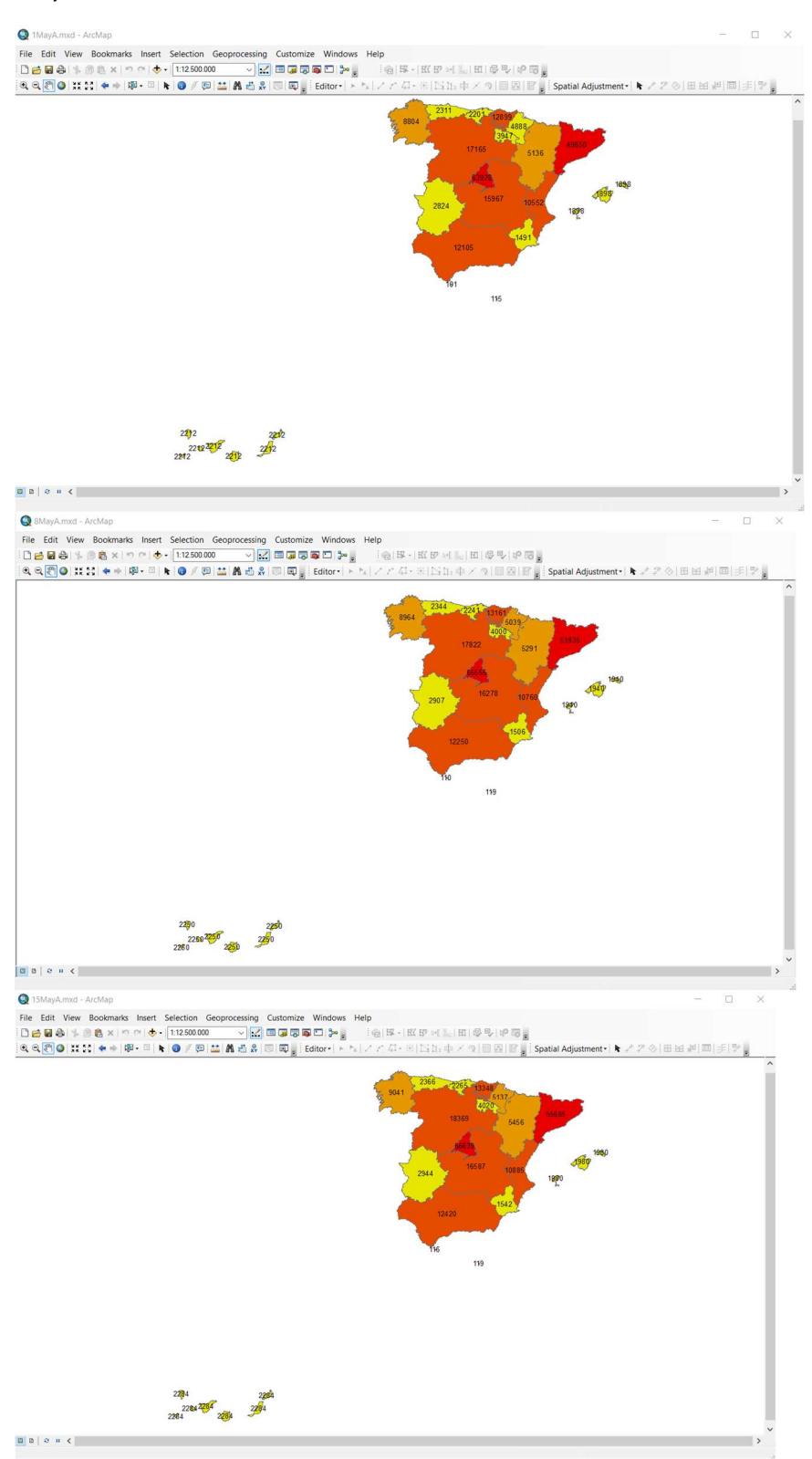

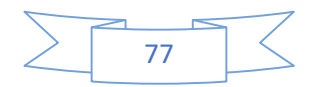

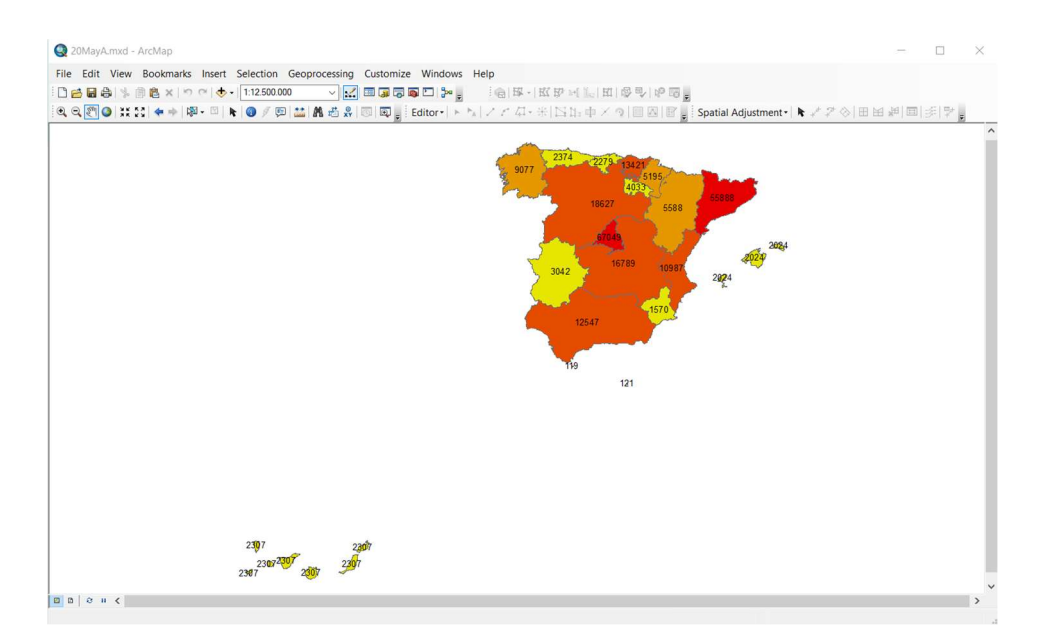

## Hospitalizados

#### Febrero

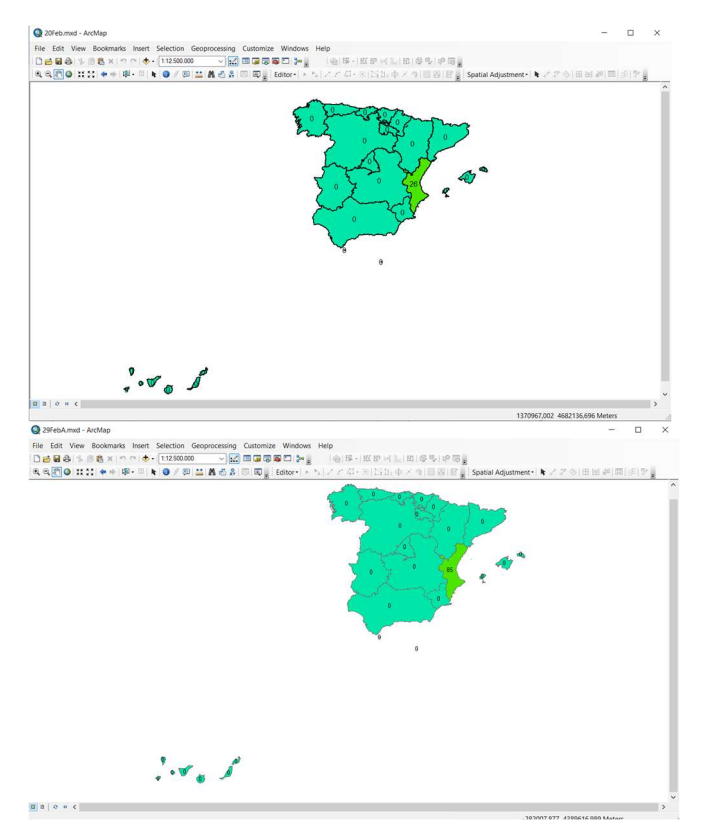

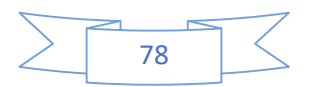

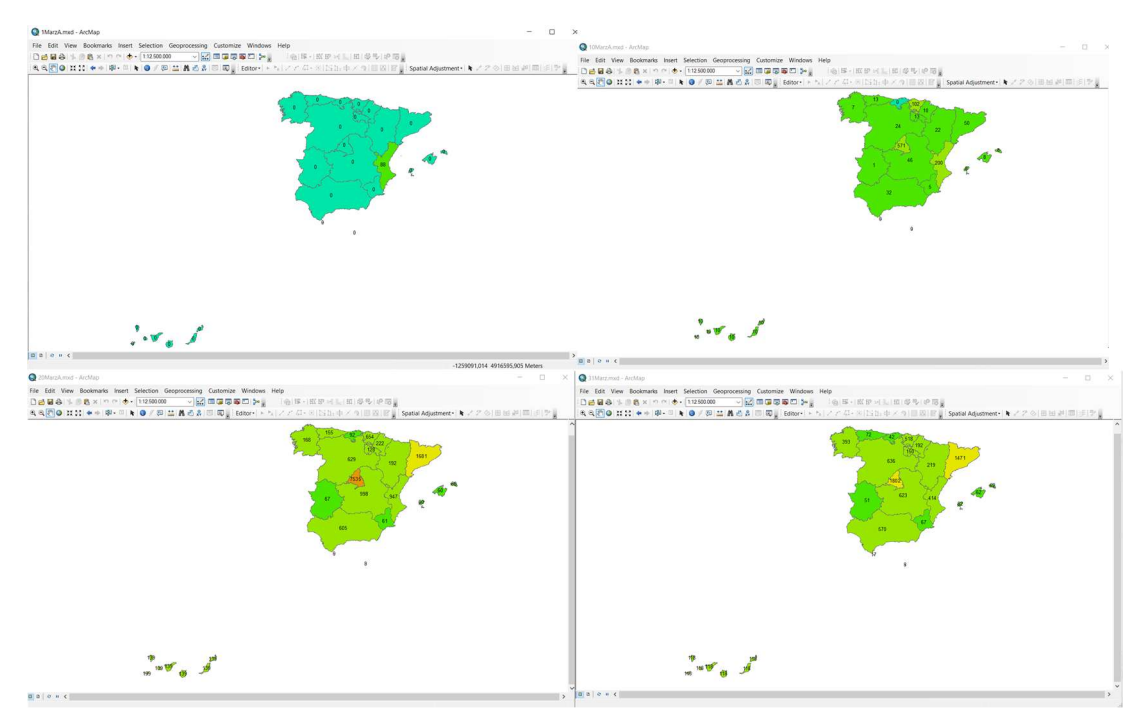

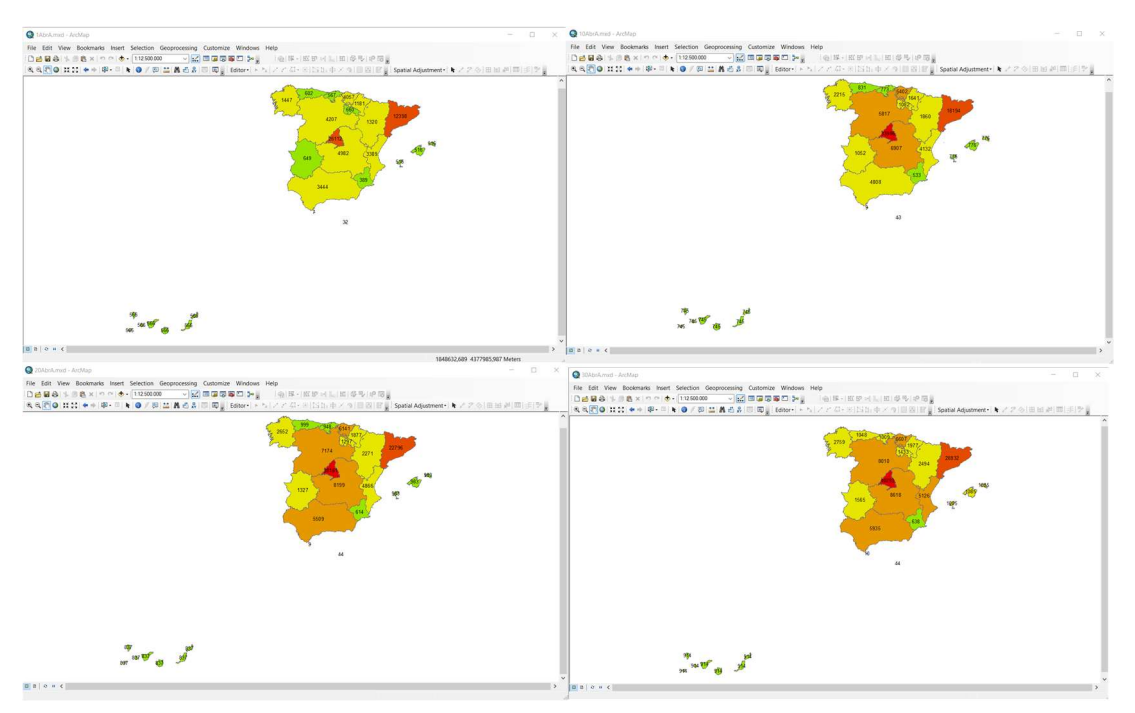

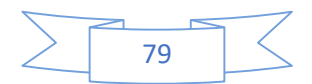

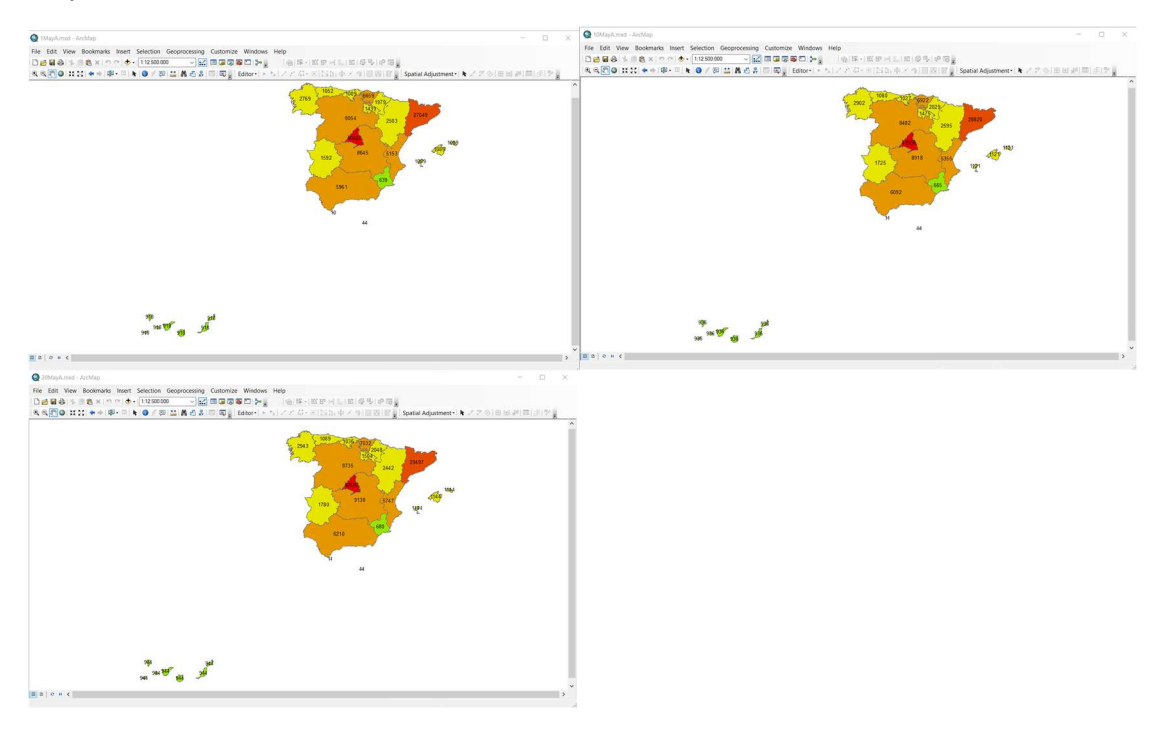

# <u>UCI</u>

## Febrero

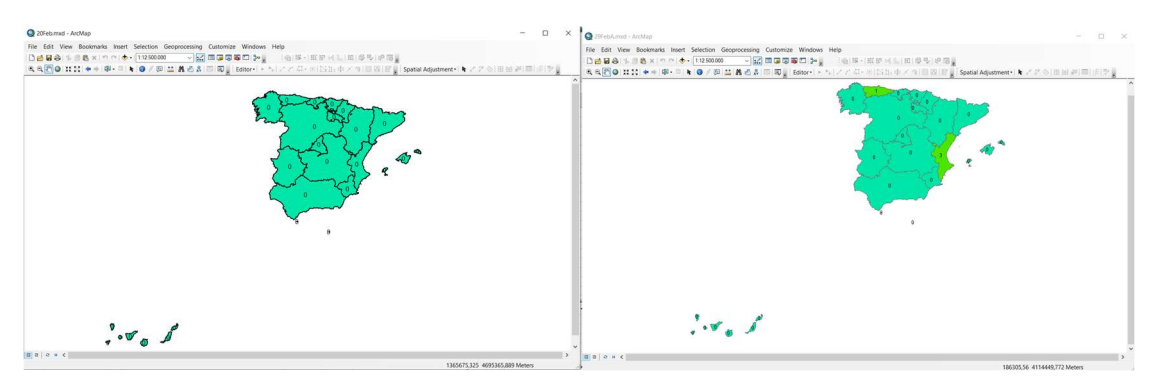

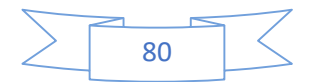

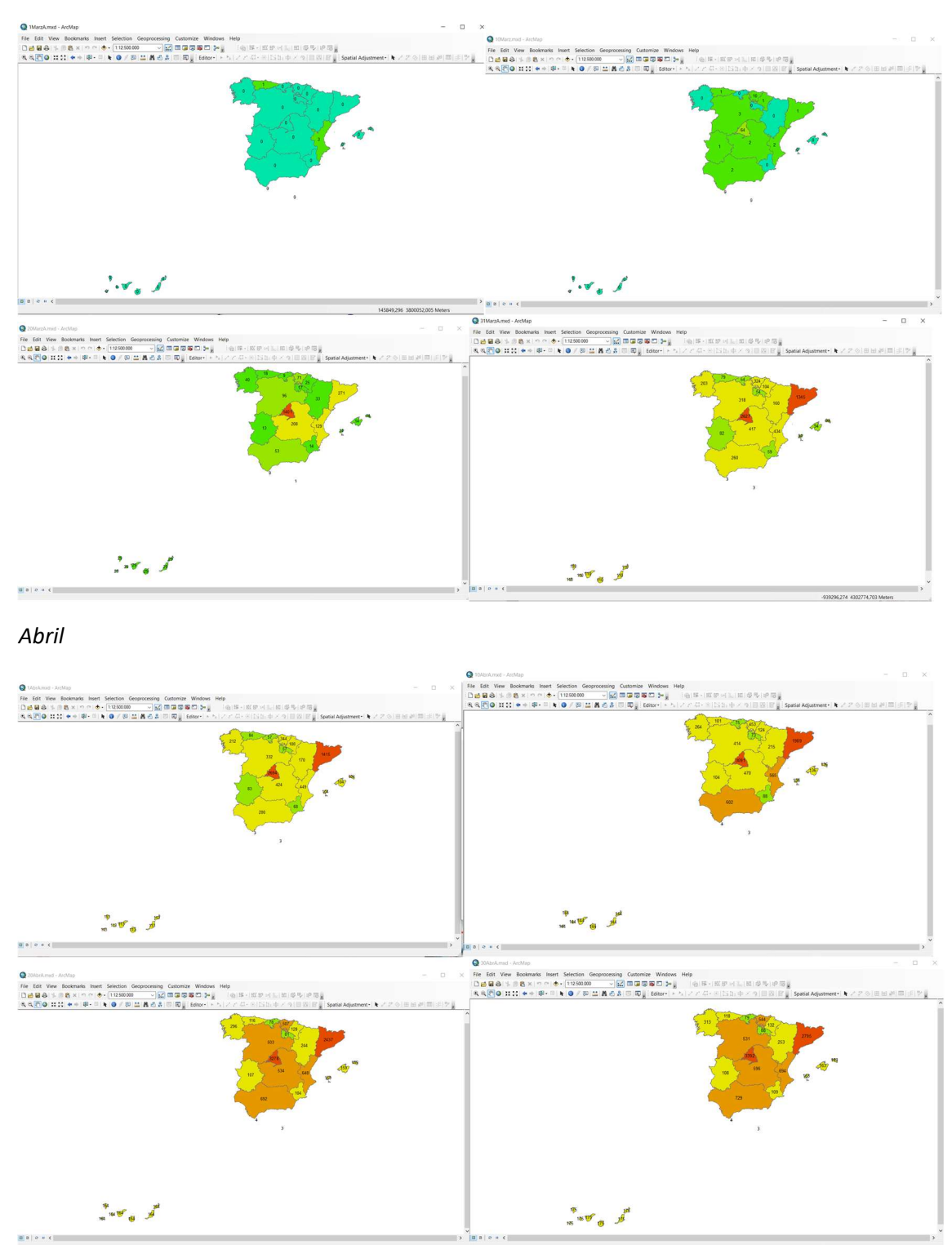

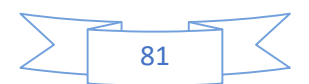

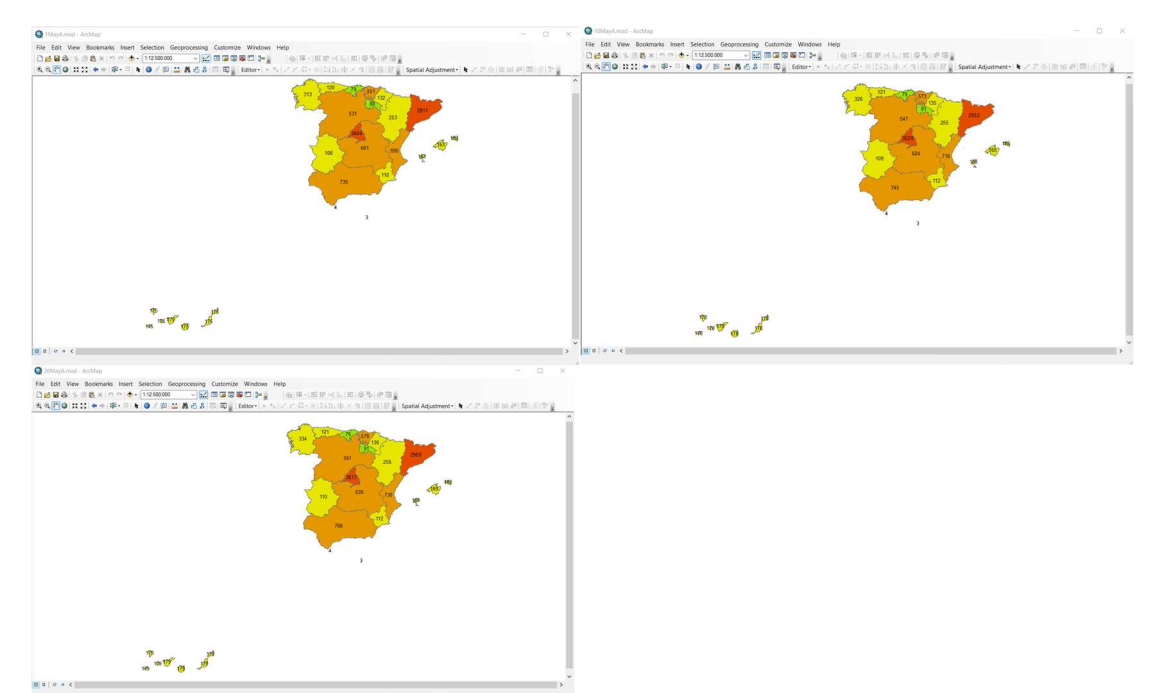

# **Fallecidos**

## Febrero

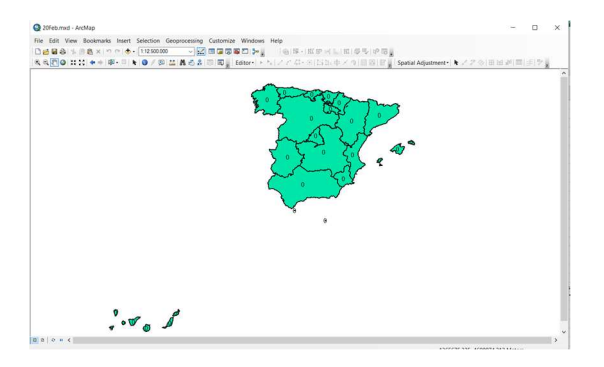

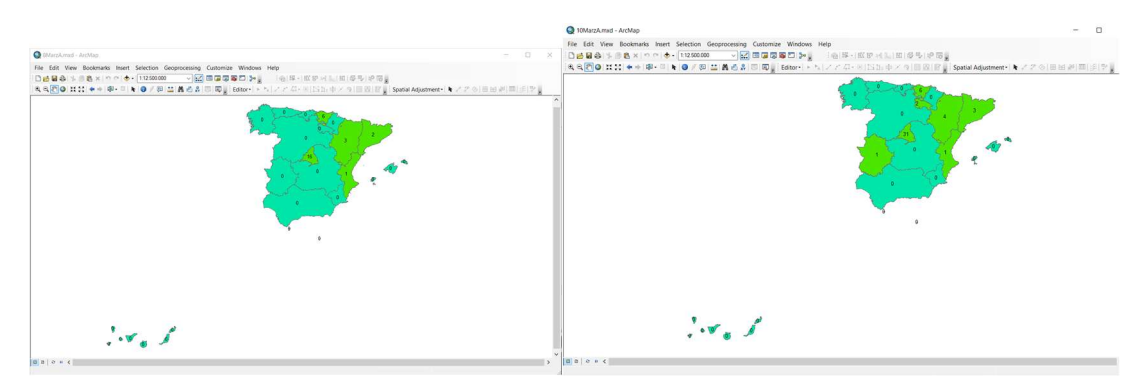

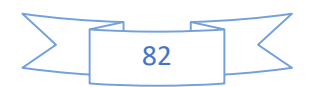

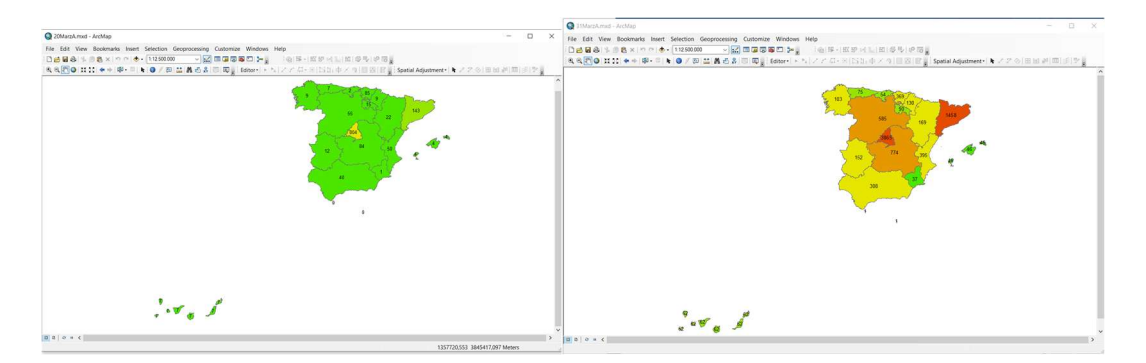

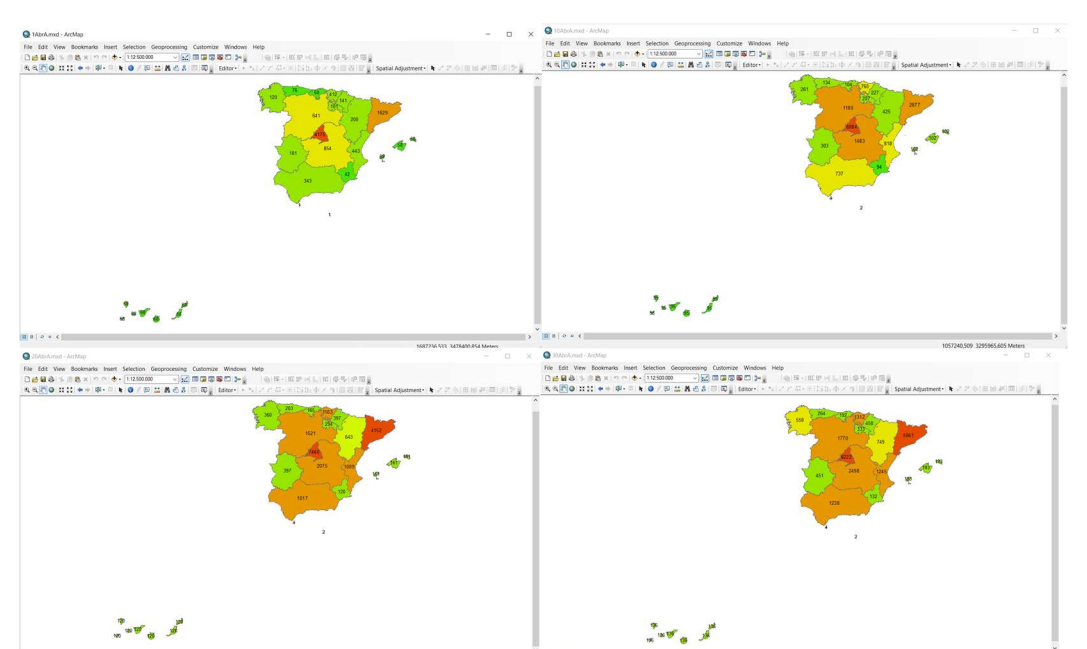

## Mayo

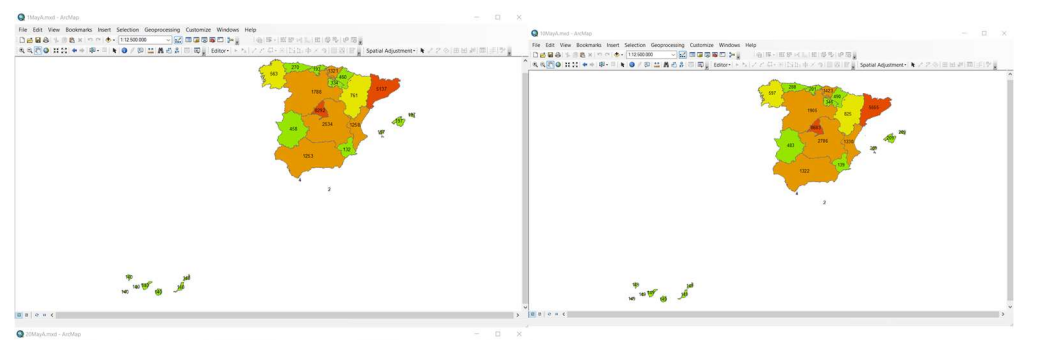

。<br>ためのものです。<br>ホイルののだけ。 (田城県国語を

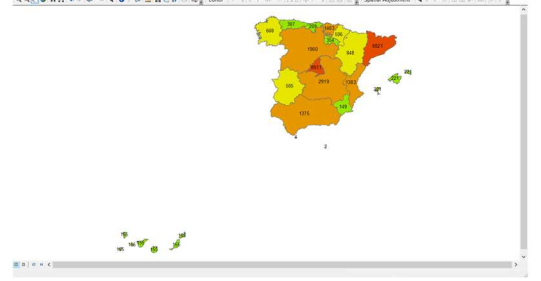

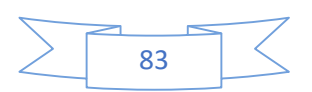

## Test AC

## Febrero/Marzo

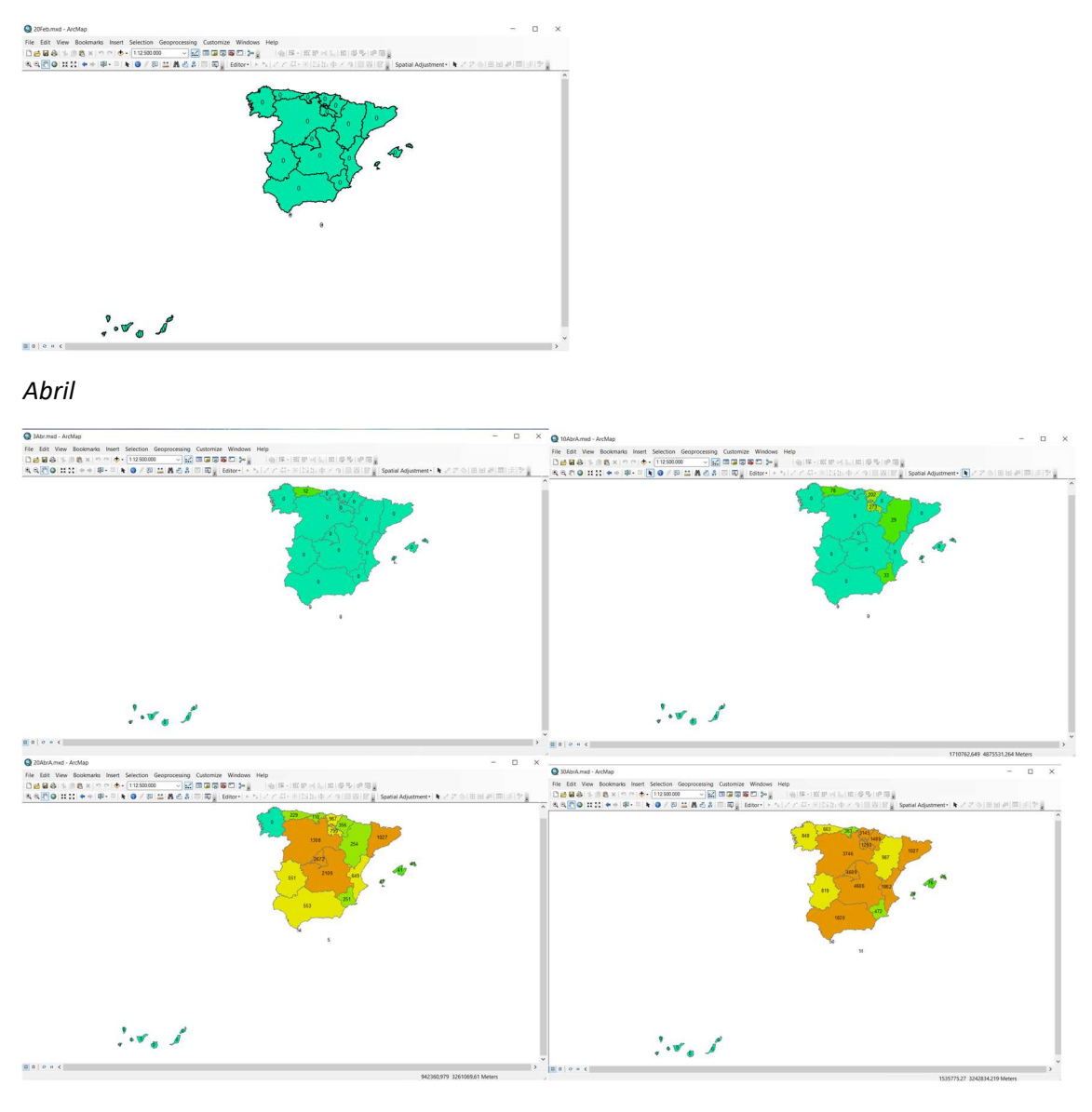

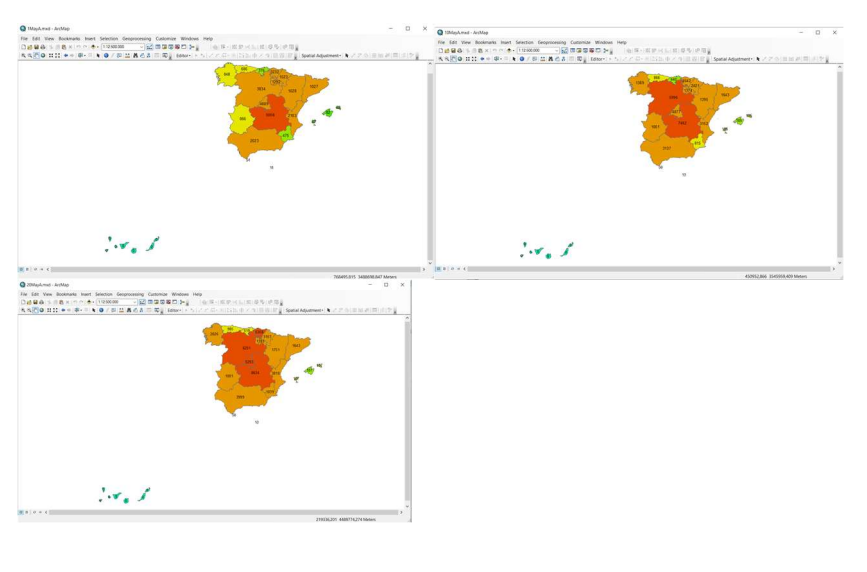

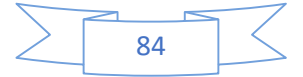

## Mapas día a día

## **PCR**

#### Febrero

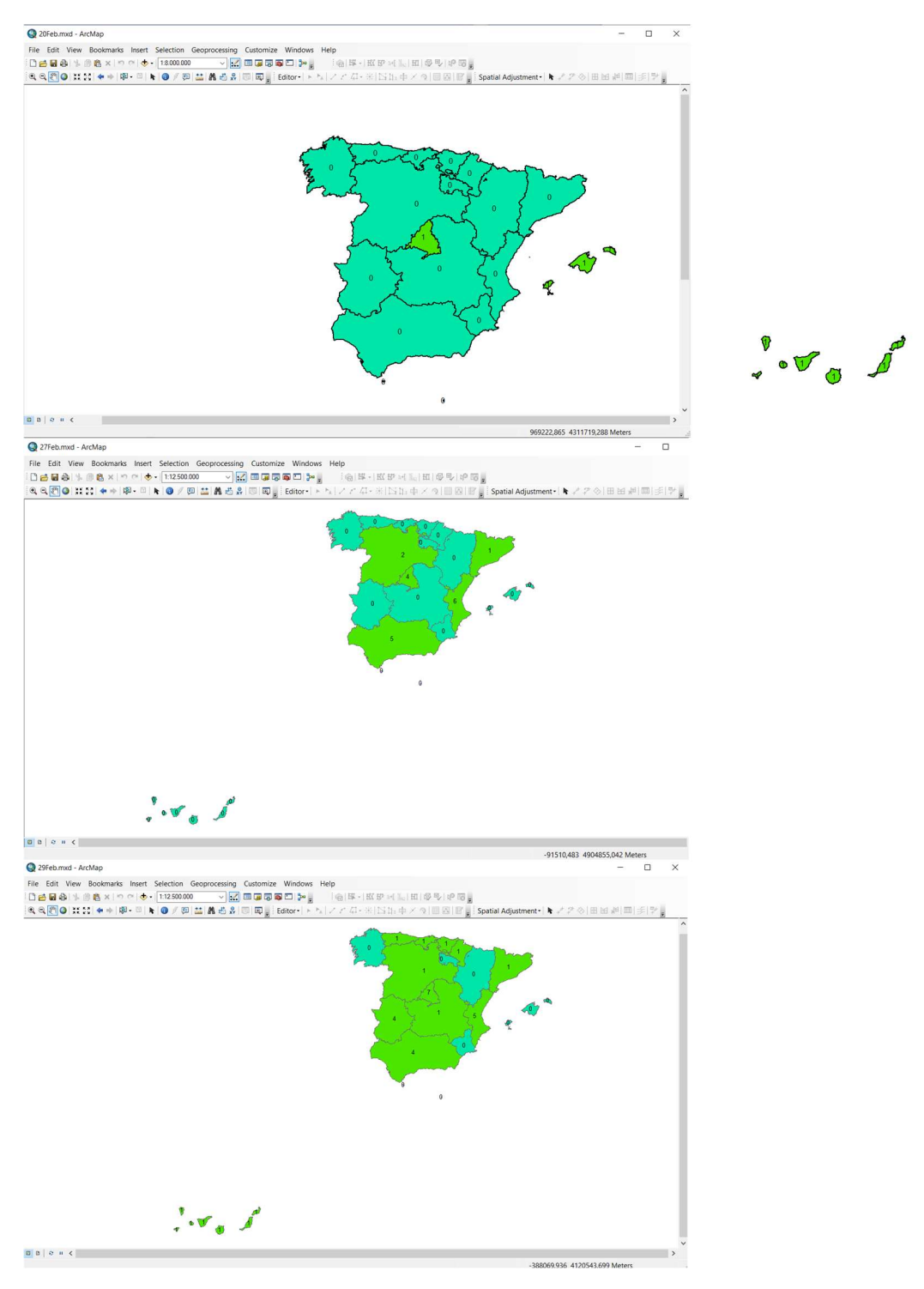

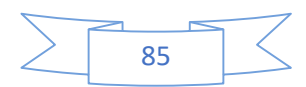

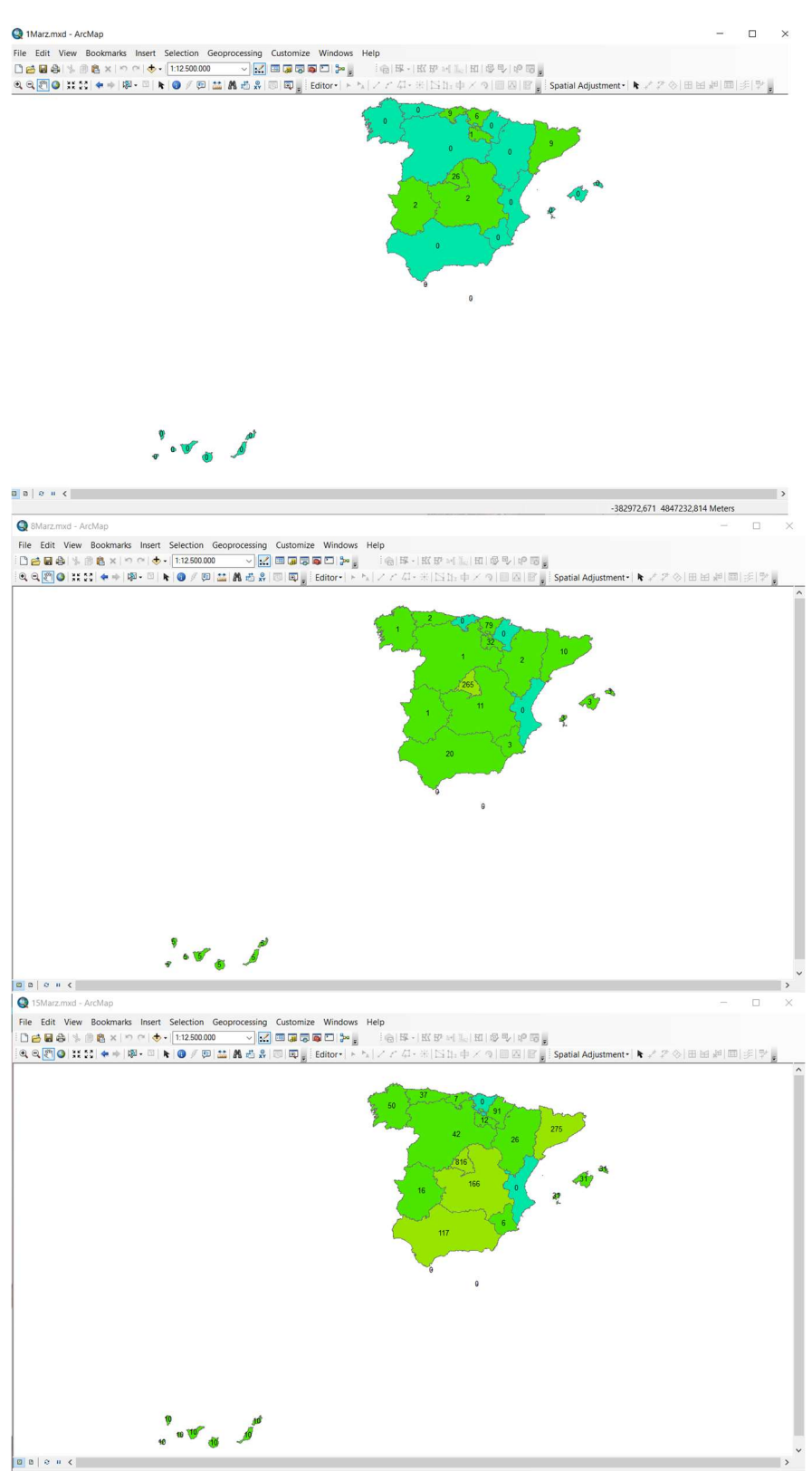

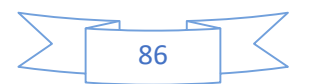

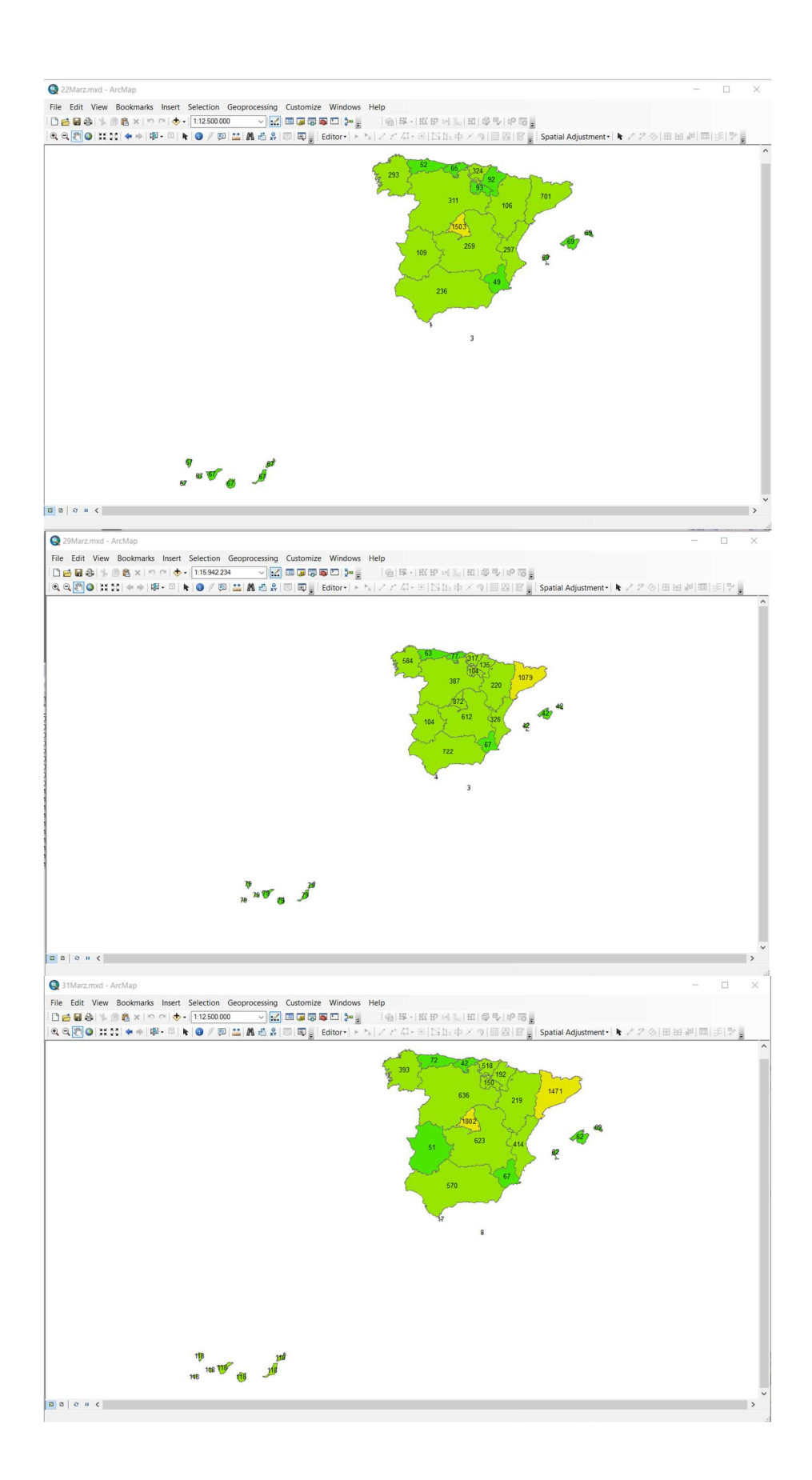

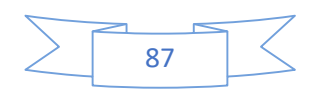

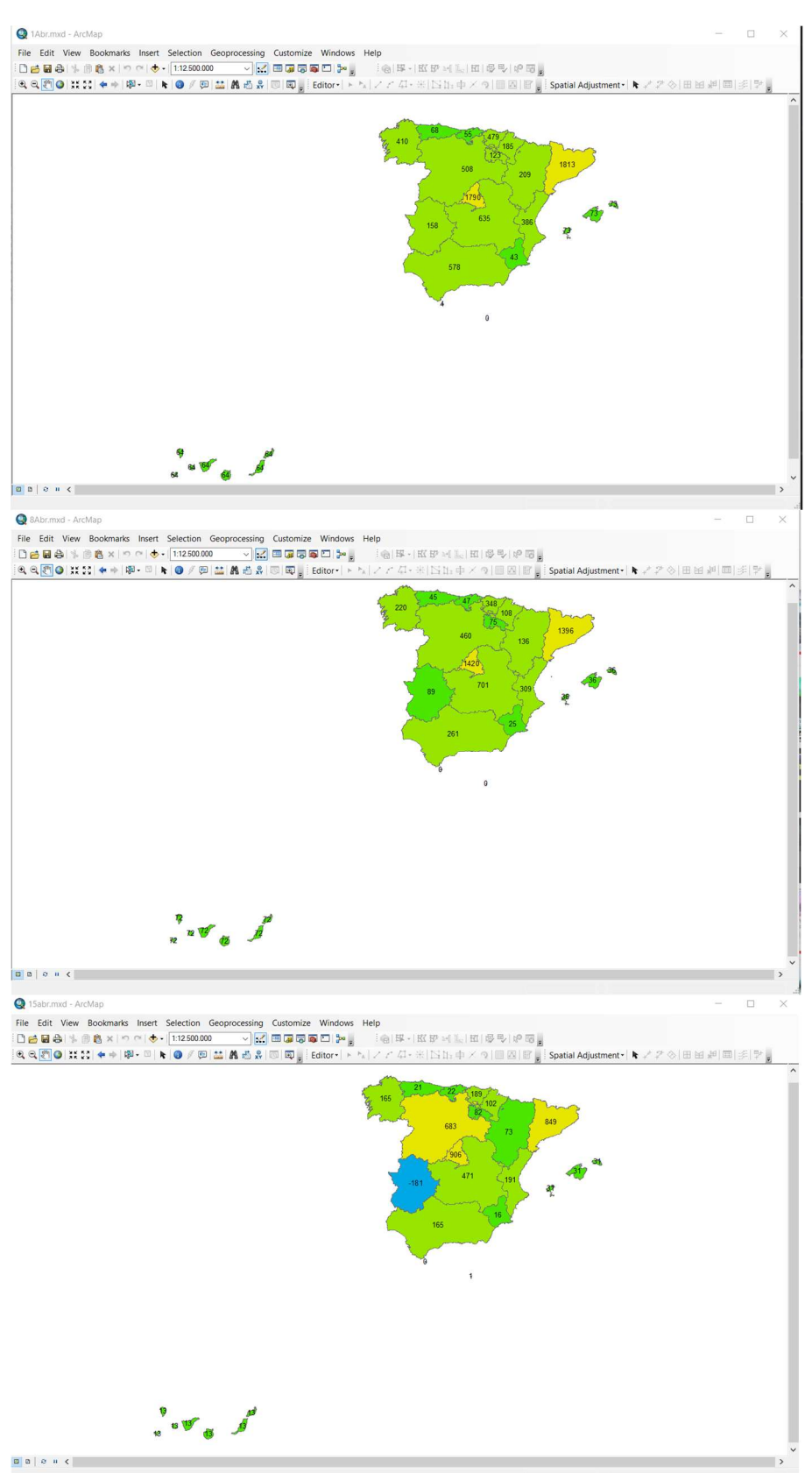

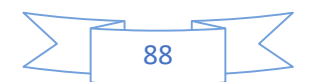

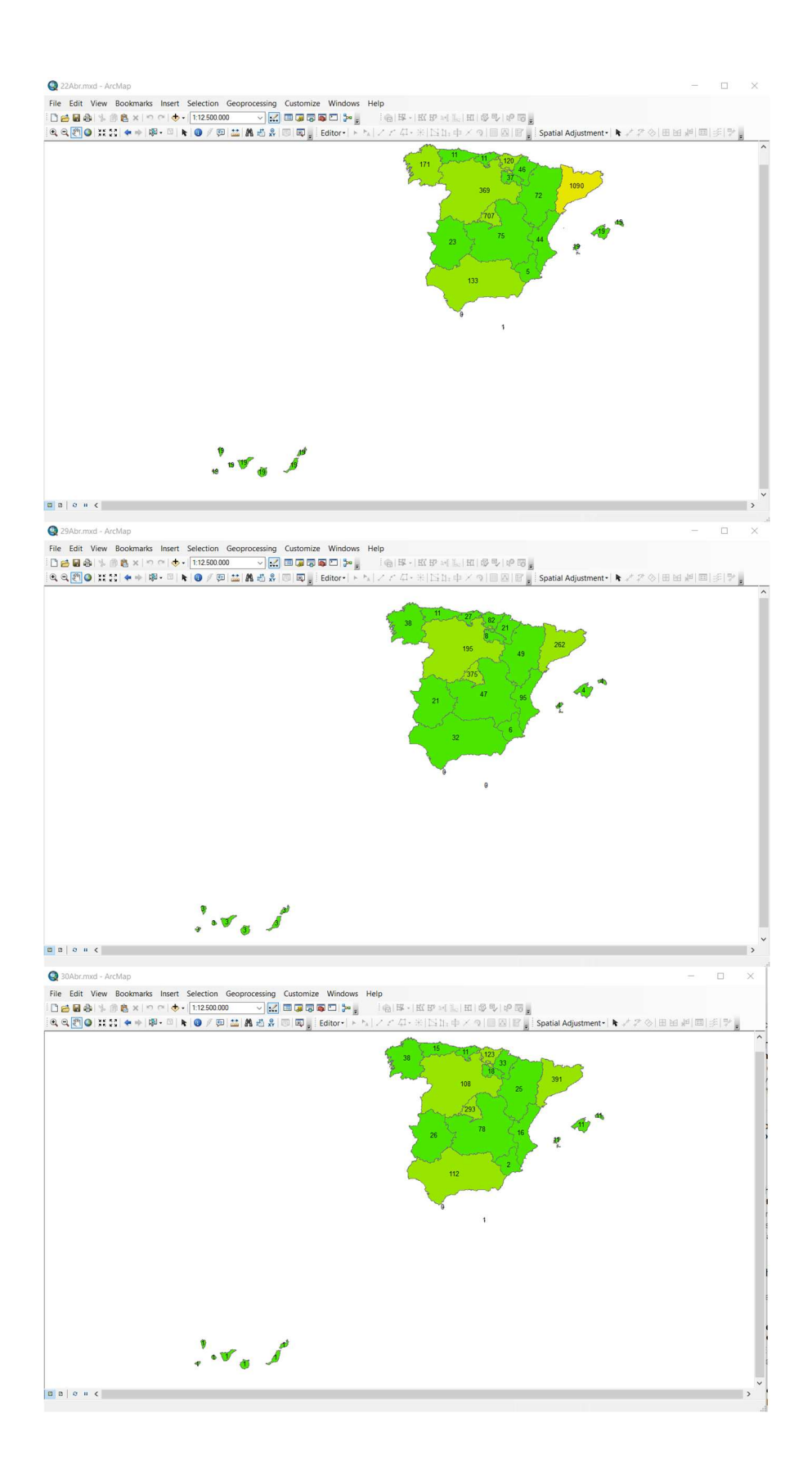

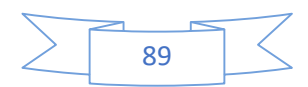

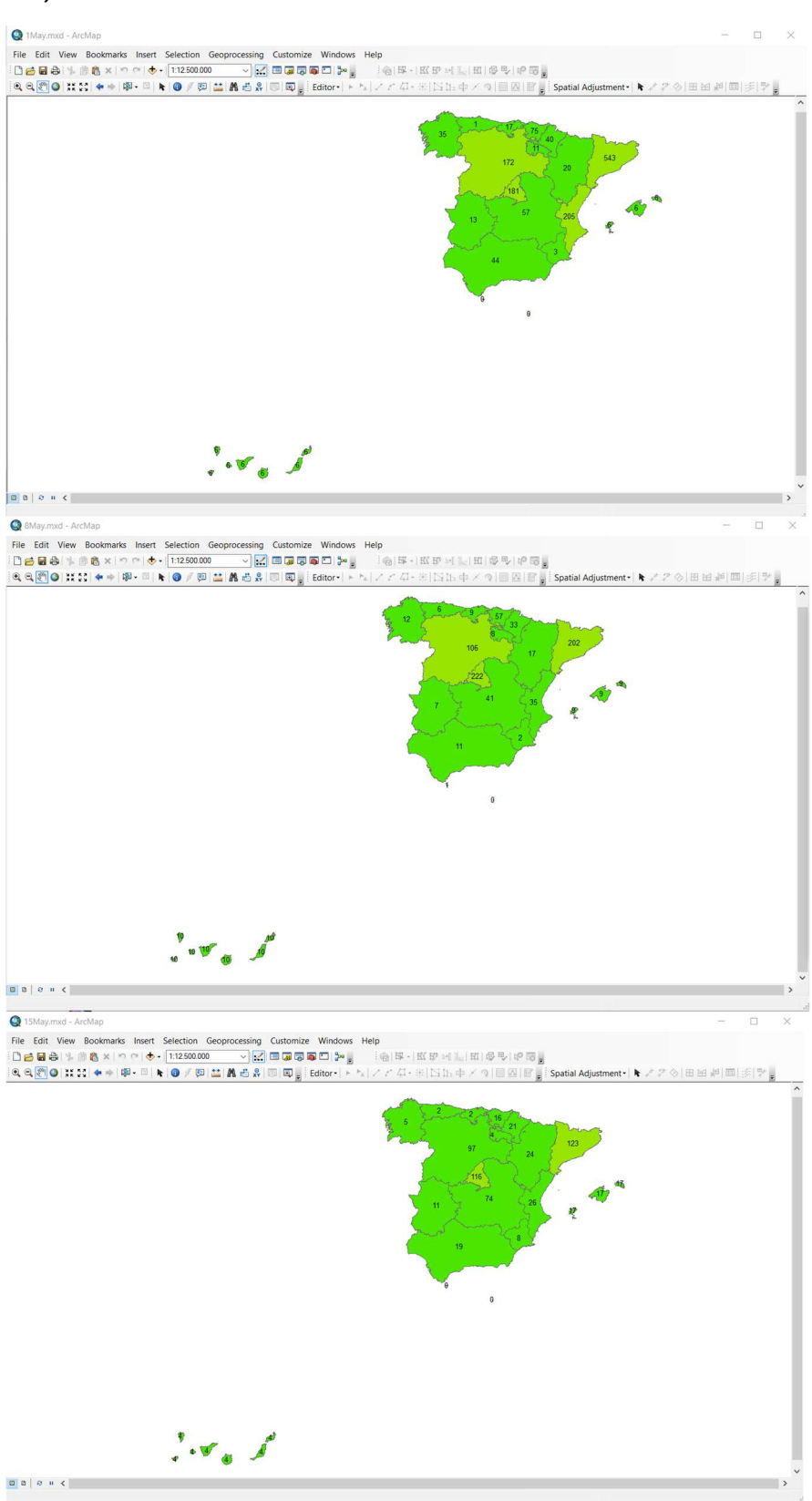

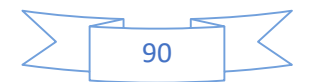

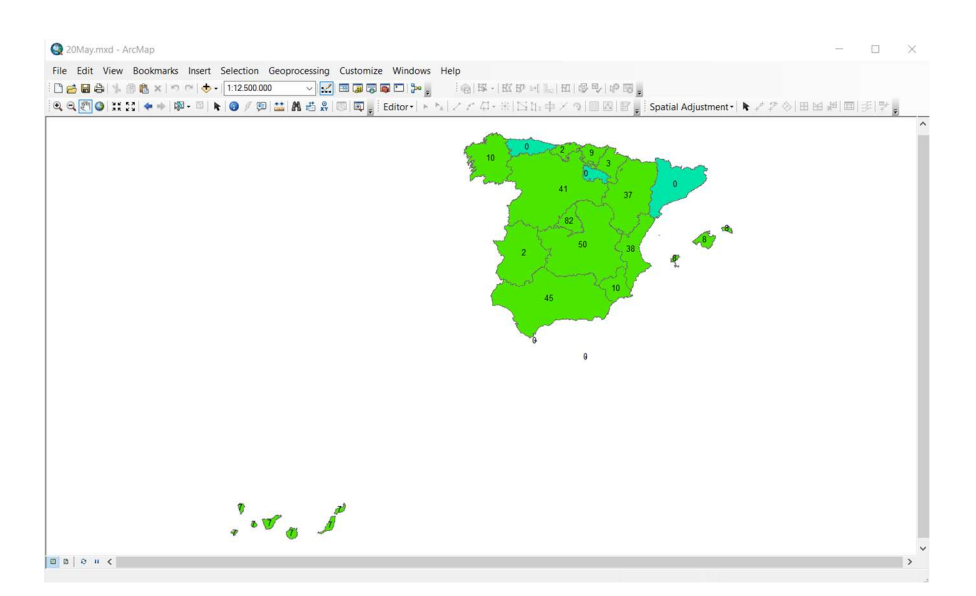

## Hospitalizados

Febrero

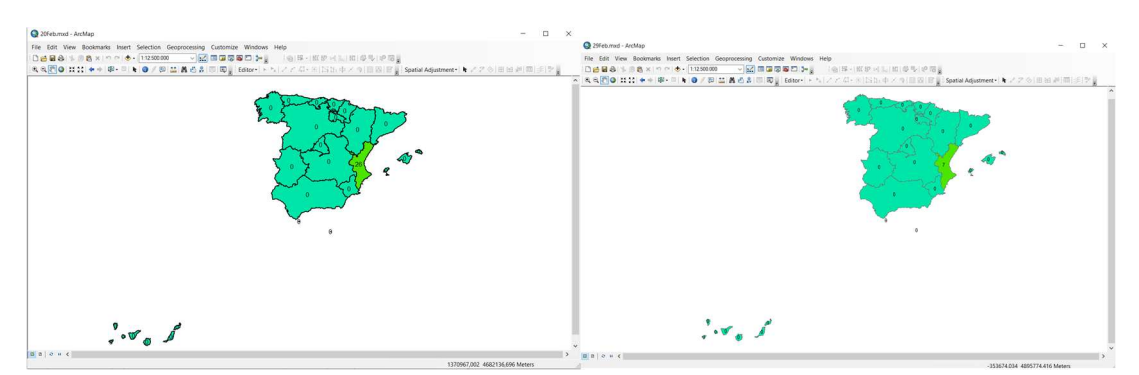

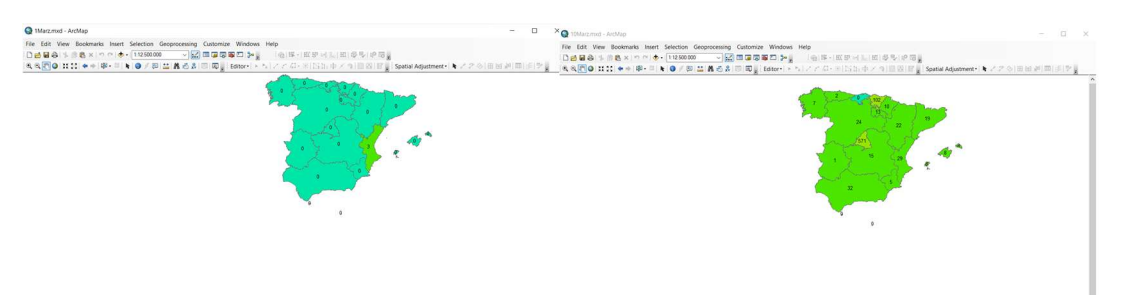

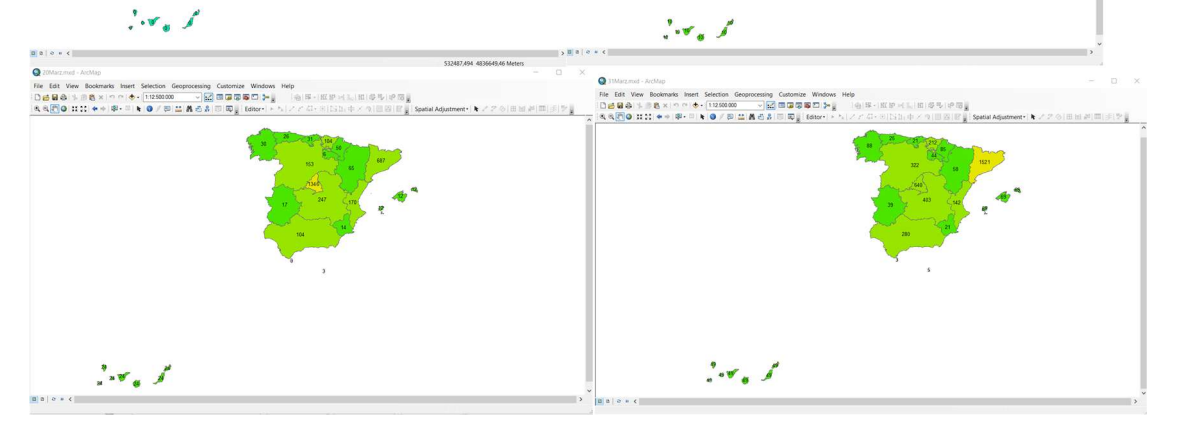

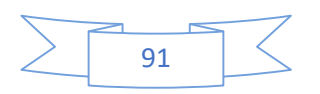

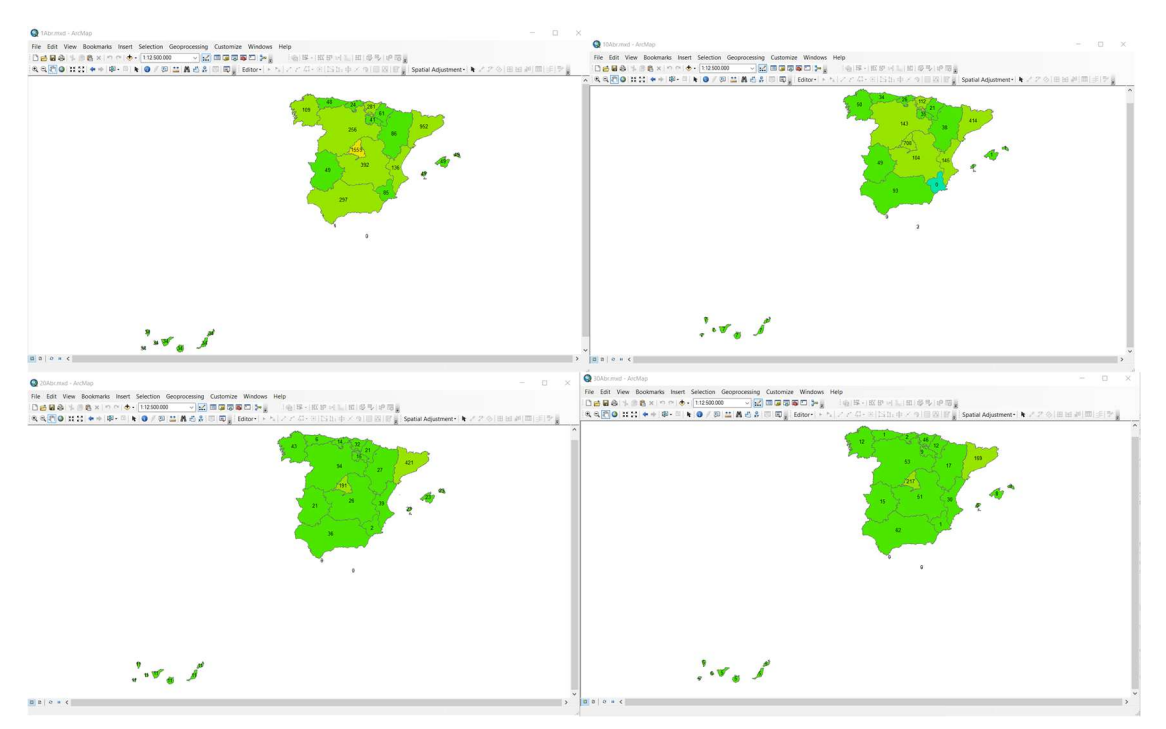

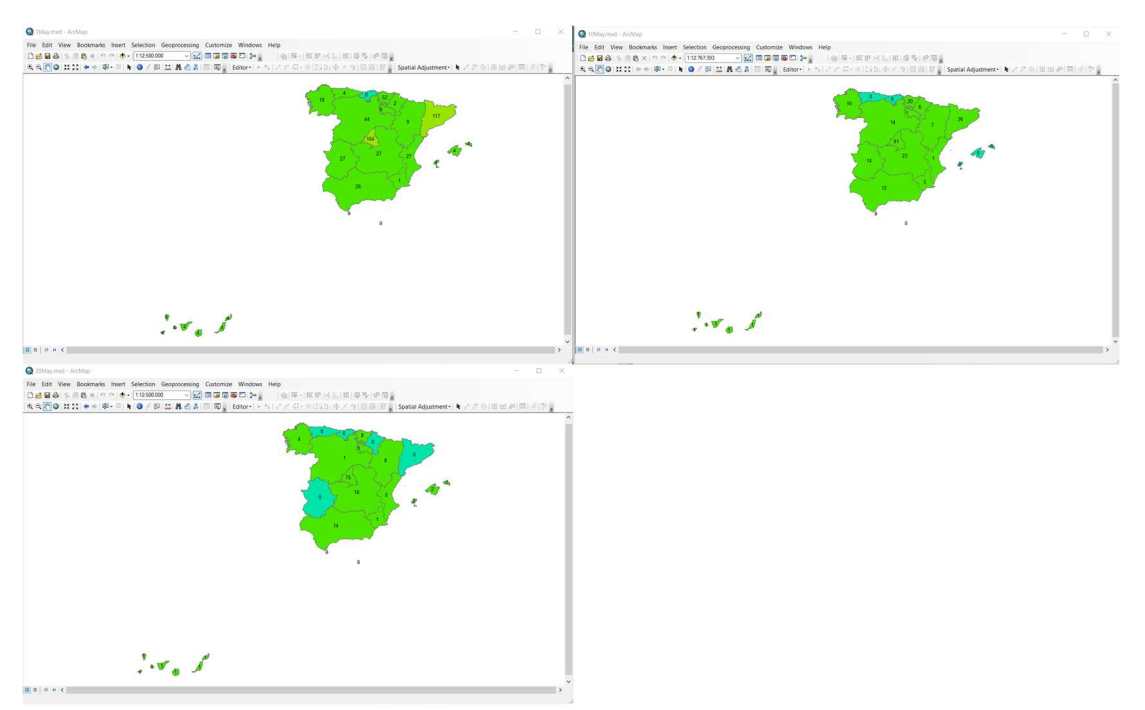

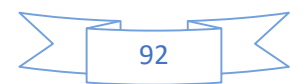

# **UCI**

# Febrero

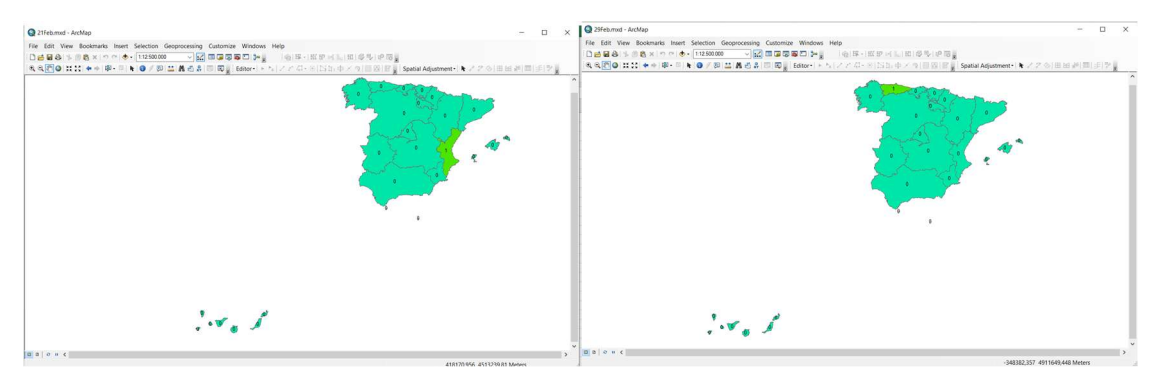

## Marzo

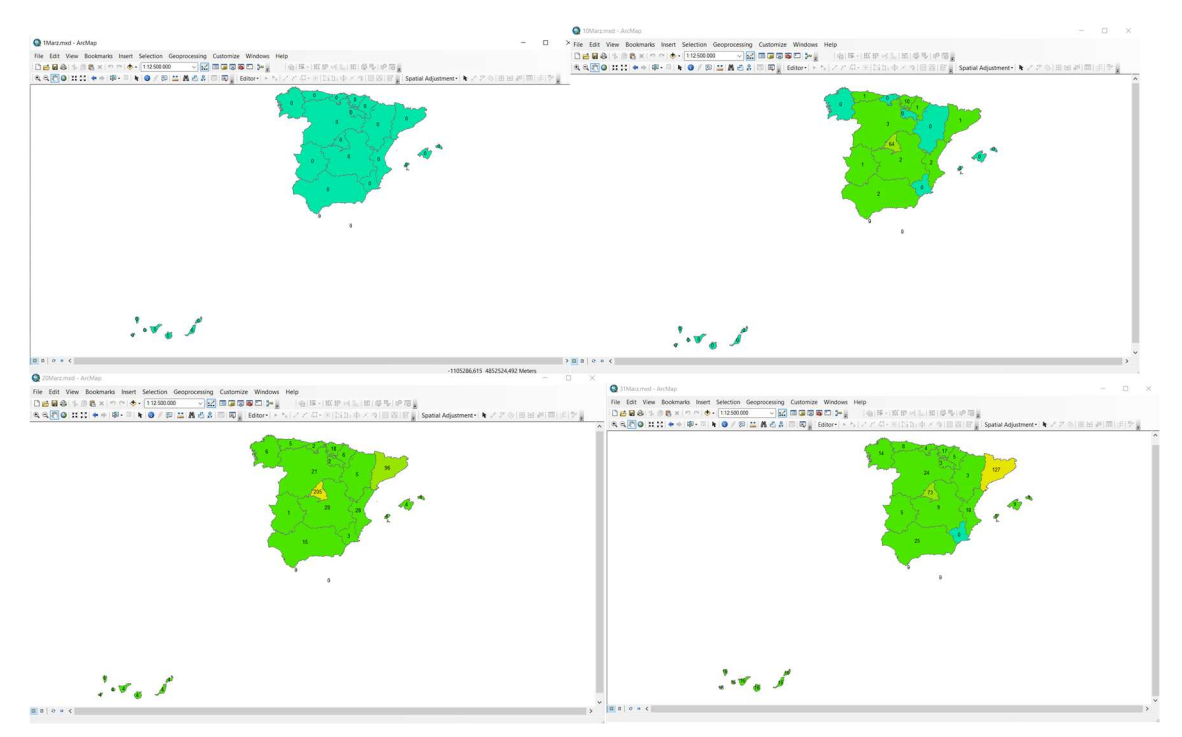

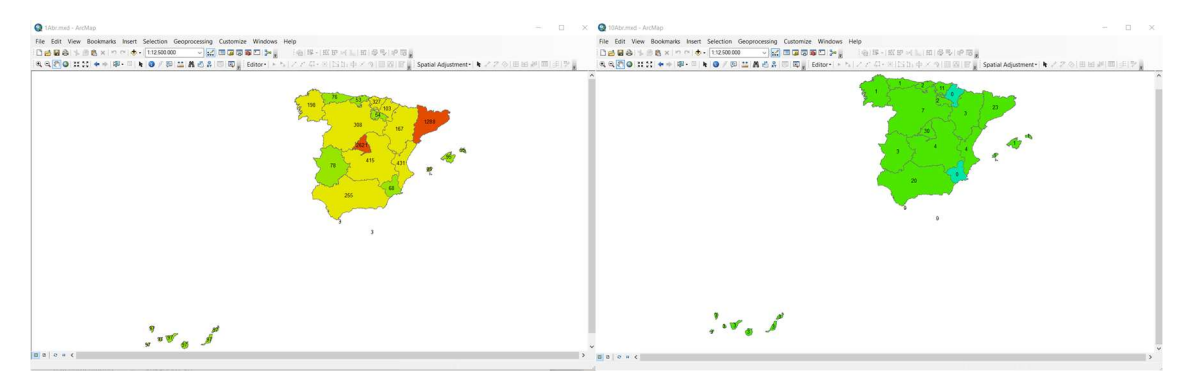

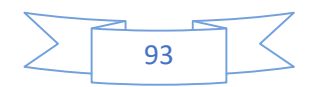

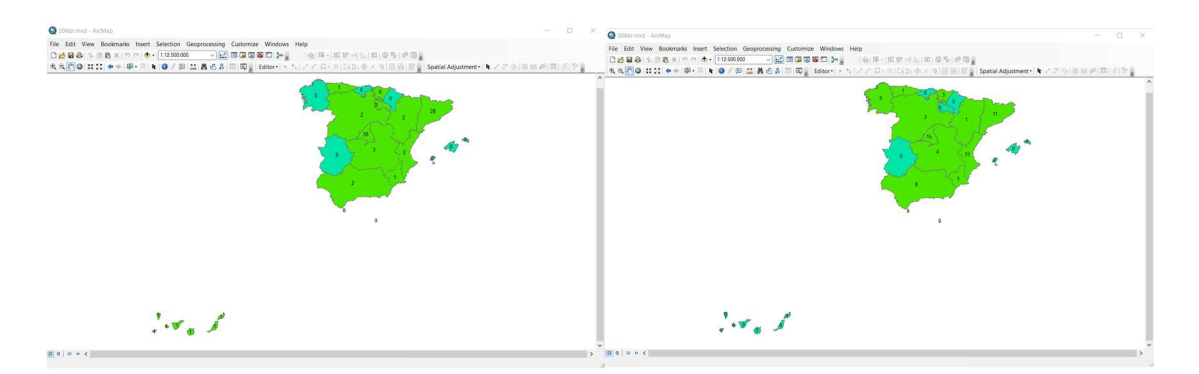

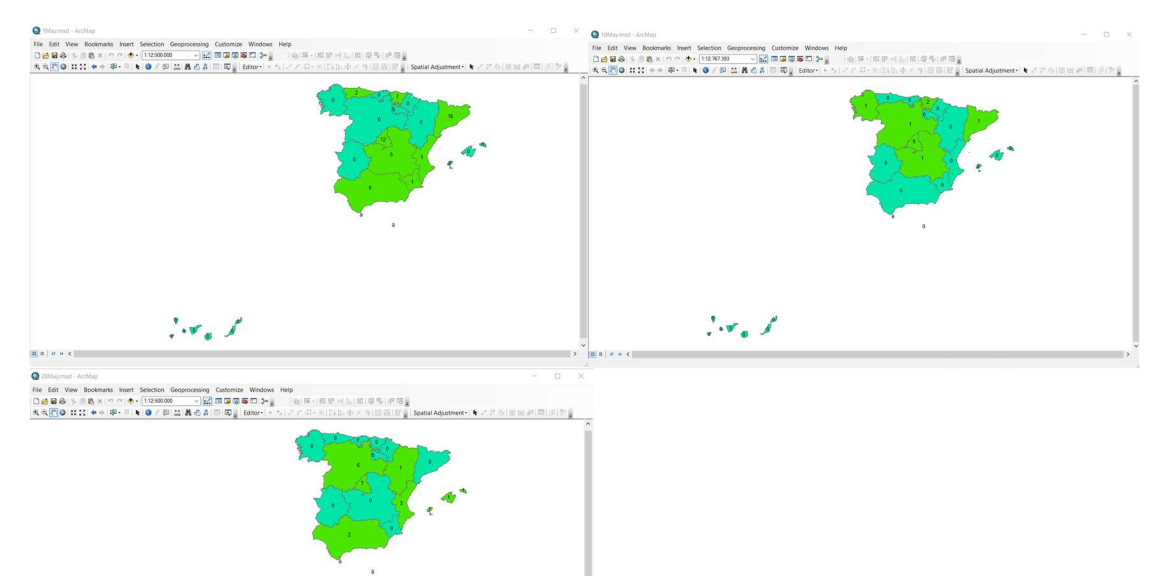

 $\mathcal{L}^{\bullet}$  or  $\mathcal{L}^{\bullet}$ 

## **Fallecidos**

## Febrero

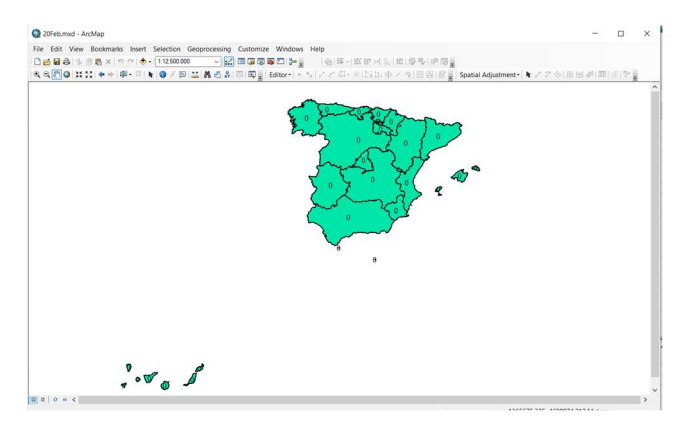

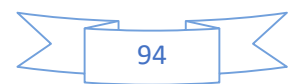

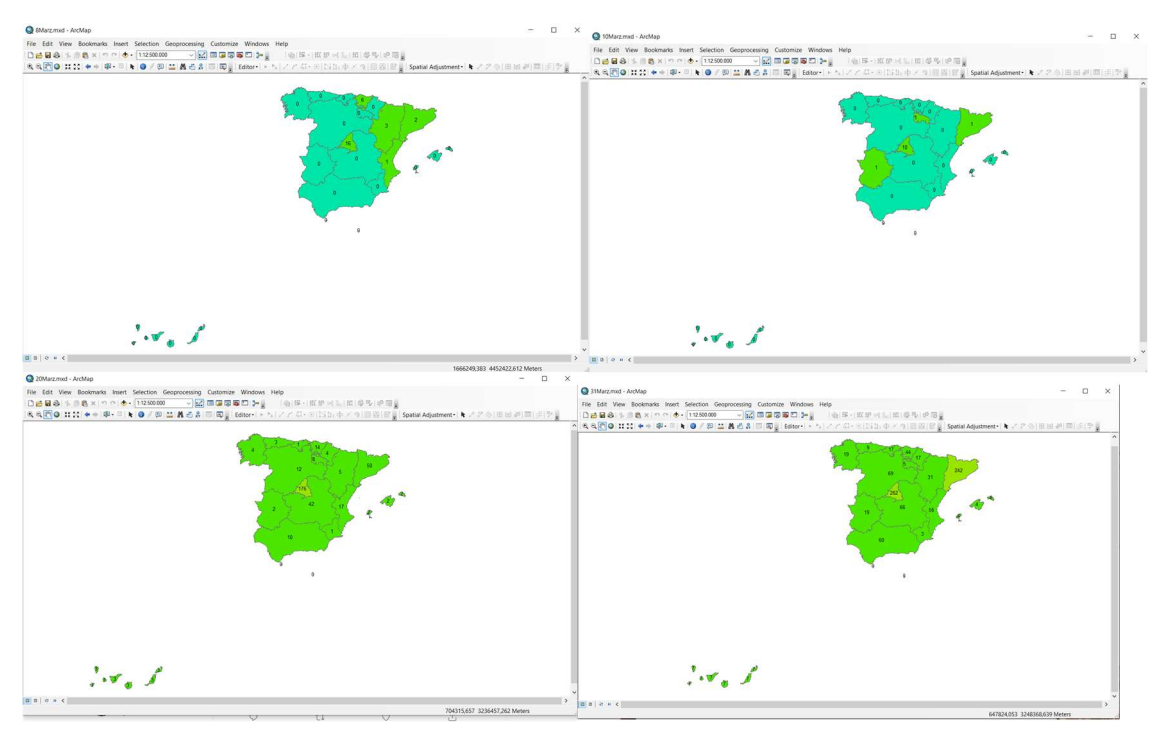

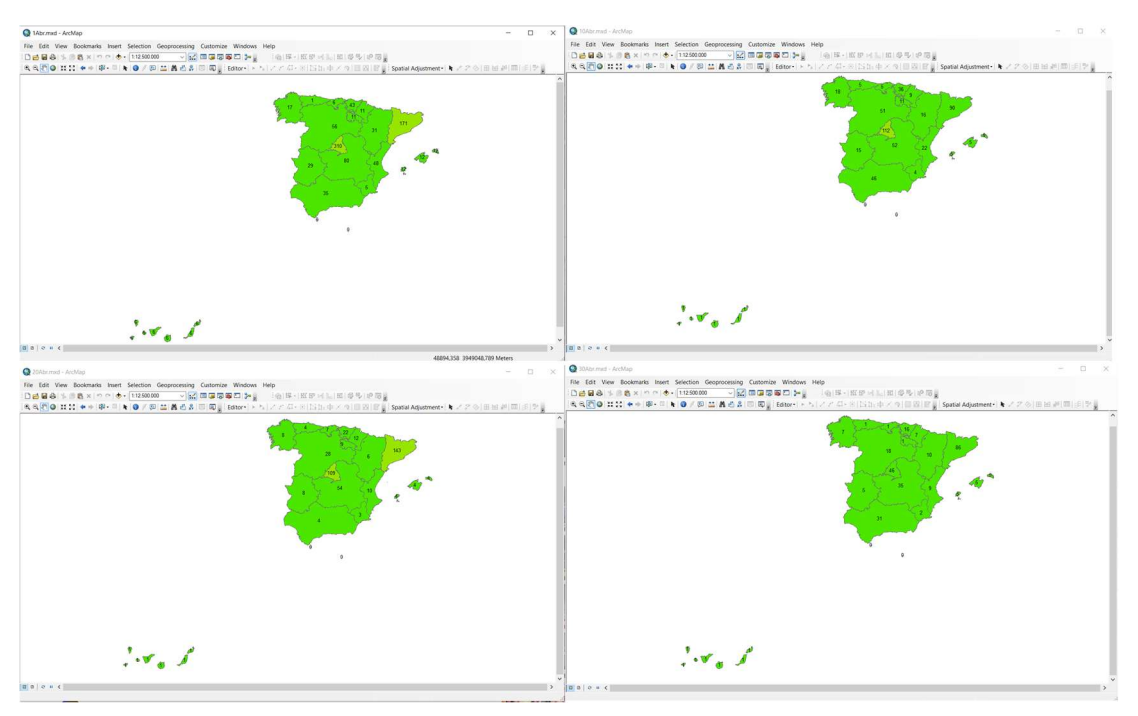

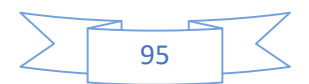

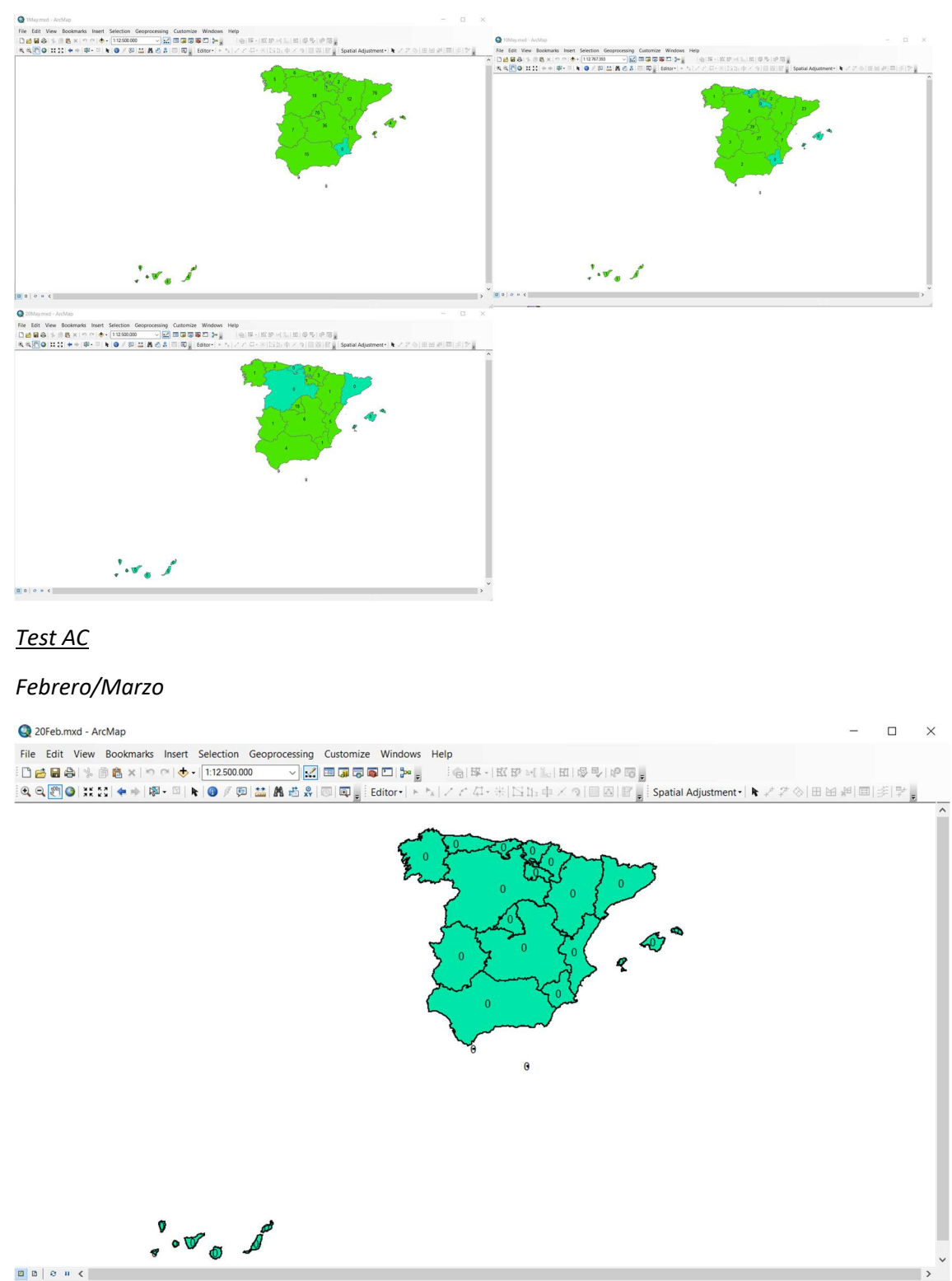

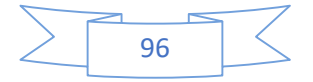

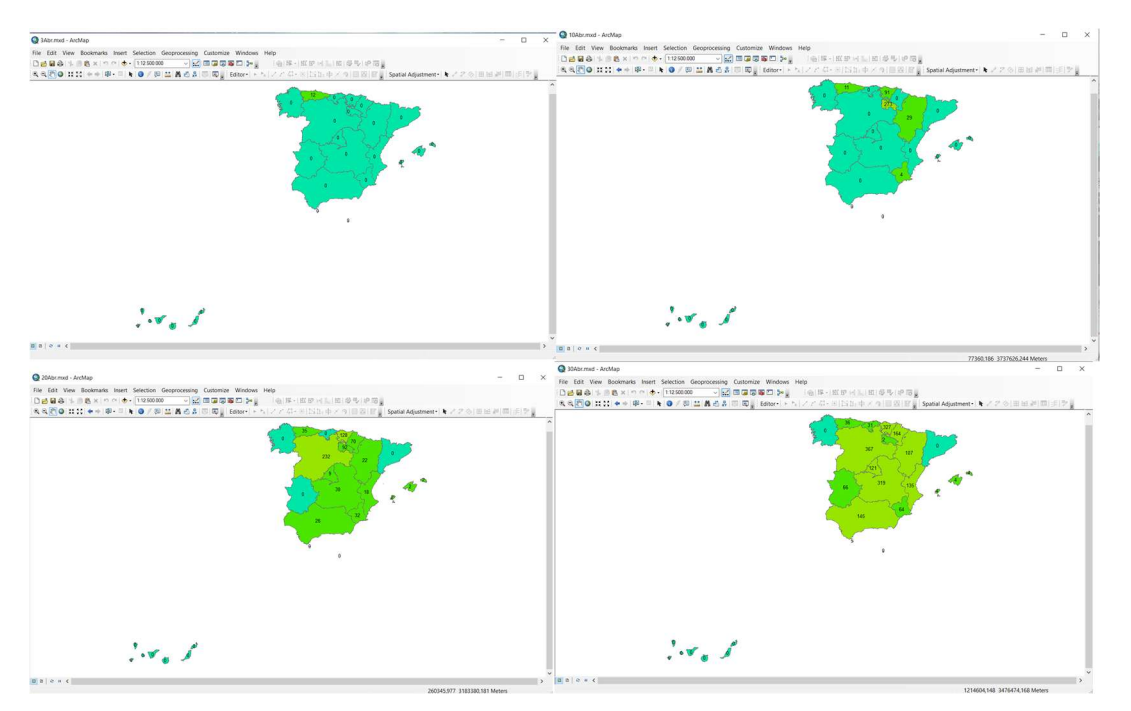

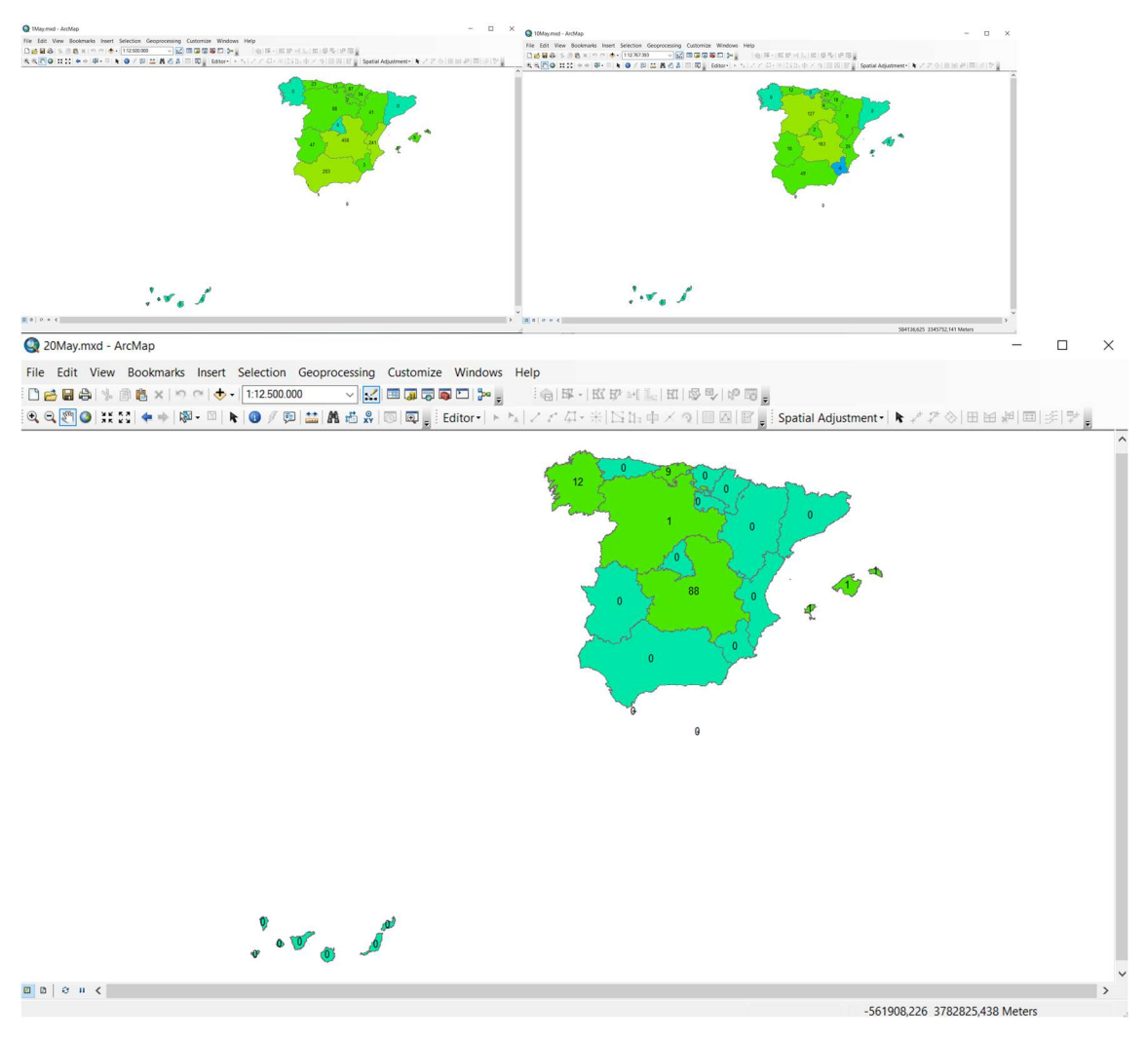

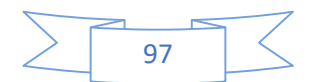

## ANEXO 2: DATOS

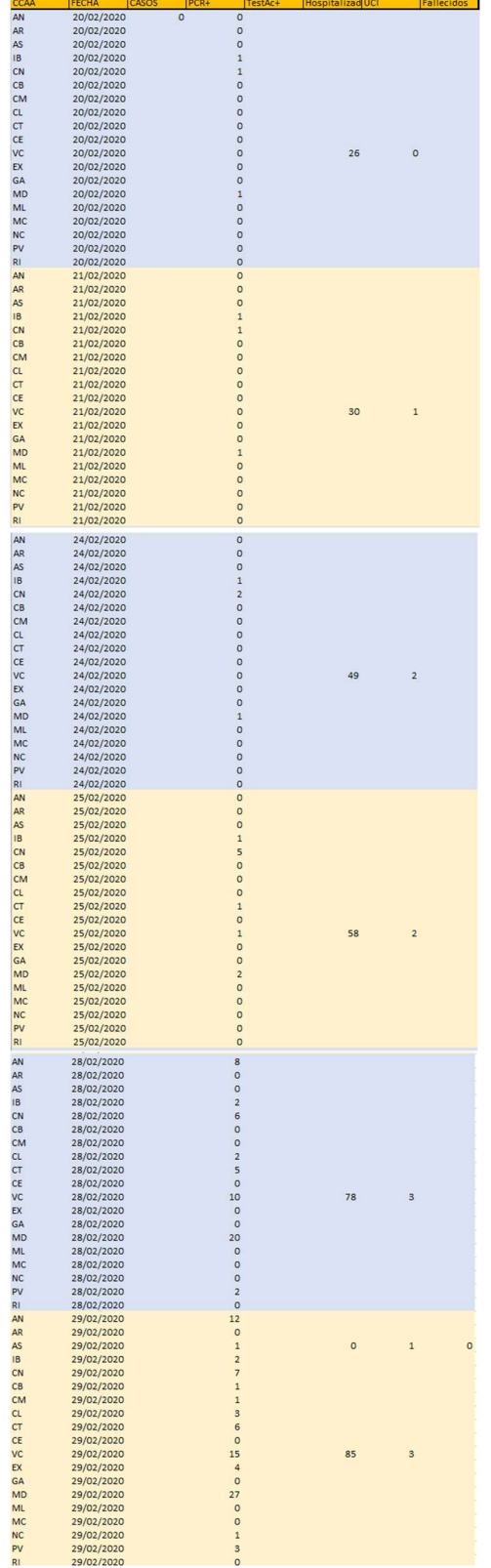

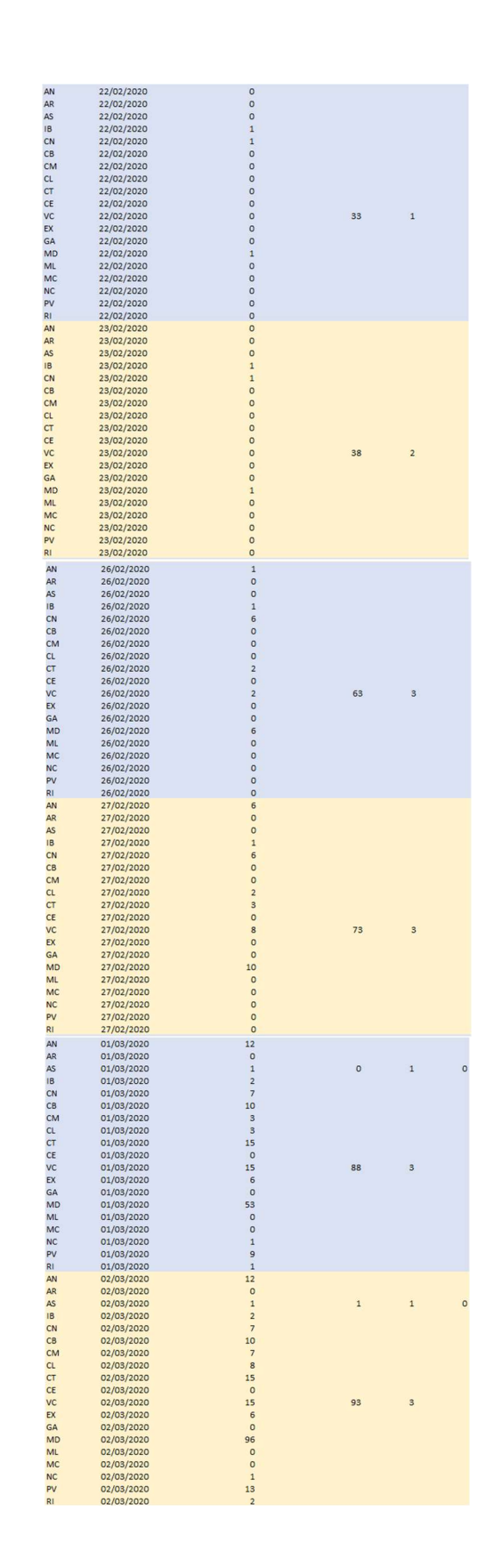

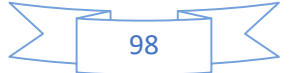

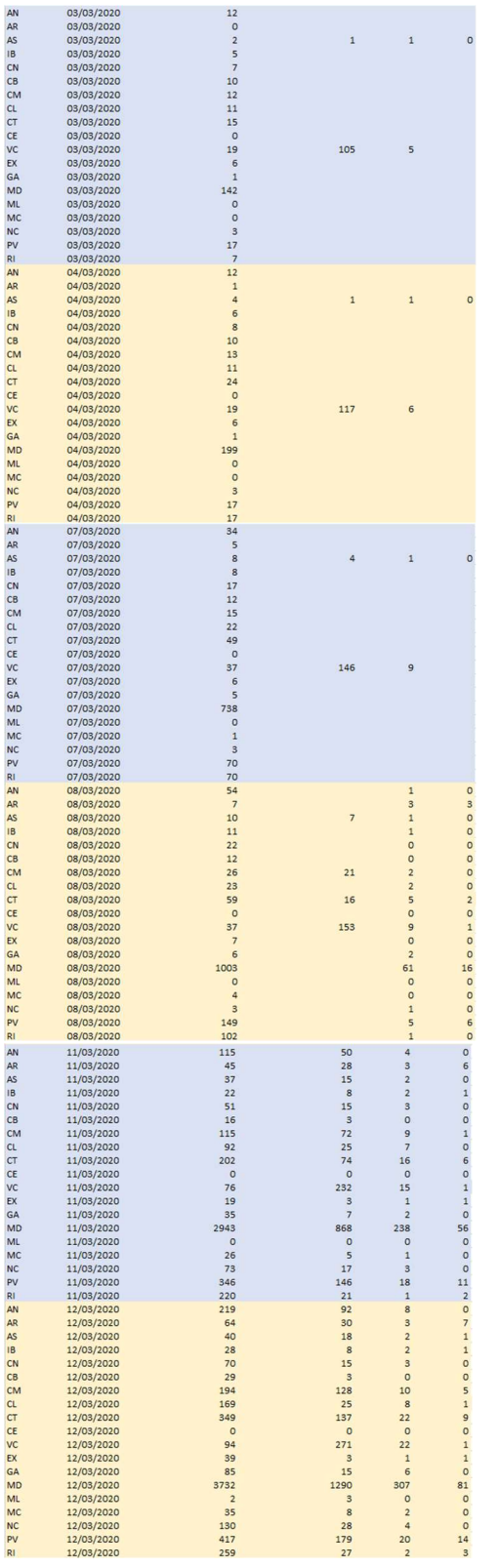

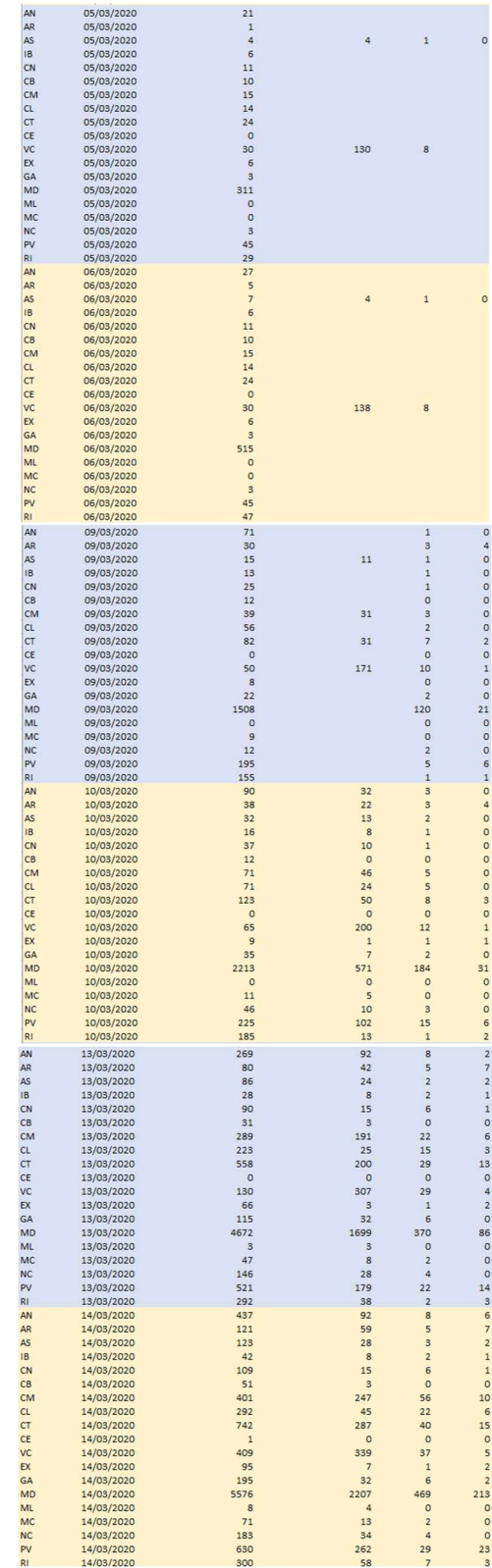

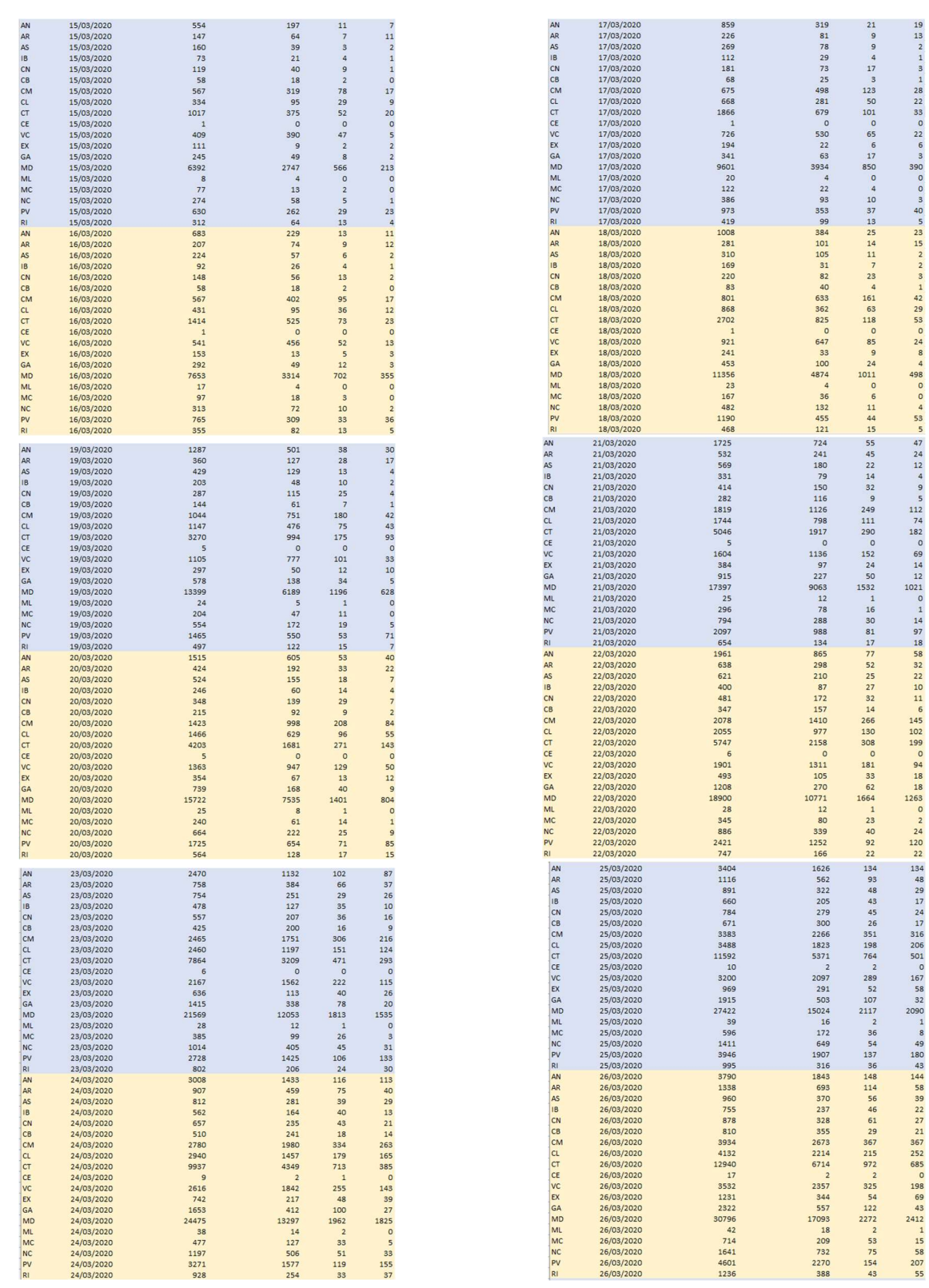

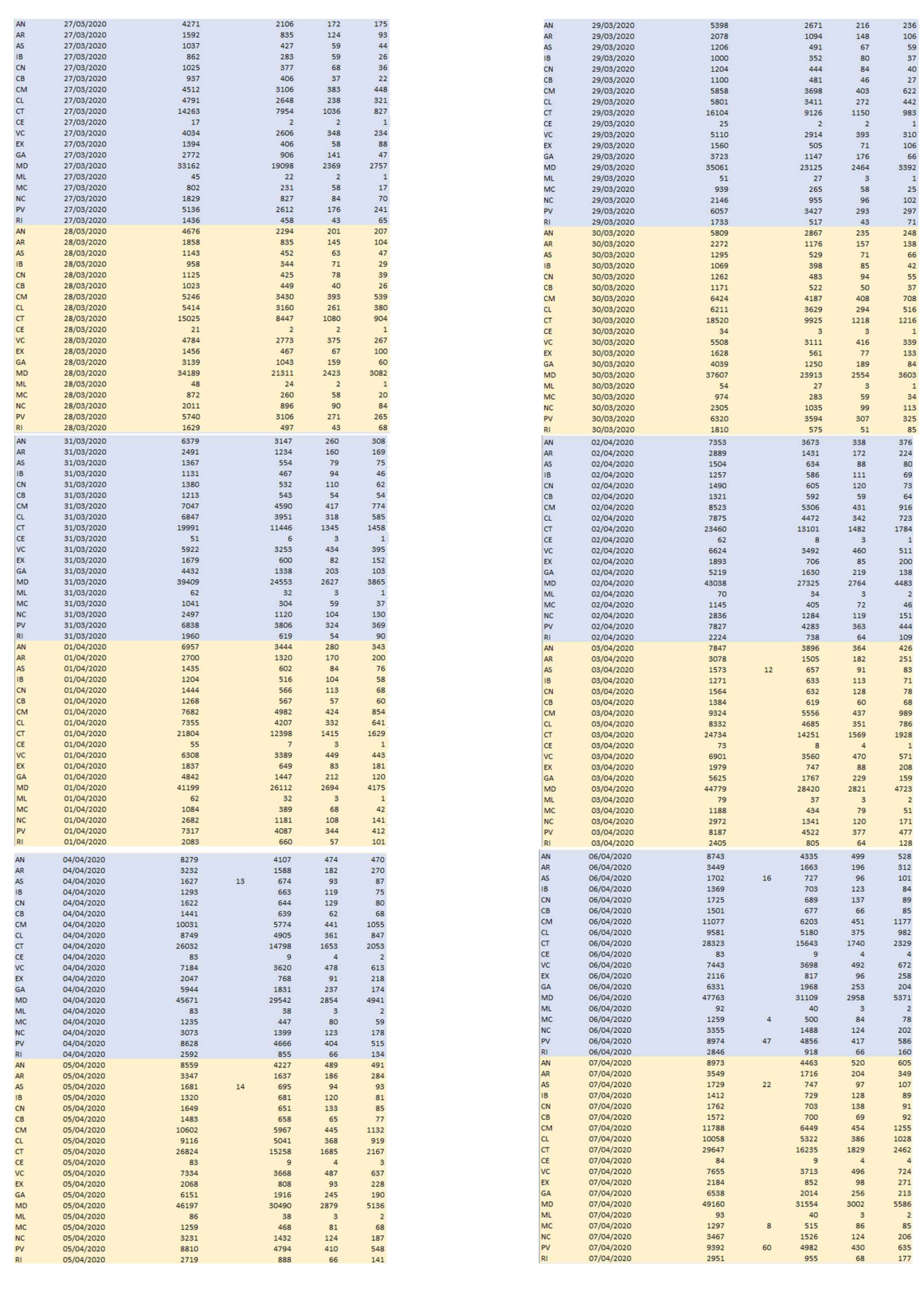

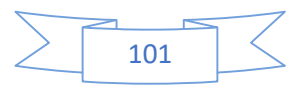

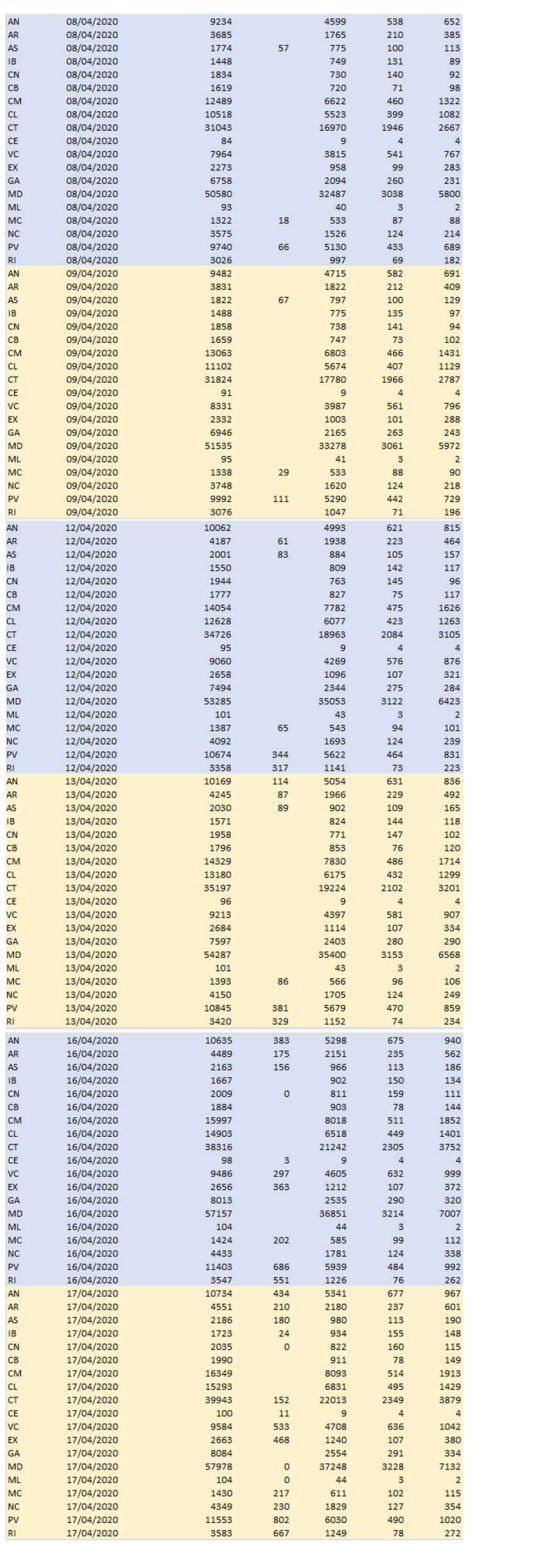

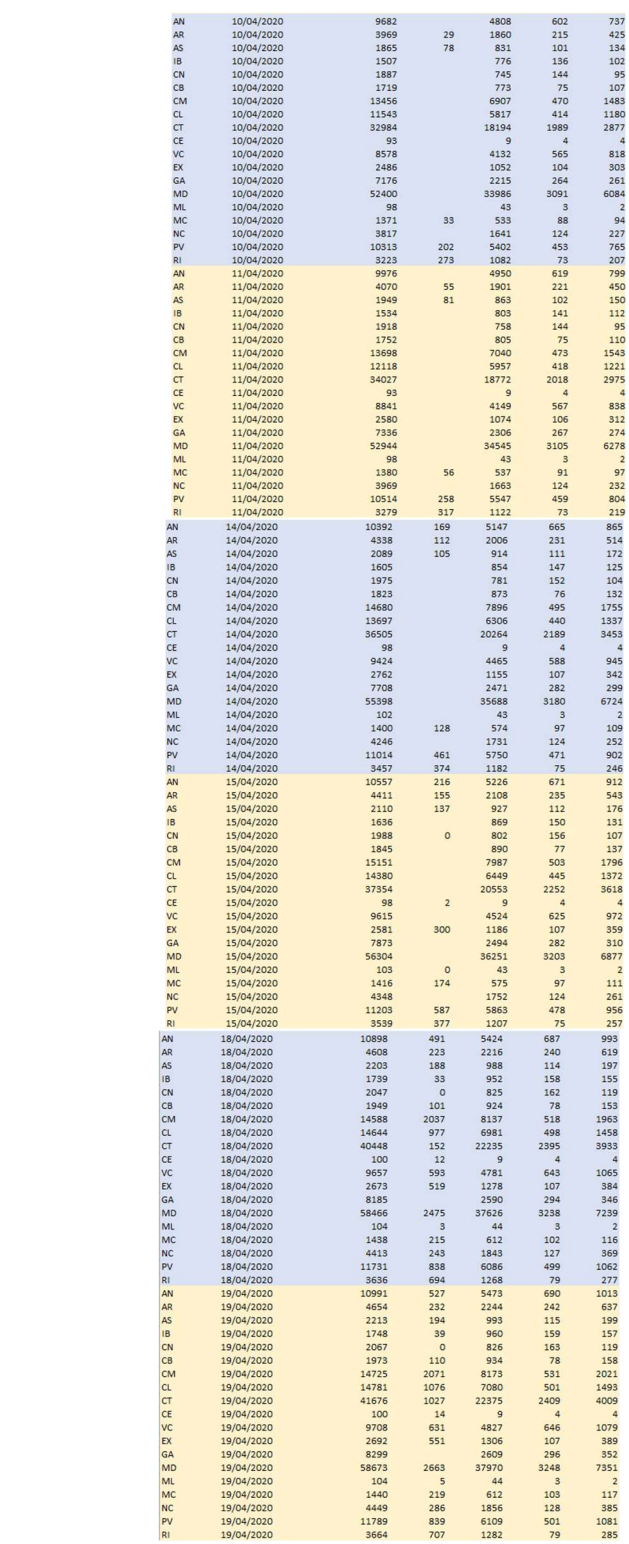

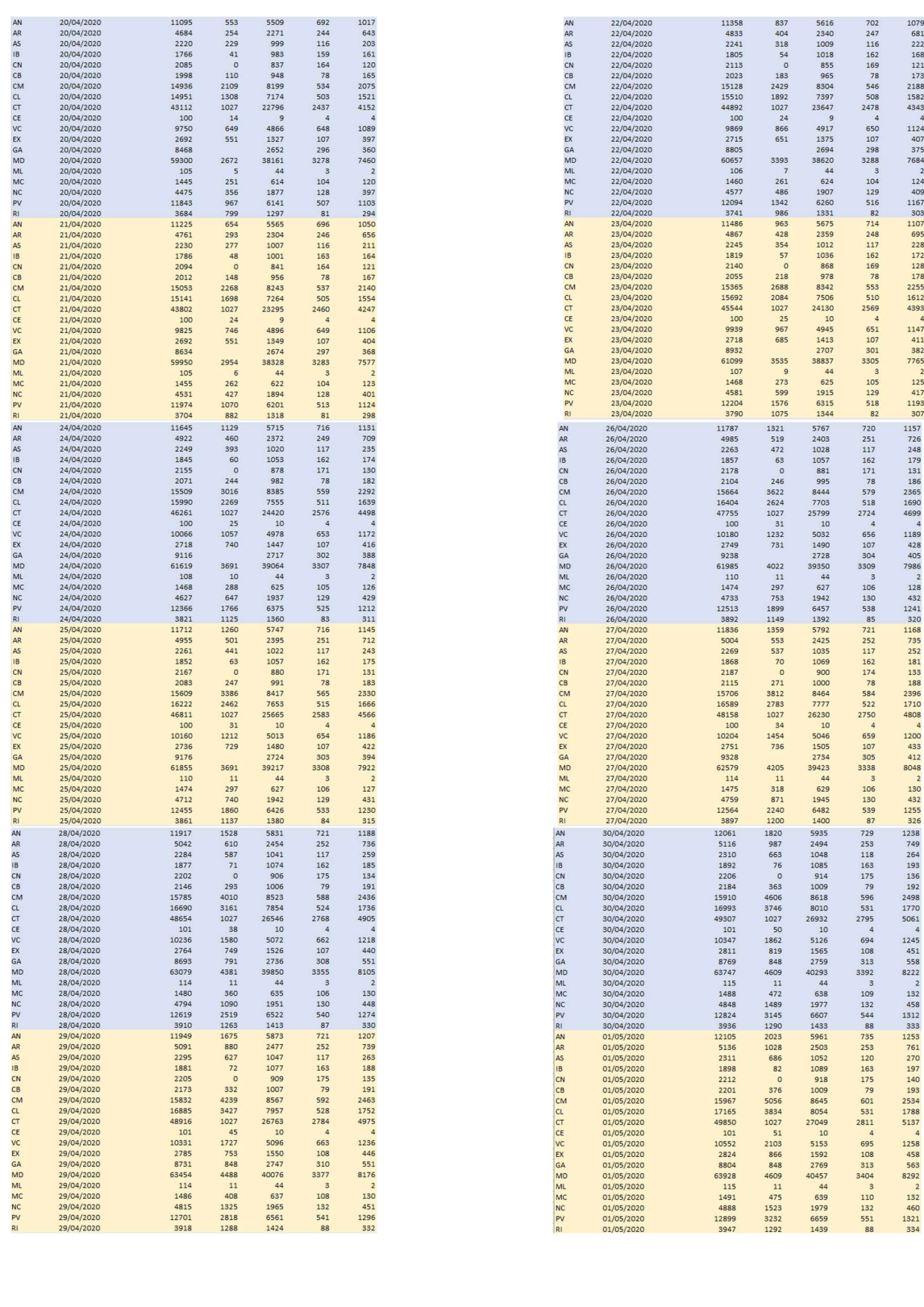

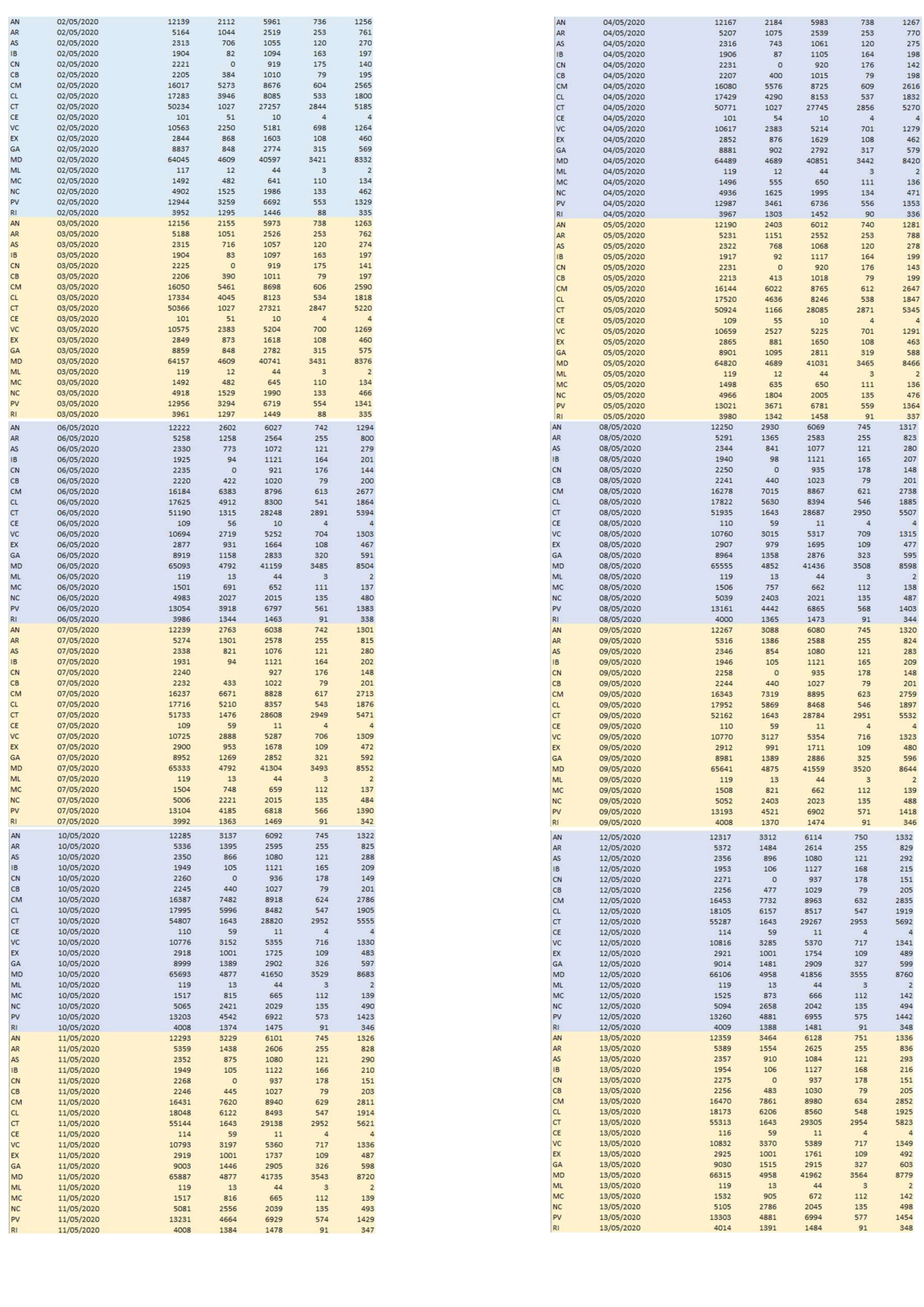

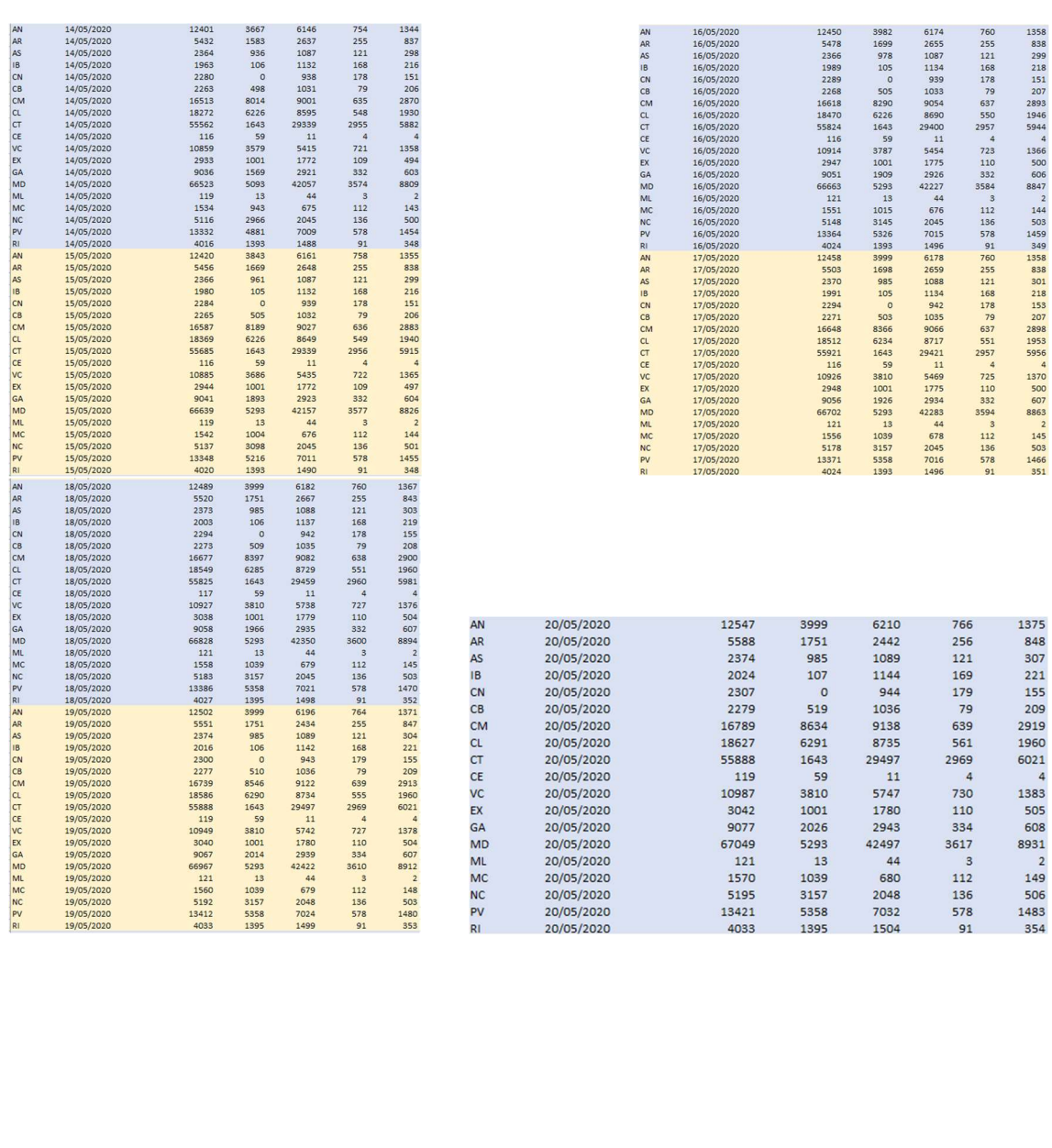

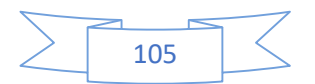